# NASA Technical Memorandum 100605

# Integrated Multidisciplinary Analysis Tool

# IMAT USER'S GUIDE

Edited by Frances T. Meissner

April 1988

(NASA-TM-100605) INTEGRATED
MULTIDISCIPLINARY ANALYSIS TOOL IMAT USERS!
GUIDE (NASA) 226 p CSCL 20K

N88-23273

Unclas G3/39 0142952

NASA National Assessation

National Aeronautics and Space Administration

Langley Research Center Hampton, Virginia 23665-5225

#### PREFACE

The Integrated Multidisciplinary Analysis Tool (IMAT) is a computer software system that has been developed at Langley Research Center. IMAT provides researchers and analysts with an efficient capability to analyze satellite controls systems influenced by structural dynamics. Using a menu-driven executive system, IMAT leads the user through the program options. IMAT links a relational database manager to commercial and in-house structural and controls analysis codes. This paper describes the IMAT software system and how to use it.

#### **CONTRIBUTORS:**

| PROGRAM | MMING TEAM           | ENGINEERING TEAM |                 |  |  |  |  |  |  |
|---------|----------------------|------------------|-----------------|--|--|--|--|--|--|
| HEAD    | Frances Meissner     | HEAD             | Paul Cooper     |  |  |  |  |  |  |
| NASA    | Catherine Herstrom   | NASA             | Thomas Sutter   |  |  |  |  |  |  |
|         | Donald Lansing       |                  | John Young      |  |  |  |  |  |  |
|         | William von Ofenheim |                  | Stephen Irick   |  |  |  |  |  |  |
| UNISYS  | Walter Halsey        | PRC              | Alan Stockwell  |  |  |  |  |  |  |
|         | Sonya Smith          |                  | Zeen Kim        |  |  |  |  |  |  |
|         | James Frenzer        | GWU              | Douglas Jaquish |  |  |  |  |  |  |
|         | Charles Davis        |                  | •               |  |  |  |  |  |  |
| PRC     | Mareta Chambers      |                  |                 |  |  |  |  |  |  |
|         | Daniel Giesy         |                  |                 |  |  |  |  |  |  |
|         | George Tan           |                  |                 |  |  |  |  |  |  |
| CSC     | Valerie Corker       |                  |                 |  |  |  |  |  |  |
|         | Elizabeth Avis       |                  |                 |  |  |  |  |  |  |

# TABLE OF CONTENTS

| Section INTRO | DDUCTION                               |      |
|---------------|----------------------------------------|------|
| INTRO         |                                        |      |
|               | Overview 1                             | - 1  |
|               | IMAT Structure 1                       | - 4  |
|               | IMAT Database Structure 1              |      |
|               | List of Commercial Software Packages 1 | 11   |
| Section       | 2                                      |      |
| EXECU         | UTIVE                                  |      |
|               | Introduction 2                         | )_ 1 |
|               | IMAT Commands 2                        | ,- 1 |
|               | IMAT EXECUTIVE 2                       | 2-3  |
| Section       | 3                                      |      |
| UTILI         | TIES                                   |      |
|               | base and File Management Processors    |      |
| 2414          | RELATIONAL INFORMATION MANAGEMENT 3    | , 1  |
|               | RIM UNLOAD AND TRANSFER SYSTEM 3       |      |
|               |                                        |      |
|               | GENERATE NEW RIM DATABASE 3            |      |
|               | FILE TRANSFER SYSTEM 3                 | - 6  |
| DAT           | ABASE INTERROGATION AND TRANSFER 3     | - 9  |
| Grap          | phics Processors                       |      |
| •             | STATIC AND DYNAMIC MODEL DISPLAY 3     | - 13 |
|               | X, Y PLOTS 3                           |      |
|               | METAFILE DISPLAY 3                     |      |
|               | I-DEAS NGS INTERFACE 3                 |      |
|               | PicSure 3                              |      |
|               | 11coure 3                              | - 50 |

PRECEDING PAGE BLANK NOT FILMED

| Section 4                                           |        |
|-----------------------------------------------------|--------|
| FINITE ELEMENT                                      |        |
| EAL Processors                                      |        |
| LOAD BULK DATA INTO RIM                             | 4 - 1  |
| MSC/NASTRAN Processors                              |        |
| FORMAT MSC/NASTRAN DATA FROM RIM                    | 4 - 4  |
| SUBMIT MSC/NASTRN BATCH FILE                        |        |
| LOAD MSC/NASTRAN ANALYSIS RESULTS INTO RIM          | 4-11   |
| LOAD MSC/NASTRAN BULK DATA DECK INTO RIM -          | 4-14   |
| RUN MSC/NASTRAN INTERACTIVELY                       | 4-16   |
| RECOVERY OF PHYSICAL OUTPUT                         |        |
| SUPERTAB Processors                                 |        |
| SUPERTAB TO RIM                                     | 4-30   |
| Section 5                                           |        |
| EXISTING DATABASE INFORMATION                       |        |
| EXISTING DATABASE INFORMATION                       | 5 - 1  |
|                                                     |        |
| Section 6                                           |        |
| CONTROLS                                            |        |
| Controls Processors                                 |        |
| STRUCTURES TO CONTROLS DATABASE                     |        |
| CONTROLS DATABASE EDITOR                            | -      |
| LINEAR SYSTEMS MATRICES GENERATOR                   |        |
| EIGENVECTOR READ UTILITY                            | 6 - 7  |
| CONTROLS TO NASTRAN                                 | 6 - 8  |
| PREPARE LINEAR MATRICES FOR MATRIXx                 | 6 - 10 |
| STORE CONTROLS INFORMATION                          | 6 - 12 |
| APPENDIX A: IMAT DATABASE DEFINITION                | A- 1   |
| APPENDIX B: USER'S GUIDE TO IMAT SIMULATION PROCESS | B- 1   |

# SECTION 1

# **INTRODUCTION**

| Overvi  | iew       |       |       | -   |   |            |      | -   | - | - | - | - | - | - | - | - | - | 1 - | 1  |
|---------|-----------|-------|-------|-----|---|------------|------|-----|---|---|---|---|---|---|---|---|---|-----|----|
| IMAT    | Structure |       |       | -   |   | - <b>-</b> |      | -   | - | - | - | - | - | - | - | _ | - | 1-  | 4  |
| IMAT    | Database  | Struc | cture | -   |   |            |      | _   | - | - | - | _ | - | - | - | - | - | 1-  | 10 |
| List of | Commerc   | ial S | oftw  | are | P | ack        | ages | ; - | - | _ | _ | _ | _ | _ | _ | _ | _ | 1-  | 11 |

The Integrated Multidisciplinary Analysis Tool (IMAT) is a computer software system consisting of modular processors designed to transfer information to and from various structures and controls software packages via a central database management system. In general, each processor either takes information from the database and formats it for use in the user software package or puts the data into a form to be accepted by the database. In this manner, information may be shared by researchers using different software packages. New application software can be attached to IMAT by writing a processor to format information from the database into the new application and by writing another processor to put the results into the database.

The IMAT EXECUTIVE is an interactive menu-driven system which leads the user through the program options. An IMAT EXECUTIVE resides on a Control Data Corporation CYBER using the NOS operating system and a Digital Equipment Corporation VAX with the VMS operating system. The executives are basically alike, but each has its own options. Utility processors are available to let the user transfer files from one computer system to another. Figure 1.1 depicts the IMAT interface LaRC computer complex. IMAT features include:

- 1. a database management system. Relational Information Management (RIM) by Boeing Computer Services is the database manager. An important feature of RIM databases is portability. A RIM database may be transferred from the CYBER to the VAX. The researcher need not be familiar with the RIM commands to use IMAT.
- 2. maintained IMAT database schema. Each database has a consistent schema defined by the database dictionary. This ensures that all databases created by the IMAT software may be used by all of the IMAT processors and shared by IMAT users. IMAT databases may be stored on MASSTOR by the CYBER computer.

#### **OVERVIEW 2**

- 3. access to software applications packages. Commercial as well as inhouse code is available through the IMAT EXECUTIVE. IMAT has computer-aided design code, finite element generators and solvers, structural analysis code, controls analysis code, and plotting packages. The commercial code includes EAL, MSC/NASTRAN, SUPERTAB, GEOMOD, and MATRIXx/SYSTEM\_BUILD. The plotting software includes DI-3000 and PicSure by Precision Visuals. Controls software, developed in-house, is available which generates linear systems matrices used to model rigid body and flexible motion of a structure with feedback control.
- 4. plotting capabilities. Static and dynamic model display is available as well as X, Y plots using information from the database. Stored picture files are available which can be redisplayed by the user. The files are displayed as DI-3000 metafiles or LARCGOS SAVPLT files.
- 5. utility processors for database display and file transfer. The user does not need to know any database or file transfer commands to see what is in the database or to move files from one computer system to another.
- 6. a library of utilities, IMATLIB, which retrieves and saves files for the user. These utilities also protect the files by warning the user if a file already exists when it is in danger of being overwritten. In some cases a copy will be made of the permanent file and an X appended to the name of the original file before a processor writes to it.

EINEINEI

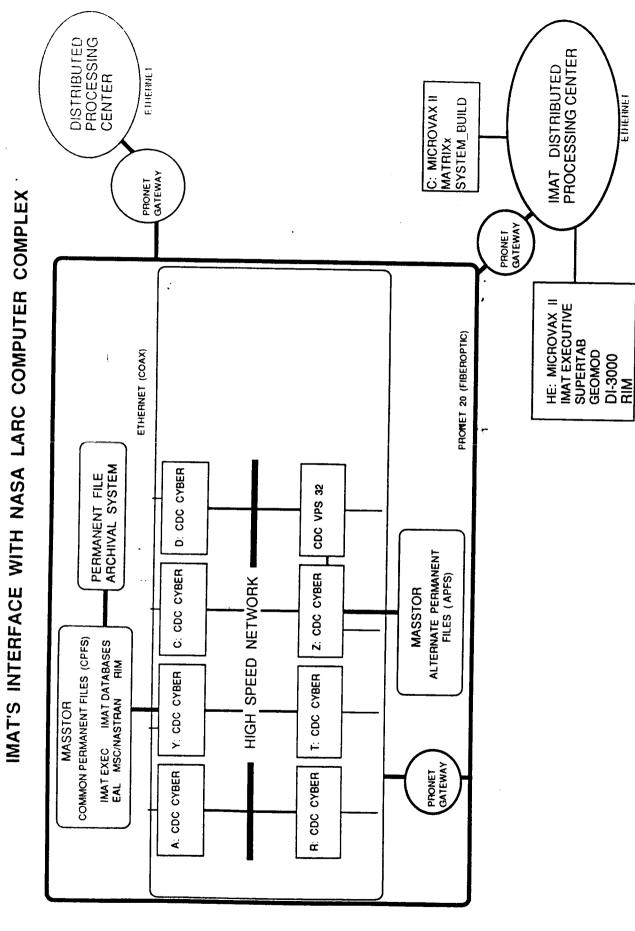

INTRODUCTION

#### **IMAT STRUCTURE 1**

IMAT is a menu driven software system composed of a number of modules or processors. Each processor is devoted to a specific function. Figures 1.2 and 1.3 are graphic representations of the IMAT system of processors for the CYBER and VAX computers. The capabilities of each IMAT processor are summarized below.

The MAIN MENU enables the user to select any category of processors. The categories are UTILITIES, FINITE ELEMENT, EXISTING DATABASE INFORMATION and CONTROLS.

#### **UTILITIES**

The UTILITIES MENU enables the user to access the DATABASE AND FILE MANAGEMENT utilities, the DATABASE INTERROGATION AND TRANSFER processor, and the GRAPHICS processors.

#### DATABASE AND FILE MANAGEMENT

RIM (CYBER and VAX) enables the user to use the standalone version of the Relational Information Management System (RIM) developed by Boeing Computer Services.

RIM UNLOAD AND TRANSFER (CYBER) enables the user to unload a RIM database and transfer the file to another computer system.

CREATE DATABASE (CYBER) enables the user to create an empty IMAT defined structures RIM database.

FILE TRANSFER (CYBER AND VAX) enables the user to transfer files between the CYBER and VAX computers using LaRCNET.

DATABASE INTERROGATION AND TRANSFER (CYBER) enables the user to interrogate a specific database, change units, and send the interrogation results to a printer or file.

#### **IMAT STRUCTURE 2**

#### **GRAPHICS**

STATIC AND DYNAMIC MODEL DISPLAY (CYBER) enables the user to plot and animate a three-dimensional model using the data in an IMAT structures RIM database.

X, Y PLOTS enables the user to obtain X, Y plots from an IMAT structures or controls RIM database.

METAFILE DISPLAY (CYBER and VAX) enables the user to plot a DI-3000 metafile on a graphics terminal or on the ACD production plotters.

I-DEAS NGS INTERFACE (VAX) enables the user to convert a GEOMOD or SUPERTAB picture file to a DI-3000 metafile and plot it on the ACD production plotters.

PICSURE (VAX) enables the user to execute the Precision Visuals, Inc. PicSure.

#### FINITE ELEMENT

The **FINITE ELEMENT MENU** enables the user to access processors for EAL, MSC/NASTRAN, and SUPERTAB.

#### **EAL**

EAL-TO-RIM / BULK DATA (CYBER) enables the user to load an EAL bulk data file into an IMAT structures RIM database.

#### MSC/NASTRAN

RIM-TO-NASTRAN (CYBER) enables the user to create an MSC/NASTRAN bulk data file from a finite element model stored in an IMAT structures RIM database.

1-5

BATCH MSC/NASTRAN (CYBER) enables the user to submit an MSC/NASTRAN bulk data file for batch processing.

INTRODUCTION

#### **IMAT STRICTURE 3**

NASTRAN-TO-RIM/ ANALYSIS (CYBER) enables the user to load MSC/NASTRAN analysis results into an IMAT structures RIM database.

NASTRAN-TO-RIM/BULK (CYBER) enables the user to load MSC/NASTRAN bulk data into an IMAT structures RIM database.

INTERACTIVE NASTRAN (CYBER) enables the user to run MSC/NASTRAN interactively.

RECOVERY OF PHYSICAL OUTPUT (CYBER) enables the user to recover physical output using MSC/NASTRAN from a state-space time simulation calculated using MATRIXx.

#### **SUPERTAB**

SUPERTAB-TO-RIM (CYBER) enables the user to load a SUPERTAB universal file into an IMAT strucutres RIM database.

#### **EXISTING DATABASE INFORMATION**

EXISTING DATABASE INFORMATION (CYBER and VAX) enables the user to obtain information about existing IMAT databases.

#### **CONTROLS**

The CONTROLS MENU enables the user to access a series of processors which will generate the linear systems matrices.

STRUCTURES TO CONTROLS DATABASE (CYBER) enables the user to create an IMAT controls RIM database and a controls eigenvector file from an IMAT structures RIM database.

CONTROLS DATABASE EDITOR (CYBER) enables the user to add linear systems information to the IMAT controls RIM database.

LINEAR SYSTEMS MATRICES GENERATOR (CYBER) enables the user to generate a compressed form of the linear systems matrices.

#### **IMAT STRUCTURE 4**

CONTROLS-TO-NASTRAN (CYBER) enables the user to insert a time variation of a state-space vector, computed using MATRIXx, into an MSC/NASTRAN modal solution matrix.

EIGENVECTOR READ UTILITY (CYBER) enables the user to interactively display eigenvector data from the eigenvector file for a given condition number.

PREPARE LINEAR MATRICES FOR MATRIXX (VAX) enables the user to retrieve the linear systems matrices output file from the CYBER and format it for input to MATRIXx.

STORE CONTROLS INFORMATION (VAX) enables the user to create a record of a closed-loop simulation and transfer the output files to the CYBER.

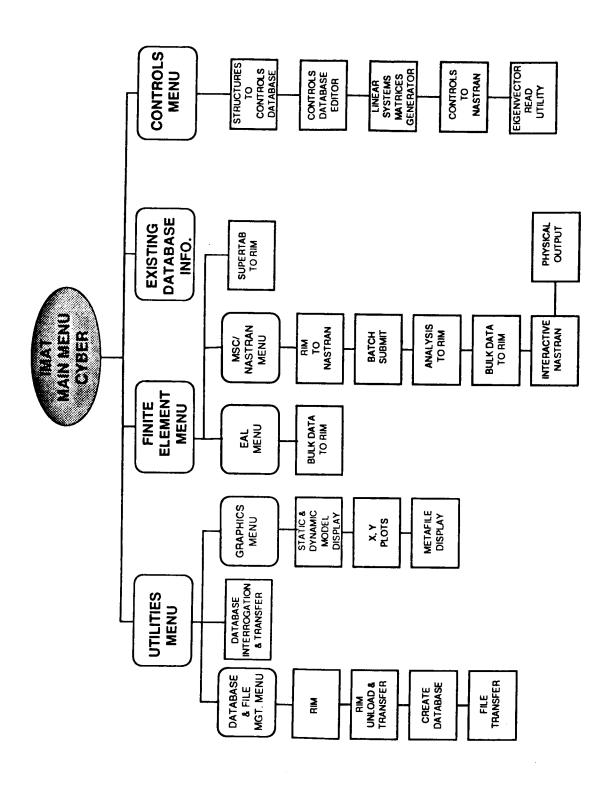

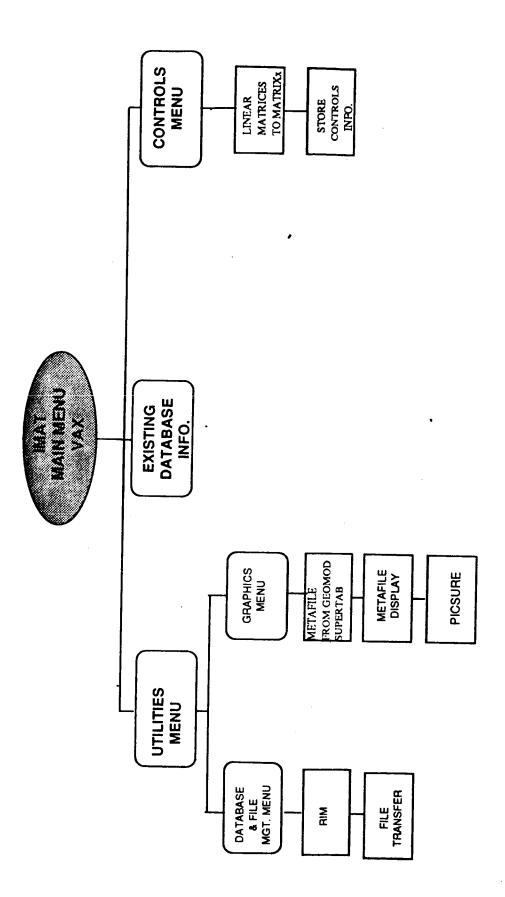

IMAT SYSTEM OF PROCESSORS ON THE VAX

The Relational Information Management System (RIM) developed by Boeing Computer Services is the information manager used by IMAT. IMAT has a maintained RIM database definition or schema which contains 44 relations and 259 attributes at the present time. The relations and attributes are described in the IMAT Database Dictionary and listed in APPENDIX A. A maintained schema ensures that information may be shared by the IMAT users.

A relational database stores data as a collection of twodimensional tables called relations. A relation consists of rows, sometimes called tuples, and columns called attributes. A row represents an occurrence of a group of attributes. Attributes may be of different types - text, integer, real, vector, matrix, date, and time. Attributes names may appear in more than one relation.

When RIM creates a database, it generates three files. The database name may contain up to six alphanumeric characters. To this RIM will add a suffix of 1, 2, or 3. If a database is named DATAB, then the database files are DATAB1, DATAB2, and DATAB3. DATAB1 contains the schema which describes the database structure. DATAB2 is the file which has the actual data for each relation and DATAB3 has index pointers. If you would like more information about RIM, you may obtain a RIM USER'S GUIDE (Central Scientific Computing Complex Document Z-3) from OCO at extension 2181.

Two types of databases are defined by the IMAT schema. One is a model definition (structures) database containing finite elements, rigid body properties, node locations, structural frequencies and mode shapes. This database also contains information for the user such as a database description, a record of database modifications, and a list of picture files generated by the database data. An IMAT processor will create an empty structures database which may be filled using the finite element processors.

The second type of IMAT database is a controls design/analysis database. The controls database is created by the controls processor STOCD (STRUCTURES TO CONTROLS DATABASE) from the structures database and contains relations for controller and sensor information.

IMAT uses mass (M), length (L), and time (T) as primary physical quantities. It is up to the user to use a consistent set of units.

CALMA Company's Interactive Graphics Hardware/Software Workstation allows engineers and designers to construct three-dimensional wireframe models of structures or components, produce finished detailed drawings, and create numerical control tool paths for machining operations. A basic workstation configuration consists of an alphanumeric video display screen, a color graphics display terminal, and a digitizing tablet. CALMA's PRISM/DDM (Design, Drafting and Manufacturing) software can communicate with other graphics-based design or analysis software through International Graphics Exchange Standard (IGES) files. Two workstations are installed at LaRC in Building 1148.

ANVIL, developed by Manufacturing and Consulting Services Incorporated, is a three-dimensional wireframe graphics software package that has features similar to CALMA's DDM software. ANVIL is available on a PRIME 750.

#### REFERENCES:

PRISM/DDM AND DIMENSION III SYSTEM REFERENCE MANUAL, Release 3.0, 1986, CALMA Company

ANVIL-4000 REFERENCE MANUALS 1 and 2, Version 8, Manufacturing and Consulting Services, Inc.

DI-3000 and PicSure, developed by Precision Visuals, Incorporated, are versatile graphics software tools. DI-3000 provides a library of over 200 FORTRAN-callable two- and three-dimensional graphics subroutines. DI-3000 is device and machine independent. Tailored interfaces for over 70 graphics devices allow application programs that are written for a "virtual graphics device" to automatically utilize the full features of any supported display terminal. DI-3000's full color features include three-dimensional viewing, window clipping and depth clipping, and graphics quality text.

PicSure is a graphics system for producing professional quality charts and graphs using simple English commands. PicSure is also machine and device independent.

INTRODUCTION

#### REFERENCES:

DI-3000 USER's GUIDE, March, 1986, Precision Visuals, Inc. (Central Scientific Computing Complex Document G-5)

PicSure USER'S GUIDE, October,1986, Precision Visuals, Inc. (Central Scientific Computing Complex Document G-11)

I-DEAS GEOMOD is Structural Dynamics Research Corporation's interactive graphics solid geometry modeling program. Geometry that is created in GEOMOD or transferred from a system such as CALMA's DDM or ANVIL can be used to create complex solid objects. Two or more objects can be combined using simple Boolean operations. Physical properties of completed objects can be easily obtained, and finished geometry can be transferred to finite element preprocessors for mesh generation. A rigid body mechanism analysis is also available.

#### REFERENCE:

I-DEAS GEOMOD SOLID MODELING AND DESIGN REFERENCE MANUAL, LEVEL 3, 1986, Structural Dynamics Research Corporation

MATRIXx, a product of Integrated Systems, Incorporated, is a programmable set of matrix subroutines that performs design and analysis functions for either classical or modern control problems. SYSTEM\_BUILD, an optional capability of MATRIXx, provides an interactive graphics tool for building, modeling and editing computer simulation models. Complex linear or non-linear systems can be assembled from basic building blocks. Simulation can be performed using a variety of integration algorithms and results can be displayed graphically.

#### REFERENCE:

MATRIXx USER'S GUIDE, VERSION 6, 1986, Integrated Systems Inc.

MSC/NASTRAN is a version of the general purpose structural analysis program that has been developed and is maintained by the MacNeal-Schwendler Corporation. EAL (Engineering Analysis Language) is a structural analysis program developed by Engineering Analysis Systems, Incorporated. Both codes have an open architecture that allow researchers to easily modify them to solve non-standard static and dynamic structural analysis problems using the finite element method.

#### REFERENCES:

MSC/NASTRAN USER'S MANUAL, Version 65, 1985, The MacNeal-Schwendler Corporation

ENGINEERING ANALYSIS LANGUAGE REFERENCE MANUAL, System Level 2091, 1983, Engineering Information Systems, Inc.

Relational Information Management System (RIM) is a database management system developed by Boeing Computer Services. RIM is based on the relational algebra model for data management. Data grouped in tables called relations can be manipulated using relational algebra commands. RIM features a built-in interface to FORTRAN, COBOL, or PASCAL application programs, an English-like command language for data qualification, and facilities for the transfer of data between different machines.

#### REFERENCE:

RIM - RELATIONAL INFORMATION MANAGEMENT SYSTEM USER'S GUIDE, 1985, The Boeing Company (Central Scientific Computing Complex Document Z-3)

I-DEAS SUPERTAB, a product of Structural Dynamics Research Corporation, is an interactive graphics pre and postprocessor that can be used on a variety of graphics terminals to create finite element models. SUPERTAB contains translators that can create data files for input to commercial finite element codes such as MSC/NASTRAN. Analysis results can be displayed in various forms, including deformed structure plots, color stress contours, and X, Y plots.

#### REFERENCES:

I-DEAS SUPERTAB USER'S MANUAL, LEVEL 3, 1986, Structural Dynamics Research Corporation

# SECTION 2

# **EXECUTIVE**

| Introduction    | - | - | - | - | - | - | - | - | _ | - | - | - | - | - | _ | <br>- | _ | _ | 2- | 1 |
|-----------------|---|---|---|---|---|---|---|---|---|---|---|---|---|---|---|-------|---|---|----|---|
| IMAT Commands - |   |   |   |   |   |   |   |   |   |   |   |   |   |   |   |       |   |   |    |   |
| IMAT EXECUTIVE  |   |   |   |   |   |   |   |   |   |   |   |   |   |   |   |       |   |   |    |   |

#### **INTRODUCTION 1**

#### INTRODUCTION:

The IMAT EXECUTIVE allows the user to access and execute the IMAT processors via the EXECUTIVE menus. A version of the EXECUTIVE exists for the CYBER with the NOS operating system and for the VAX with the VMS operating system. Although the EXECUTIVE structure is basically the same for each computer system, only the processors available on a particular system are displayed by the menus.

#### **ACCESS INFORMATION:**

For CYBER/NOS use the MICOM resource Y or D. You must have a valid user and account number to use the CYBER.

To access and execute IMAT, enter the following commands:

GET, IMAT/UN=IMAT

IMAT

For information concerning the VAX version of IMAT, call the IMAT Office.

**EXECUTIVE** 

#### **IMAT COMMANDS 1**

#### **COMMANDS USED THROUGHOUT IMAT:**

- H Help Display helpful information on the current problem.
- M Menu Return to the main menu of the current processor.
- N NOS Communicate directly with the operating system.

  V VMS You may enter any series of NOS or VMS commands, however, on NOS, if you execute a procedure file, be certain to use the full format BEGIN rather than the interactive abbreviation (-). Doing a CLEAR, REWIND or RETURN on NOS may have unpredictable results as temporary files are maintaining your current status in IMAT
- Q Quit Leave the IMAT EXECUTIVE or terminate the current processor and carry out any pending requests
- Return Select default option (see below). Return to the previous menu of the current processor if using the IMAT EXECUTIVE.
- [] Default Indicates the option selected as default chosen by entering <CR> alone.
- \* SYSOP Some processors may offer an asterisk (\*) as one of the selections. Enter an asterisk for any selection prompt allowing this option and you will receive instructions on how to use this facility for sending a message to the IMAT system operator (SYSOP).
- !!! Errors Error messages to the user are marked by either of these symbols.

**EXECUTIVE** 

#### EXECUTIVE 1

PROCESSOR: IMAT EXECUTIVE

AVAILABLE: CYBER/NOS, VAX/VMS

PURPOSE: The IMAT EXECUTIVE permits users to select and execute the IMAT utilities and processors from a tree-like menu structure.

#### DISPLAYING HELP INFORMATION TO A NEW USER:

When you first enter IMAT you will be shown the INTRODUCTORY MENU:

IMAT (V#): USER TYPE MENU
(Where # indicates the current version number)

- 1. EXPERIENCED USER.
- 2. NEW USER. DISPLAY INFORMATIVE MESSAGES.

SELECT BY NUMBER OR TYPE Q TO QUIT?

Enter option 1 if you are familiar with the system, or option 2 to see a summary of the commands used in IMAT. This will also identify you as an inexperienced user for most processors in the system. In many cases, HELP files are automatically displayed upon entry to processors for new users. The following command options are presented in the prompt following each menu:

ENTER SELECTION: (1-3, H, M, N, Q, \*)

#### LIMITATIONS ON VAX:

The IMAT menus on NOS and VAX are similar, however, the VAX version of IMAT supports only a limited subset of the NOS capabilities.

#### **EXECUTIVE 2**

#### **UPPER/LOWERCASE INPUT:**

Lowercase terminal input is automatically converted to upper case on NOS. On VAX, the IMAT processor will put your terminal into uppercase mode as you enter the system.

#### **PROCESSOR SUMMARIES:**

A brief summary of each processor and utility follows. Consult the documentation for the individual processor for a more detailed explanation. The names in parentheses are the program names of the processors.

#### I. UTILITIES

#### A. DATABASE and FILE MANAGEMENT

- 1. RELATIONAL INFORMATION MANAGEMENT (RIM): allows you to communicate directly with RIM. You should be conversant in commands used by RIM before selecting this option.
- 2. RIM UNLOAD AND TRANSFER SYSTEM (RUTS): will allow the transfer of entire databases to a VAX system. You will be prompted for the information required.
- 3. GENERATE NEW RIM DATABASE (CREATE DATABASE): will create an empty IMAT defined structures RIM database.
- 4. FILE TRANSFER SYSTEM (FTS): will allow you to transfer files between LaRCNET hosts.
- B. DATABASE INTERROGATION AND TRANSFER SYSTEM (DITS): makes available a number of database interrogation and transfer options. Database information may be displayed

#### **EXECUTIVE 3**

in a table format or you may select all or part of the file to be sent to other systems via the LaRCNET communications lines. You may enter this processor directly and do not need to have made files local before executing.

#### C. GRAPHICS

- 1. STATIC AND DYNAMIC MODEL DISPLAY (MODEL DISPLAY): will plot and animate a three-dimensional model of the data contained in a structures RIM database. You should be certain that the terminal you are using supports graphics.
- 2. X,Y PLOTS (UGRF): will display the data contained in a specified database in the form of a plot. You should be certain that the terminal you are using supports graphics.
- 3. METAFILE DISPLAY (NGS): will display the data contained in the IMAT DI-3000 metafiles generated by various processors. You should be certain that the terminal you are using supports graphics.
- 4. I-DEAS NGS INTERFACE (INGSI): will convert a GEOMOD or SUPERTAB picture file into a DI-3000 metafile.
- 5. PICSURE (DI3000 PICSURE): will generate X,Y plots in the form of lines or bars. It also has the option to create a DI-3000 metafile for use with other IMAT plotting routines.

## II. FINITE ELEMENT ANALYSIS

#### A. EAL

1. LOAD BULK DATA INTO RIM (EAL-TO-RIM/BULK): will load a file of EAL bulk data into a structures RIM database.

#### B. MSC/NASTRAN

- 1. FORMAT MSC/NASTRAN DATA FROM RIM (RIM-TO-NASTRAN): will format a MSC/NASTRAN bulk data deck from finite element model data stored in a structures RIM database.
- 2. SUBMIT MSC/NASTRAN BATCH FILE (BATCH NASTRAN): will submit a file created by the RIM-TO-NASTRAN processor or any MSC/NASTRAN bulk data deck for batch processing.
- 3. LOAD BULK DATA DECK INTO RIM (NASTRAN-TO-RIM/BULK): will load a file of MSC/NASTRAN bulk data into a structures RIM database.
- 4. LOAD ANALYSIS RESULTS INTO RIM (NASTRAN-TO-RIM/ANALYSIS): will load a file of MSC/NASTRAN analysis results into a structures RIM database.
- 5. RUN MSC/NASTRAN INTERACTIVELY (INTERACTIVE NASTRAN): will run MSC/NASTRAN interactively.
- 6. RECOVERY OF PHYSICAL OUTPUT: will recover physical output using MSC/NASTRAN from a state-space time simulation calculated using MATRIXx.

#### C. SUPERTAB

1. SUPERTAB TO RIM (SUPERTAB-TO-RIM): will load a universal file of SUPERTAB data into a IMAT structures database.

III. INFORMATION ON EXISTING DATABASES (FINDIT): will allow you to obtain information about files (databases) which exist in the currently maintained IMAT file system.

#### IV. CONTROLS

- 1. STRUCTURES TO CONTROLS DATABASE (STOCD): will generate the submit file to transform an IMAT structures RIM database into a controls RIM database and a file containing eigenvectors.
- 2. CONTROLS DATABASE EDITOR (CDBED): should be used to add linear system information to a controls RIM database. This processor is designed as a menu-driven interactive system intended for individuals who are unfamiliar with database commands.
- 3. LINEAR SYSTEMS MATRICES GENERATOR (LSMG): can be used to generate a compressed form of the linear systems matrices from a controls RIM database. There is also an option of generating a FORTRAN readable data file in either formatted (ASCII) or unformatted (binary) form.
- 4. CONTROLS TO NASTRAN: is used to insert a time variation of a state space vector into a MSC/NASTRAN modal solution matrix.
- 5. EIGENVECTOR READ UTILITY: is used to interactively display the data from the eigenvector file for a given condition number.
- 6. PREPARE LINEAR MATRICES FOR MATRIX: will retrieve the linear system matrices output file from the CYBER and format it for MATRIXx.
- 7. STORE CONTROLS INFORMATION: is used to create a record of a closed-loop simulation and transfer the output files to the CYBER.

# SECTION 3

# **UTILITIES**

| Database    | and     | File   | Manageme   | ent  | Proce  | ssors | i   |   |            |       |    |
|-------------|---------|--------|------------|------|--------|-------|-----|---|------------|-------|----|
| R           | ELAT    | IONAL  | INFORMAT   | ION  | MANA   | GEM   | ENT | ٠ |            | 3-    | 1  |
| R           | IM UN   | ILOAD  | AND TRANS  | SFER | SYST   | EM -  |     |   |            | 3-    | 2  |
| G           | ENER    | ATE N  | EW RIM DAT | ΓABA | SE -   |       |     |   |            | 3-    | 4  |
| F           | ILE TR  | RANSFI | ER SYSTEM  |      |        | ·     |     |   |            | 3-    | 6  |
| DATABAS     | E INT   | TERR(  | OGATION A  | ND   | TRAN   | ISFE  | R - |   | · <b>-</b> | 3-    | 9  |
| Graphics    | Pro     | cessor | S          |      |        |       |     |   |            |       |    |
| S           | TATIC   | AND I  | DYNAMIC M  | ODE  | L DISP | LAY   |     |   | _          | 3 -   | 13 |
| X           | , Y PLO | OTS -  |            |      |        |       |     | • |            | 3 - 3 | _  |
| M           | IETAF   | ILE DI | SPLAY      |      |        |       |     |   |            | 3-4   | -  |
| <b>I</b> -] | DEAS:   | NGS IN | TERFACE -  |      |        |       |     |   | -          | 3 - 4 |    |
| P:          | ic Sura |        |            |      |        |       |     |   |            | _     | _  |

# RELATIONAL INFORMATION MANAGEMENT 1

PROCESSOR: RIM

AVAILABLE: CYBER/NOS, VAX/VMS

PURPOSE: This processor allows the user to access the standalone version of RIM from the IMAT EXECUTIVE.

You must be familiar with the RIM commands to use the standalone version. The options which you will have include being able to modify the data in the database, protect the data by adding passwords to specific relations or to the entire database, and create new relations from existing relations. A RIM USER'S GUIDE (Central Scientific Computing Complex Document Z-3) is available.

UTILITIES

#### RIM UNLOAD AND TRANSFER SYSTEM 1

PROCESSOR: RUTS

AVAILABLE: CYBER/NOS

PURPOSE: RUTS permits users to select available IMAT maintained databases (or any database on the NOS permanent file system) to be unloaded and routed to a file and printer on the NOS or alternate computer system (if supported by LaRCNET or other electronic communications). The unload function may be executed interactively or submitted to the input queue for execution in a batch environment.

#### **AVAILABLE MACHINES:**

You may execute RUTS on most NOS machines. A warning will be displayed if you are not on a machine capable of running RUTS.

#### SELECTING A DATABASE:

You will be presented with a menu of the databases available in the IMAT system. If the database you want is not listed, you may also elect to specify an alternate database. This database MUST be available on the NOS permanent file system. It may be direct or indirect access and may be retrieved from either NOS cluster.

#### SELECTING RELATIONS:

After a database is selected, you will be presented with a menu of submission types available. You may select BATCH, INTERACTIVE, or TERMINATE. TERMINATE is the equivalent of entering a Q. Selecting INTERACTIVE will cause the RIM unload to begin immediately and you must wait for its completion. This may require 20 to 30 minutes depending on computer activity and database size. Selecting BATCH will submit a job to the input queue for processing in a batch environment.

UTILITIES 3-2

# RIM UNLOAD AND TRANSFER SYSTEM 2

This can take up to 24 hours to complete. You will receive a listing upon completion.

#### SYSOP MESSAGES:

The \* option displayed for most prompts will allow you to send a message to the IMAT SYSTEM OPERATOR. Using this option, you can inform the SYSOP of problems, needs, complaints, or request the addition of a new database in the IMAT MAINTAINED DATABASE SYSTEM. Messages will be routed via hard copy to the SYSOP automatically upon termination of RUTS.

#### TERMINATION:

When you have completed your session with RUTS and elect to quit, all files you have generated will be routed to their proper destination. This includes the SYSOP message file if generated. You will then be returned to the IMAT EXECUTIVE.

UTILITIES

#### GENERATE NEW RIM DATABASE 1

PROCESSOR: CREATE DATABASE

AVAILABLE: CYBER/NOS

PURPOSE: This processor will create an empty IMAT-defined structures RIM database with a name supplied by the user.

#### THE RIM DATABASE:

The password for the RIM database will be set to NONE, and the database will contain all of the standard relations required for IMAT.

#### ENTERING THE DATABASE NAME:

The program will now ask you to enter the name for your database. The name may be no longer than six characters, and must begin with an alphabetic character. The name may not have embedded blanks. In this case, the program will select the characters up to the first blank. If the database name you enter is invalid, the program will give you a chance to enter a different name. The program will not allow you to overwrite a database of the same name in your directory. It will inform you that a database of that name exists and give you the choice either to delete the previous database or enter a different name.

#### ENTERING THE DATABASE DESCRIPTION:

In addition to entering a name for the database, you must also supply the information for the database description relation DBDESC. You will be asked to enter the following information:

UTILITIES 3-4

## GENERATE NEW RIM DATABASE 2

- 1. The name of the person responsible for the database.
- 2. The phone number where the responsible person can be reached.
- 3. A brief description of the database.

The values that you enter will be added the relation DBDESC when the database is created.

### CREATING THE DATABASE:

The processor will now proceed with the steps to create your database. You will see the system output for each step as the program:

- executes the RIM standalone processor (This may take a few moments).
- inputs the schema definition file. You should see the following prompts:

# BEGIN RIM SCHEMA COMPILATION

RIM SCHEMA COMPILATION FOR database IS COMPLETE

The program will inform you that your database files are ready and then return you to the IMAT EXECUTIVE.

**UTILITIES** 

3-5

#### FILE TRANSFER SYSTEM 1

PROCESSOR: FTS

AVAILABLE: CYBER/NOS, VAX/VMS

PURPOSE: This program uses the LaRCNET utility FLINK to transfer files to and from other nodes on the LaRCNET network. It supports only the FLINK operations SEND and RECEIVE. The user must issue the FLINK command directly in order to use any other operations.

#### CHOOSING THE TRANSFER OPERATION:

The FILE TRANSFER SYSTEM (FTS) program will first show the main menu:

FILE TRANSFER: MAIN MENU

# CHOOSE THE TRANSFER OPTION DESIRED (Q TO QUIT):

- 1. RECEIVE A FILE FROM A REMOTE HOST
- 2. SEND A FILE TO A REMOTE HOST

The program will always return to this menu following any transfer operation. Enter a Q in order to return to the IMAT EXECUTIVE.

#### RECEIVING AND SENDING FILES FROM A REMOTE HOST:

On NOS, the remote file must reside on one of the five (5) DECNET nodes listed on the menu:

FILE TRANSFER : RECEIVE/SEND MENU ENTER THE REMOTE HOST MACHINE:

- 1. 1229C
- 2. 1229FE
- 3. 1229HE
- 4. 1229OS
- 5. SCB2

UTILITIES

#### FILE TRANSFER SYSTEM 2

On the VAX, the remote file must reside on one of the following machines:

FILE TRANSFER: RECEIVE (SEND) MENU ENTER THE REMOTE HOST MACHINE

- 1. A
- 2. C
- 3. D
- 4. Y
- 5. OTHER USER WILL INPUT

Option 1 through option 4 select the NOS machines as the remote host. Option 5 allows you to select a remote host not listed in the previous four selections, and option 6 returns you to the main menu.

#### **ENTERING FILE NAMES:**

The program will ask you to enter the remote and local file names. The local file name is the name of the file on the current machine that you want to send or receive. The remote file name is either the name of the file on the remote machine that you want to receive, or if sending a file, the name that you want the file to have on the current working machine. A VAX file name must include the full path name if the file is not in the current directory. The NOS file name is restricted to a seven (7) character length and must be unique.

#### REMOTE MACHINE IDENTIFICATION:

Before a file can be transferred, you must enter your user identification for the remote machine. You are asked to enter your user number, password (it will not be echoed), and also for NOS machines, you are asked to enter a charge number. This information is used to update the FUSER utility which is referenced when a file transfer is initiated.

UTILITIES

#### FILE TRANSFER SYSTEM 3

#### SAVING YOUR FILE(S):

If the current working machine is a NOS machine, you are given the opportunity to save your file. If a file of the same name exists in your permanent directory, the program will ask you if it is all right to purge the old version. If so, the program will replace the new file. If you do not want the old version of the file purged, the new copy will remain in your local directory only. If you want to transfer another file, the program will return to the main menu, otherwise, you will return to the IMAT EXECUTIVE.

UTILITIES 3-8

PROCESSOR: DITS

AVAILABLE: CYBER/NOS

PURPOSE: DITS permits users to select from available IMAT maintained databases (or any database on the NOS permanent file system). That database may be interrogated, and selected data displayed or routed to a file or printer on the NOS or alternate computer system (if supported by LaRCNET or other electronic communications).

# **AVAILABLE MACHINES:**

You may execute DITS on most NOS machines. A warning will be displayed if you are not on a machine capable of running DITS.

# **SELECTING A DATABASE:**

You will be presented with a menu of the databases available in the IMAT system. If the database you want is not listed, you may also elect to specify an alternate database. This database MUST be available on the NOS permanent file system. It may be direct or indirect access and may be retrieved from either NOS cluster.

# **SELECTING RELATIONS:**

After a database is selected, you will be presented with a menu of relations available for the selected database. You may select any of the relations displayed, before passing to the next menu of attributes.

#### **SELECTING ATTRIBUTES:**

A menu of attributes associated with the selected relation will be displayed. You may select any or all of the available attributes.

# DISPLAY OF SUMMARY AND CORRECTION MENU:

After selecting your database, relation, and attributes, you will be given a summary of all pertinent information. You may correct any information or selection at this time or agree that all is correct and continue. NOTE: You may change the user number or charge number currently in use at this time. This may be useful when submitting files to other users. The account and charge numbers MUST be valid for the alternate user. Changing any value will have no effect on the job currently running.

# **QUALIFICATION OF DATA VIA RIM WHERE:**

You will be given an opportunity to restrict the selection of data from the database by specifying to RIM the constraints to be used while retrieving the data. You could, for example, only be interested in the first 50 elements of a set of data labeled CONUM which may contain hundreds of elements. By electing to select from the database:

#### WHERE CONUM LE 50

RIM will return only those elements associated with CONUM where the value of CONUM is between negative infinity and 50. Assuming CONUM has positive integer values, this would select elements between 0 and 50.

# DISPOSITION OF SELECTED DATA:

Now that data has been qualified and retrieved, you will be presented with a menu allowing you to dispose of the file. You may TABULATE the file, in which case it will be displayed 23 lines at a time, on the terminal screen. You may view consecutive screens until the entire file has been displayed or you may STOP at the end of any screen. You may route the file to an off-line printer or alternate computer system to be saved on disk. You should use Option 5 (TERMINATE) if you have previously selected Option 2, 3, or 4, as the files generated need to be closed and rewound so they will be properly processed after the DITS processor is complete. Entering Q bypasses this processing.

# **RESTART MENU:**

If you wish to continue, you may elect to start over from the DATABASE, RELATION, or ATTRIBUTE menu. Selection of any of these menus will resume processing as if you had just entered the processor.

#### SYSOP MESSAGES:

The \* option displayed for most prompts will allow you to send a message to the IMAT SYSTEM OPERATOR. Using this option you can inform the SYSTEM OPERATOR of problems, needs, complaints, or request the addition of a new database in the IMAT MAINTAINED DATABASE SYSTEM. Messages will be routed via hard copy to the SYSTEM OPERATOR automatically upon termination of DITS.

#### TERMINATION:

When you have completed your session with DITS and elect to quit, all files you have generated will be routed to their proper destination. This includes the SYSOP message file if generated. You will then be returned to the IMAT EXECUTIVE.

PROCESSOR: MODEL DISPLAY

**AVAILABLE: CYBER/NOS** 

#### INTRODUCTION:

The MODEL DISPLAY processor retrieves data from a structures RIM database and graphically displays the model interactively on the screen for viewing. The DI-3000 plotting package was chosen for the terminal independence it provides. The actual use of RIM and DI-3000 have been made invisible to the user to allow ease of use.

#### **CAPABILITIES:**

The user has a choice between a fixed view, rotation, or mode shape animation of the model. Rotation of the model and mode shapes are drawn frame by frame or continuously animated, depending on the capabilities of the terminal being used. The user is allowed to display the model from any viewpoint and axis orientation. Zoom and pan of the model are also possible. Users can create a picture file (DI-3000 metafile) for replotting later without recentaing the frames. This is useful for generating movies (film or video) of an animation sequence. The program is designed for both the novice and advanced user. The novice is given defaults to use during the learning stage. As the user becomes more familiar with the model and program the advanced capabilities will be understood. An example of this would be the use of scale factors to change the size of the displayed model and the color choice selections available for the elements in the model.

# REQUIREMENTS AND RECOMMENDATIONS:

The model definition must be stored on a RIM database which is generated through one of the processors provided through the IMAT EXECUTIVE. The "best" animation results are provided by using a Tektronix 4115B or 4129 with the IMAT Graphics Program Diskette. This diskette provides the software necessary to run the local animation and is available from the IMAT Office. This is not a requirement, but the user must realize the frames are generated and shown slowly only once if the diskette and advanced terminals are not

used. These frames can be saved on a picture file, however, and redisplayed on the more advanced terminals for the better animation. To save time, obtain the view most suited to your model, with the fixed view option of the MAIN MENU, before proceeding to the rotation and mode shape animation options, thereby avoiding multiple frame draws. The flowchart (Fig. 1a and 1b) is included to give the basic format of the program. Note that several items are duplicated, such as viewing input. These input items will be described once in detail, in the Fixed View option and referenced later as input queries are duplicated. A word of caution is included now. When a command:

#### PAUSE..HIT < CR> KEY TO CONTINUE

?

is encountered, hit the carriage return key only once and wait. There may be times when response is slow and hitting the carriage return, more than once due to impatience, will cause the next queries to be answered by their defaults. The outcome, in this case, will be unpredictable. Also avoid using any <esc> (escape) sequence commands while using this processor with a Tektronix 4115B or 4129. There are escape sequences being transmitted to the terminal by the host and using your own may cause unusual and unpredictable behavior. An error message may occur, due to a sensitivity in the timing, in the inquiry between the operating system and the segment storage area. The following message may appear and terminate execution of the program:

# \*\*\*\* SEGMENT STORAGE AREA FULL \*\*\*\*

If this error appears before any graphics have appeared on the screen, then it has been caused by noise in the phone lines and at this time you must begin execution of IMAT again. The error may also be the result of too much information being loaded in the segment memory of the terminal or the memory allowed by the NOS operating system. In this case, the number of frames being created will have to be reduced.

#### **PROGRAM INPUT:**

The following commands are part of the graphics processor and the input will be explained in detail. (Refer to Figure 1a.)

# PICK TERMINAL TYPE

- 1. TEK 4014
- 2. TEK 4105
- 3. TEK 4107,4109
- 4. TEK 4115B,4129

# SELECT BY NUMBER OR TYPE Q TO QUIT?

If one of the above terminals is not available and/or cannot be emulated, the graphics will be unpredictable. The creation of a metafile may be possible and further processing may be attempted, though, success is not guaranteed. At this point the following message will appear:

# LOADB: DATABASE MENU

| DATABASE 1 NAME1 2 NAME2 3 | DESCRIPTION - A SHORT DESCRIPTION OF WHAT MODEL IS - etc | ACCESS<br>D<br>I |
|----------------------------|----------------------------------------------------------|------------------|
| Z. <user></user>           | - USER WILL DEFINE DATABASE AND ACCESS                   | ?                |
| ENTER SELECT               | CTION: (1 - 8, H, M, N, Q, *)                            |                  |

Select the name of the desired RIM database for display. The Z option will always be the last item on the list and, when selected, will require further information on the database name, type, user location, and password.

ENTER THE NAME OF THE DATABASE TO BE RETRIEVED.?

Indicate RIM database name. The 1, 2 and 3 file name extensions are not to be included. Make sure the name is typed correctly.

DITS: USER NUMBER MENU INDICATE OWNER OF ABOVE FILE NAME THAT WAS TYPED

- 1 IMAT
- 2 YOUR USER NUMBER [DEFAULT]
- 3 OTHER USER WILL DEFINE

ENTER SELECTION: (1 - 3, H, M, N, Q, \*) ?

Indicate the user number where the file resides. If other than default, make sure beforehand that the file is semi-private or public.

DOES FILE NAME TYPED ABOVE HAVE A PASSWORD?

ENTER SELECTION: Y OR [N]

If Y, then the following will appear:

C A R E F U L L Y
ENTER YOUR FILE PASSWORD
IT WILL NOT BE ECHOED AS YOU TYPE.

Type the password name.

PLEASE VERIFY PASSWORD BY ENTERING IT AGAIN

The password is checked with the first password. If they do not agree, the user is asked again. If they agree:

# <> PASSWORD ACCEPTED BY LOADB ONLY >>>

This indicates that this password will not be transferred to other processors, which is done for the users protection.

If N was responded to the password query, the processor will continue.

PLEASE WAIT WHILE FILES ARE LINKED TO THE MACHINE.>>>
THIS MAY TAKE 5 TO 10 MINUTES...

The RIM database files will now automatically be accessed. The length of time depends on the size of the files and the current operating system response time.

LOADB: COLOR CONTROL MENU

- 1. SELECT DEFAULT CONTROL [DEFAULT]
- 2. CHANGE BY ELEMENT TYPE AND GROUP NUMBER.

ENTER SELECTION: (1 - 2, H, M, N, Q, \*)?

Option 1: The program will use four default colors, one each for the beams, rods, triangles, and quadrilaterals, depending on which of these structural elements have been used in the particular model being displayed.

Option 2: This allows the user the ability to assign his own choice of colors to each element and group. It is only recommended for the advanced user with a detailed understanding of the model. If the user that generated this particular model chose to include descriptions of the elements, this will appear on the screen next, followed by the colors available and their corresponding numerical value. It is suggested that a copy of this information be made for later use in the

program when the actual request for the desired colors is made. The following is an example of what may appear.

| GROUP                                  | ELEMENT | DESCRIPTION     |  |  |
|----------------------------------------|---------|-----------------|--|--|
| NUMBER                                 | TYPE    |                 |  |  |
| 1                                      | BEAM    | LATERAL SUPPORT |  |  |
| 2                                      | BEAM    | SOLAR ARRAY     |  |  |
| •                                      |         |                 |  |  |
| •                                      |         |                 |  |  |
| 1                                      | ROD     | •••             |  |  |
|                                        |         |                 |  |  |
| COLOR ASSIGNMENT                       |         | CHOICE          |  |  |
| NUMBER                                 |         |                 |  |  |
| 1                                      |         | RED             |  |  |
| 2                                      |         | GREEN           |  |  |
| 3                                      |         | YELLOW          |  |  |
| 4                                      |         | BLUE            |  |  |
| 5                                      |         | MAGENTA         |  |  |
| 6                                      |         | CYAN            |  |  |
| 7                                      |         | WHITE           |  |  |
| 8                                      |         | BLACK           |  |  |
| PLEASE WAIT LOADING FILE FROM DATABASE |         |                 |  |  |

The program is now loading the necessary information from the RIM database to the graphics processor. Please note, if a Q was selected during this processor, the next processor will load anyway and another Q will have to be entered at the MAIN MENU of the Graphics Processor.

<<< YOU ARE NOW LEAVING THE LOAD DATABASE PROCESSOR >>> <<< AND ENTERING THE STATIC AND DYNAMIC PLOT PROCESSOR >>>>

The following will appear if a TEK4115B or 4129 terminal is being used. This resets memory so the local operating system can be loaded and clears the segment storage in the terminal.

| <>< NOW RESETTING THE TERMINAL              | <b>&gt;&gt;&gt;</b> |
|---------------------------------------------|---------------------|
| <>< WHEN ALL THE RED LIGHTS ON THE          | <b>&gt;&gt;&gt;</b> |
| <>< TERMINAL KEYBOARD GO OFF, HIT <cr></cr> | <b>&gt;&gt;&gt;</b> |
| <<< PLEASE STAND BY                         | <b>&gt;&gt;&gt;</b> |

When the lights across the top of the keyboard all turn off and the cursor appears on the screen, hit the carriage return key only once. This does not take a long time, but it is not instantaneous either. A title page will now be plotted on your screen. Please remember to only hit the carriage return key once to clear the screen and go on to the next request, but wait for the PAUSE.. command before hitting the key.

--- TITLE PAGE DRAWN HERE ---

PAUSE.. HIT <CR> KEY TO CONTINUE?

At this time, if the manual color change option was requested the following will appear. Otherwise, go to next request.

FOR ELEMENT XXXX AND GROUP NUMBER XX INPUT COLOR ASSIGNMENT.

For each element and group this request will appear until a color has been assigned for each element. The number entered must be between one and eight and correlate to the table that was printed out previously. For large models with many elements, this may be time-consuming and there is no way to exit from this sequence once it has been started.

<<< ARE YOU USING A TERMINAL WITH LOCAL STORAGE? Y/[N] >>>
<<< AS EXAMPLE: TEK4115B,4129 >>>
?

These two terminals are the only ones with local storage supported by this processor at this time. If N, go to MAIN MENU query. If Y, continue with the following queries.

DO YOU HAVE THE IMAT PROGRAM DISKETTE AVAILABLE? Y/[N] ?

If N, go to MAIN MENU.

If Y, the following will appear:

<<< INSERT IMAT PROGRAM DISKETTE AT THIS TIME >>> PAUSE...HIT <CR> WHEN DISK INSERTED ?

Insert the diskette into drive A (the right hand drive if using a system with two diskette drives). Hit the carriage return key and wait for the local operating system to be initialized by the remote host. These files cannot be loaded to the hard disk of the terminal to avoid inserting this diskette. The host computer is only able to communicate with the terminal through the floppy disk drive. This is done automatically, and the following will appear on the screen:

Tektronix 4110 cp/m-86 1.1 (Tektronix Release 2.4)

256 Kb allocated for CP/M programs.

A>RAM 75

75 Kb allocated for CP/M programs.

A>RUN DEFMAC

A>SLEEP
PAUSE ..HIT <CR> AFTER A>SLEEP APPEARS

The local operating system has completed the loading sequence and the carriage return key may now be hit.

DOES YOUR SYSTEM HAVE 1 OR 2 FLOPPY DISK DRIVES: [1]/2

Enter the appropriate number at this time. This is used later to enable automatic saving of your segments on another floppy diskette if two drives are available. The flowchart in Figure 1b. applies from this point on.

#### MAIN GRAPHICS MENU

- 1. DRAW A FIXED VIEW.
- 2. ROTATE STRUCTURE.
- 3. ANIMATE MODE SHAPES.
- [4.] TERMINATE

ENTER SELECTION: (1 - 4, H, M, N, Q)

The following will be treated separately, describing the input for each one in detail.

# Option 1: FIXED VIEW:

This draws a static plot of the model as it is stored in the RIM database. It is recommended that the appropriate view be determined in this option before continuing to the other views which draw more than one frame in each loop through the view information sequence and this will take more time.

## Option 2: ROTATION;

This will rotate the model clockwise around the vertical axis using the view determined by the view input in this option.

# Option 3: MODE SHAPE;

This will show the natural vibration of the structure, as a function of time, with a user defined displacement factor. Note: For options 2 and 3 a terminal with local storage capability is recommended for the best illustration of your model. If another type terminal is used the frames are created and shown only once.

#### FIXED VIEW OPTION

A detailed look at the requests and responses to the model orientation on the screen will now be examined. Please note, many of these requests are duplicated in the Rotation and the Mode Shape options and will not be redefined at that time, but referenced from this section of the manual. The first request in this option is:

#### <>< MARK ORIGIN OF COORDINATES Y/[N] >>>

A response of Y will cause an X to be plotted at the origin of the model as created by the original engineer that developed the model, otherwise none will be indicated. At this point a frame with or without the X, depending on the above response, will be drawn on the screen and it will clear automatically.

<>< INPUT PARAMETERS FOR A FIXED VIEW OF THE STRUCTURE >>>

XMIN = XXXXX XMAX = XXXXX YMIN = XXXXX YMAX = XXXXX ZMIN = XXXXX ZMAX = XXXXX

XMID = XXXXXX YMID = XXXXXX ZMID = XXXXXXX

The above information is included to aid in picking a view orientation. The values are the maximum and minimum of the coordinates of the model in 3-d space. The midpoints of these values are also included.

CENTER OBJECT ON SCREEN? [Y]/N?

The model may have to be translated to fit on the viewing screen. If Y is the response, the program will do this automatically translating the point (XMID,YMID,ZMID) on the model to the center of the screen and insuring that the entire model fits on the screen. A response of N enables the user to enter the translation values for the model. This gives the user the ability to pan across the model, picking an area of interest on which to focus more closely. In this case the following request is made.

X TRANSLATION = [ XXXXX ]
?
Y TRANSLATION = [ XXXXX ]
?
Z TRANSLATION = [ XXXXX ]

The numbers, in brackets, indicate the values that would have been used by the program, in the default mode (a response of Y to the above query). They are included here to aid in making the input decision required. They are also the default input, if it is desired to have them remain as they are.

```
<<< SELECT PROJECTION TYPE : >>>
1.PARALLEL [2.] PERSPECTIVE
?
```

Option 1: The model will be drawn with an orthogonal projection so all parallel lines will be reversed.

Option 2: The model will be drawn using a one point perspective, such that objects appear smaller as they get farther from the viewpoint. Note: See the viewpoint explanation below for more information.

```
<<< INPUT COORDS. OF VIEWPOINT >>>
!!! NOTE:VIEWPOINT CANNOT BE (0,0,0) !!!
X COORD. = [2*XMAX]
?
Y COORD. = [2*YMAX]
?
Z COORD. = [2*ZMAX]
?
```

The viewpoint is the position in space from which the model is viewed. A plane is calculated that is normal to the line created from the viewpoint (i.e., the eye position) and the origin (0,0,0). The origin lies in this plane and this is the plane to which the model is projected. If the perspective option has been chosen, the distance from the viewpoint to the origin is used exactly as given. When the viewpoint is far away, the perspective view appears to be a parallel view. When the parallel option has been chosen the plane is created as before but the viewpoint is extended to infinity along the line created by the input viewpoint.

```
<<< SELECT VERTICAL AXIS >>>
1.X AXIS 2.Y AXIS [3.] Z AXIS
?
```

Indicate the axis desired to be vertical.

INPUT ANGLE (DEGREES) TO TURN THE 2D PROJECTED IMAGE CLOCKWISE [DEFAULT=0]

```
<>< NOTE:180 WILL TURN THE IMAGE UPSIDE DOWN >>> ?
```

This rotates the display created by the above transformation on the screen by some input angle. This can be thought of as a page being rotated in its own plane.

```
<<< ZOOM CURRENT PICTURE? Y/[N] >>>
?
```

If N, the model fills the area on the screen.

If Y, the model may be reduced or enlarged to examine an area of the model more closely. Be aware when the picture is enlarged past a certain point (model dependent) it will no longer fit entirely on the screen. The following request will appear:

```
<< ENTER WINDOW SCALE-FACTOR >>>
<< ... MUST BE POSITIVE NUMBER >>>
<<< (#>1. DECREASES; 0 < # < 1. INCREASES) >>>
?
```

The scale factor value must fit within the constraints described above. A number greater than one will decrease the size of the model on the screen. The input value is actually a magnification of the screen area. An input of two will cause the screen area to double, which in effect causes the model to reduce by 1/2. A number between zero and one will cause the screen area to reduce making the model appear to get larger. An input of one would have been the default. The input value must be positive.

Note: A combination of this value, and user defined translation values, will enable the zooming up of particular areas of your model.

DO YOU WISH TO CREATE A PICTURE FILE: Y/[N] (DI-3000 METAFILE)

If N, no picture file is generated.

If Y, a picture file is generated and the frame or frames may be viewed at a later time. A name for this file will be requested next.

ENTER PICTURE FILE NAME, [DEFAULT:DIMETA] ?

The file name must be seven or less characters and cannot start with a number or symbol (see NOS manuals for more information on legal file names). Each request for a picture file name, will put the following frame or frames created in that loop of the program (see Fig. 1b) into the current picture file. A unique file name must be specified each time this request occurs or the previous information in the file will be overwritten with the new information. The picture file will automatically be placed in the user's permanent file storage area.

ALL INPUT OK? Y/N

If N, the program will loop back to the beginning of the view information requests and begin again replacing with the new values input

Note: There is no default.

If Y, the model is drawn to the screen for viewing.
--- MODEL IS DRAWN TO SCREEN --?

If Y, the program will loop back to the beginning of the view information requests and allow the input values to be changed. This is useful when a particular view is desired, which sometimes takes some experimenting on the user's part. If N, the program returns to the

MAIN MENU. In both cases, the screen is cleared of the model before continuing.

#### **ROTATION OPTION**

This will rotate the model clockwise around the vertical axis through 360 degrees using the view determined by the view input. The first inquiry is as follows.

INPUT PARAMETERS FOR CREATING ANIMATION FRAMES

XMIN = XXXXX XMAX = XXXXX

YMIN = XXXXXX YMAX = XXXXXX

ZMIN = XXXXX ZMAX = XXXXXX

XMID = XXXXXXX YMID = XXXXXXX

ZMID = XXXXXXX

See FIXED VIEW OPTION for more details.

CENTER OBJECT ON SCREEN? [Y]/N?

See FIXED VIEW OPTION for more details.

<< SELECT PROJECTION TYPE: >>>

1. PARALLEL

[2.] PERSPECTIVE

?

See FIXED VIEW OPTION for more details.

The starting viewpoint is referring to the initial position of the model before rotation begins. For more detailed information on how the viewpoint is used see the FIXED VIEW OPTION.

```
<< SELECT VERTICAL AXIS >>>
1. X
2. Y
[3.] Z
```

See FIXED VIEW OPTION for more details.

INPUT ANGLE (DEGREES) TO TURN THE 2D PROJECTED IMAGE CLOCKWISE [DEFAULT=0]

```
<>< NOTE:180 WILL TURN THE IMAGE UPSIDE DOWN >>> ?
```

See FIXED VIEW OPTION for more details.

```
<<< ZOOM CURRENT PICTURE? Y/[N]
?</pre>
```

The input here will affect all the frames created. See FIXED VIEW OPTION for further information of this command.

```
ENTER NUMBER OF FRAMES FOR A COMPLETE ROTATION: (MUST BE GREATER THAN 1) [DEFAULT=8]
```

The number of frames is equal to the number of different equally spaced positions of the model around the vertical axis. The model is rotated clockwise.

Only if a terminal without local storage is being used will the following query be made.

<>< [0.] CONTINUOUS DRAW. 1. STOP MOTION >>> ?

Option 0: The frames will drawn consecutively as they are created. As soon as one frame is completed, the screen will clear and the next frame will begin to be drawn. This could happen quickly and may not give enough time for a close examination. This may be desired if a metafile is being created and there is no interest in a close examination.

Option 1: Between each frame the message, PAUSE..HIT <CR> TO CONTINUE will appear and enable the user to look at each frame as long as necessary to study the model. The carriage return key is hit to clear the screen and begin plotting the next frame.

<>< DO YOU WISH TO CREATE A PICTURE FILE? Y/[N] >>> (DI-3000 METAFILE)

See FIXED VIEW OPTION for more details.

<<< ALL INPUT OK? Y/N >>> ?

If N, the program returns to the beginning of the viewing information requests and enables new values to be entered. If Y, the frames are created and at their completion the following statement appears on the screen. Note: The 0 in the upper right hand corner of the frame indicates this is the first frame or the beginning of a cycle when animating.

<<< NOW CREATING FRAMES FOR ANIMATION >>>
<<< PLEASE WAIT >>>

The frames are created at this time.

<<< ALL FRAMES CREATED >>>

Three different things may occur at this point, depending on the type of terminal being used and capabilities of the terminal.

OCCURRENCE TYPE ONE: A terminal without local memory and storage. The ANIMATION MENU will appear on the screen at this time. There will be no animation done past the creating of the frames. A terminal without local memory will have to recreate the frames to display them on the screen again and this will take too long.

(THIS IS THE END OF OCCURRENCE TYPE ONE DESCRIPTION)

OCCURRENCE TYPE TWO: A terminal with local storage is being used without the IMAT Graphics Program Diskette.

The following queries are made:

<<< ENTER ANIMATION PARAMETERS : >>>
NUMBER OF CYCLES TO DISPLAY [1]

Enter number of times the sequence of frames is to be cycled through.

INPUT DELAY COUNT, >=[0]

If the frames flash up too quickly on the screen, a number greater than one can be entered here to slow this process down. This is model dependent and must be experimented with to decide which value gives the best results.

INPUT:

[0]: CONTINUOUS MOTION

1 : PAUSE AFTER EACH FRAME (TYPE <CR> KEY TO CONTINUE)

The same as described above, before the frames are actually generated for a terminal with no local storage.

ENTER <CR> TO BEGIN ANIMATION.

Hit the carriage return key once to begin cycling through the frames.

<<< ANIMATION OF ROTATION COMPLETE >>>

The animation sequence is being initiated by the mainframe computer using DI-3000 commands and may not be a smooth sequence. This is dependent on the communication speed of the host and the size of the model. It will provide a preview of the animation. At this time the animation of the rotation is complete and the ANIMATION MENU will appear on the screen.

(THIS IS THE END OF OCCURRENCE TYPE TWO DESCRIPTION).

OCCURRENCE TYPE THREE: A terminal with local storage (TEK4115/4129) is being used with the IMAT Graphics Program Diskette loaded.

The following message will appear:

| <>< NOW ENTERING LOCAL ANIMATION PROGRAM    | <b>&gt;&gt;&gt;</b> |
|---------------------------------------------|---------------------|
| <<< WHEN THE A> APPEARS, TYPE               | <b>&gt;&gt;&gt;</b> |
| <<< FI FUNCTION KEY: BEGINS ANIMATION       | <b>&gt;&gt;&gt;</b> |
| <<< F2 FUNCTION KEY: EXIT TO ANIMATION MENU | <b>&gt;&gt;&gt;</b> |

The local operating system will now become active and be ready to begin execution of the animation program resident in the terminal. As soon as the A> appears on the screen the appropriate function key may be hit.

The F1 function key, when hit, will cause RUN DOUBLEN to appear on the screen and the animation input values will be requested. Note, the F2 function key will cause the program to exit from this option to the ANIMATION MENU. This may be desired when the frames are to be saved on a picture file and the animation is not needed to be viewed.

ENTER DELAY TIME TO SLOW DOWN THE ANIMATION OR R RETURNS TO ANIMATION MENU | DEFAULT = 0 (MAXIMUM SPEED)|

The time defaults to the maximum speed at which the frames can be redrawn to the screen. The size of the model determines this speed.

If the model is small enough, the animation may move too quickly and so by using a time delay parameter greater than zero the animation can be slowed down. Usually a value of 10 will slow down the display sufficiently. At this point the user may exit from the local animation program by entering an R. The program will exit from the local mode and return control to the host.

# ENTER NUMBER OF CYCLES [1]

This is the number of times the sequence is to be repeated. The animation will then be initiated, and after completion, the program will loop back to the previous query. You may repeat the animation sequence by entering the delay time and number of cycles again, until satisfied with the results or exit. When the R is typed the following will appear:

\*\*\*\* PROGRAM STOP.

#### A>SLEEP

#### <<< ANIMATION COMPLETE >>>

The animation is complete and the ANIMATION MENU will appear.

(THIS IS THE END OF OCCURRENCE TYPE THREE DESCRIPTION). The ANIMATION MENU will now appear.

<<< ANIMATION MENU >>>

- I. RE-ANIMATE
- 2. NEW ANIMATION PARAMETERS
- 13.1 RETURN TO MAIN GRAPHICS MENU

Option 1: The program returns to the animation input sequence allowing replay of current frames. (The Occurrence types just described).

Option 2: The program will loop back to the view information at the beginning of the Rotation Option allowing the values to be changed, beginning the sequence again.

Option 3: The program returns to the MAIN GRAPHICS MENU.

#### MODE SHAPE OPTION

This option displays the vibration sequence for a natural mode of a model as a function of time. The amplitude of the vibration is controlled by the user. The replay rates do not simulate the real frequency of a mode. The rate is set by the user for convenience in viewing. The first request made is as follows.

THERE ARE XX MODE SHAPES WITH THIS MODEL YOU WILL BE INPUTING THE MODE NUMBERS DESIRED ONE AT A TIME.

INPUT MODE NUMBER: ([0] RETURNS TO MAIN MENU.)

The possible mode number varies from one to the maximum number indicated by the xx above. A zero will return control to the MAIN MENU.

<<< INPUT PARAMETERS FOR ANIMATION OF MODES >>>

XMIN = XXXXX XMAX = XXXXX YMIN = XXXXX YMAX = XXXXX ZMIN = XXXXX ZMAX = XXXXX

XMID = XXXXXXX YMID = XXXXXXX ZMID = XXXXXXX

See FIXED VIEW OPTION for more details.

<<< INPUT DISPLACEMENT SCALE FACTOR >>>
MAX DIMENSION/3 = [XXXXX]
?

The amplitude is gauged on the size of the model. The default is just an estimation given as a starting point.

CENTER OBJECT ON SCREEN? [Y]/N

```
See FIXED VIEW OPTION for more details.
       <<< SELECT PROJECTION TYPE: >>>
                1. PARALLEL
               [2.] PERSPECTIVE
See FIXED VIEW OPTION for more details.
       <>< INPUT COORDS. OF VIEWPOINT >>>
      !!! NOTE:VIEWPOINT CANNOT BE (0.0.0) !!!
                 X \text{ COORD.} = [2*XMAX]
                 Y COORD. = [2*YMAX]
                 Z COORD. = [2*ZMAX]
See FIXED VIEW OPTION for more details.
      <<< SELECT VERTICAL AXIS >>>
             1. X
             2.
                 Y
             [3.] Z
See FIXED VIEW OPTION for more details.
INPUT ANGLE (DEGREES) TO TURN THE 2D PROJECTED IMAGE
CLOCKWISE
               [DEFAULT=0]
      <>< NOTE:180 WILL TURN THE IMAGE UPSIDE DOWN >>>
See FIXED VIEW OPTION for more details.
      <>< ZOOM CURRENT PICTURE? Y/[N] >>>
```

See FIXED VIEW OPTION for more details.

```
ENTER NUMBER OF FRAMES FOR ONE CYCLE: MUST = 3+2*(ODD NUMBER) [5]?
```

In order to display a complete vibration cycle at the terminal it is actually necessary only to create frames between the time of the maximum and the minimum displacement. By replaying these frames for half cycle of vibration in the proper order, a complete cycle can be displayed. Some typical values are: 17,21,25,29,31. These values have been found to be sufficient.

```
[0.] CONTINUOUS MOTION1. STOP MOTION2
```

This applies only to a terminal with no local storage. See Rotation Option for more details.

```
<<< DO YOU WISH TO CREATE A PICTURE FILE? Y/[N] >>> (DI-3000 METAFILE) ?
```

If N, no picture file is generated.

If Y, a picture file is generated. At this time not all the frames are created, only those that are unique. So another inquiry will be made.

```
ARE YOU MAKING A MOVIE? Y/[N]?
```

If a movie is being made, the program needs to know at this time. All the frames must be created in sequence overriding drawing only unique frames. The CELCO (the movie - making device) cannot flip through the frames in any order; they must be consecutive. The TEK4115B and 4129 do not have this restriction.

```
<<< ALL INPUT OK? Y/N >>>
```

If N, the program returns to the beginning of the viewing information inquiries and enables new values to be entered. If Y, the frames are created. Remember, only the unique frames are calculated and drawn to the screen unless the movie option was selected.

<<< NOW CREATING FRAMES FOR ANIMATION 
</p>
>>>
PLEASE WAIT

The frames, all or only unique, will be drawn to the screen. If a terminal does not have internal storage, this is the only time they will appear until new input values are entered. The terminal, with local storage, will be able to use these frames in a animation sequence.

# <<< ALL FRAMES CREATED >>>

The frames have been created at this time. At this point different inquiries will occur, depending on the terminal type being used. The three occurrence types described in the Rotation Option apply here also. See that section for a detailed explanation of the inquiries that will be made. The ANIMATION MENU will appear now.

## <<< ANIMATION MENU >>>

- 1. RE-ANIMATE
- 2. NEW ANIMATION PARAMETERS
- 13. NEXT MODE AND MAIN MENU

ENTER SELECTION: (1 - 3, H, M, N, Q)?

Option 1: The program returns to the animation sequence for the terminal type currently being used and re-animates the frames.

Option 2: The program will loop back to the view information inquiries at the beginning of the Mode Shape Option, allowing the values to be changed, beginning the sequence again.

Option 3: The program returns to the mode number inquiry to request the next mode shape desired to be animated. The user is reminded that the Tektronix 4115 and 4129 have local zoom and pan, which may be used to take a closer look at any portion of the model during animation. The keys may have to be hit several times because of the double buffering used in the local animation program.

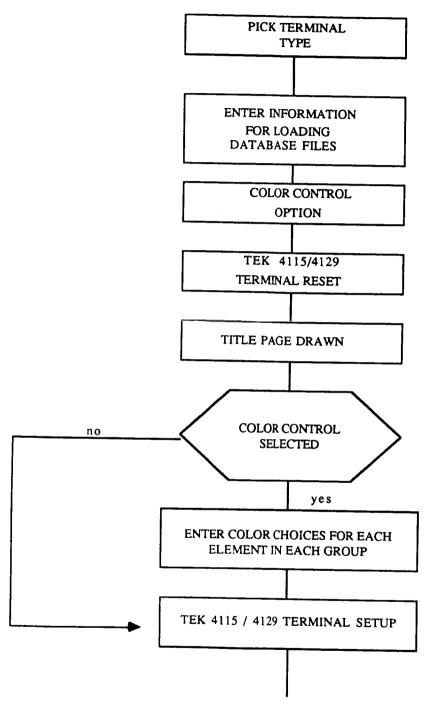

Figure 1A. Flowchart selecting the model database and accessing the Graphics Processor

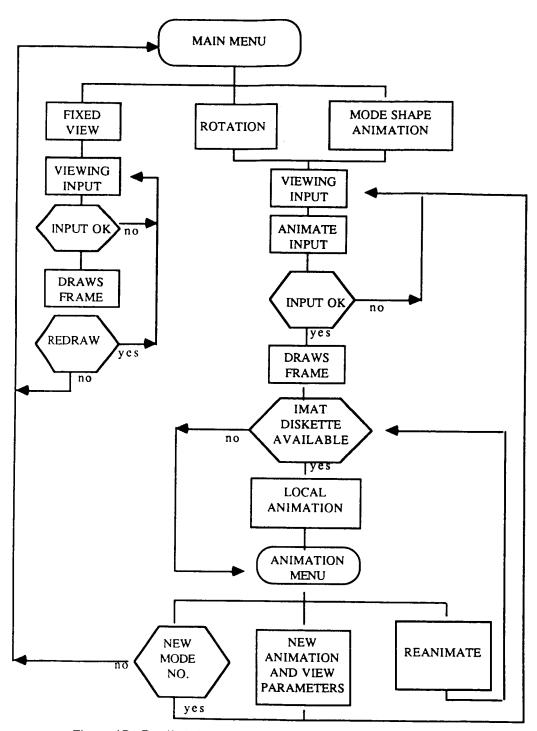

Figure 1B. Detailed flowchart of IMAT Graphics Processor

PROCESSOR: UGRF

**AVAILABLE: CYBER/NOS** 

PURPOSE: The UGRF processor allows the IMAT user to generate X, Y plots from an IMAT-defined RIM database. These plots may be displayed interactively or saved as a permanent file. The plots generated are Langley Graphics Output System (LARCGOS) SAVPLT files.

#### PROCESSOR DESCRIPTION:

The UGRF processor is a menu-driven interactive program which manages the retrieval of data from an IMAT-defined RIM database, and writes this data to a formatted file for input into the graphics module. The graphics module will produce the appropriate X, Y plots based on the information in this file.

#### **EXECUTING X, Y PLOTS:**

When the UGRF processor is invoked, the following menu will be displayed:

# UGRF: GRAPHICS PROCESSOR MENU SELECT OPTION TO PROCESS:

- 1) CREATE PLOT FROM A RIM DATABASE
- 2) PLOT EXISTING XY PLOTS PERMANENT FILE

ENTER SELECTION: (1 - 2, H, M, N OR Q)

This menu gives you the opportunity to select an existing file or to create a new file from an IMAT database.

Option 1: You will select option 1 of the UGRF: GRAPHICS PROCESSOR MENU (CREATE PLOT FROM A RIM DATABASE) when the data to be plotted is located in an IMAT database. After selecting this option, a menu of all the available IMAT databases will be displayed. At this point, a database can be selected or the name of an alternate database can be entered.

#### X, Y PLOTS 2

The processor will retrieve the database for you. After the database is attached to the processor, you will be asked for the database password. Enter a carriage return to select the default password: NONE. After the processor checks and verifies the password, the RELATIONS MENU will be displayed.

**UGRF: RELATION SELECTION MENU** 

- 1) RELATION (1) CONTAINING --- ATTRIBUTES AND --- ROWS
- 2) RELATION (2) CONTAINING --- ATTRIBUTES AND --- ROWS
- N) RELATION (N) CONTAINING --- ATTRIBUTES AND --- ROWS

ENTER SELECTION: (1 - N, H, M, N OR Q)

The RELATIONS MENU shows all the relations in the database with the number of attributes contained in each relation from the selected database. All relations containing values to be plotted will be converted and written to a file for plotting. You can view the plots using the menu:

**UGRF: DATABASE PLOTTING MENU** 

- 1) PLOT DATABASE XXXXXXX RELATION YYYYYYY
- 2) SELECT ANOTHER DATABASE OR RELATION

ENTER SELECTION: (1 - 2, H, M, N OR Q)

Option 2: You will select option 2 of the UGRF: GRAPHICS PROCESSOR MENU (PLOT EXISTING UGRF FILE) when a plot file has been saved from a previous session. This eliminates the time needed to convert a database to a formatted file.

Enter the name of the file and the user number where the file is located in response to the appropriate prompts. The files needed will be attached to the program and made ready for execution. If an error occurs during this process, the UGRF processor will issue an error message and return to the main UGRF processor menu.

#### SELECTING THE DESIRED PLOTTING TYPE:

Both options 1 and 2 of the UGRF: GRAPHICS PROCESSOR MENU use the following menu to determine what type of plots the UGRF processor will produce:

**UGRF: PLOTTING SELECTION MENU** 

- 1) CREATE X VS. Y PLOTS USER DESIGNED
- 2) FREQUENCY DISTRIBUTION PLOT EIGNVALS ONLY
- 3) TORQUE TIME HISTORY CONTROLS ONLY

ENTER SELECTION: (1 - 3, H, M, N OR Q)

#### PLOTTING:

After selecting the desired plotting type, the UGRF processor calls one of three plotting routines. All of these routines will prompt you for basically the same information but will generate different types of graphics output. All three of the plotting routines start by displaying a menu showing all the databases and relations in the order in which they were selected.

UGRF: PLOTTING FILE SELECTION MENU

- 1) DATABASE RELATION
- 2) DATABASE RELATION

N) DATABASE RELATION

ENTER SELECTION: (1 - N, H, M, N OR Q)

If you selected CREATE X VS Y PLOTS or TORQUE TIME HISTORY PLOT then the UGRF processor will display a menu showing all the attributes associated with the selected database and relation.

UGRF: ATTRIBUTE NAME MENU

- 1) ATTRIBUTE NAME
- 2) ATTRIBUTE NAME

N) ATTRIBUTE NAME

ENTER SELECTION: (1 - N, H, M, N OR Q)

This menu allows the user to choose the attributes that will be plotted on the X and Y axes respectively.

COMMON GRAPHICS QUESTIONS WHICH WILL DESCRIBE GRAPHICS OUTPUT:

ITEMS UNDER USER CONTROL - see associated defaults

#### X, Y PLOTS 5

- 1) length of axes both X and Y maximum 10 inches
- 2) scale the data on both axes default auto scaled
- 3) enter new labels for the X and Y axes default is the attribute name
- 4) 60 character title at top of plot default none
- 5) define more than one plot at time default one plot
- 6) superimpose two or more relations from one or more databases default each attribute plotted separately

#### **TERMINATION:**

Entering QUIT will return you to the first menu of the processor. Entering a second QUIT at this menu causes the processor to return to the IMAT EXECUTIVE

#### METAFILE DISPLAY 1

PROCESSOR: NGS

AVAILABLE: CYBER/NOS, VAX/VMS

PURPOSE: The NGS processor provides the IMAT user with the ability to display DI-3000 metafiles on an interactive video screen without regenerating the entire plot. Although the NGS processors on NOS and VMS are similar, the menus shown will be from the NOS version.

#### **SELECTING NGS OPERATION:**

The user will be presented with the menu:

NGS: MAIN MENU

- 1. EDIT PREVIOUS SUBMIT FILE
- 2. OUTPUT DEVICES (BATCH SUBMISSION)
- 3. INTERACTIVE DISPLAY (MF TRANSLATOR) [DEFAULT]
- 4 CHANGE NUMBER OF LINES PER SCREEN <24>

ENTER SELECTION: (1 - 4, H, M, N, , Q, )

Option 1 (EDIT PREVIOUS SUBMIT FILE) will allow you to edit and submit a previously saved submit file.

Option 2 (OUTPUT DEVICES) will send the metafile to an ACD production plotter. You may select the plotter with the following menu:

#### **SELECTING A METAFILE:**

The user will be presented with a menu of the metafiles that are available on the IMAT system. If the metafile you want is not listed, you may specify an alternate metafile. This file must be available on the NOS permanent file system.

#### METAFILE DISPLAY 2

# NGS: PLOTTER MENU

- 1. CALCOMP,11 [DEFAULT]
- 2. CALCOMP, 34
- 3. VARIAN FANFOLD
- 4. VARIAN ROLL
- 5. VERSATEC
- 6. CELCO, 8X10
- 7. CELCO, 16MM

If you select a device which needs additional input and plotting information, you will receive an opportunity to supply that information. The final step will be to display the batch job which will be submitted and then the prompt:

#### OKAY TO SUBMIT BATCH PLOT JOB?

# ENTER SELECTION H, [Y], N

If there is a problem with the plot commands, you will be allowed to edit the submit file before submitting it.

Option 3 of the NGS: MAIN MENU (INTERACTIVE DISPLAY) will let you interactively display metafiles. By using this path you will be presented with the following menus:

# NGS: METAFILE AND PICTURE FILE MENU:

After making a selection, a menu of the IMAT-supported plot devices will be displayed:

NGS: DEVICE TYPE MENU

- 1. DUMMY
- 2. 4014 [DEFAULT]
- 3. 4105
- 4. 4107
- 5. 4109
- 6. 4114
- 7. 4115
- 8. VT-125
- 9. IBM PC
- 10 AED

ENTER SELECTION: (1 - 10, H, M, N, Q, \*)

Select the device type which you are using. You will then be presented with a list of DI-3000 commands. It might be helpful to have your printer turned on for this display or make a hard copy of the display as you will need to know these commands during the plotting session. The display is presented here for convenience:

<<< YOU WILL NEED THE FOLLOWING COMMANDS TO >>> <<< RESPOND TO THE DI-3000 PROMPTS TO FOLLOW >>>

THE FOLLOWING IS A SAMPLE OF TRANSLATOR COMMANDS

S MF 1 FILENAME <- SETS METAFILE TO FILE NAMED

#### **METAFILE DISPLAY 4**

D P I <- DRAWS PICTURE I QUIT <- EXITS TRANSLATOR

S W # (L R B T) <- SET WINDOW
S V # (L R B T) <- SET VIEWPORT
S DEV # ON <- SET DEVICE ON
S DEV # OFF <- SET DEVICE OFF

# <>< WAIT FOR M> PROMPT TO RESPOND >>>

At this point, your terminal will be placed in graphics mode and you may use the above commands to respond to prompts. When QUIT is entered, you will return to the IMAT EXECUTIVE. See the METAFILE SYSTEM USER'S GUIDE (Central Scientific Computing Complex Document G-6) for a complete description of the metafile commands.

Option 4 of the NGS: MAIN MENU (CHANGE NUMBER OF LINES PER SCREEN) will allow you to customize the screen output to suit your terminal.

#### I-DEAS NGS INTERFACE 1

PROCESSOR: INGSI

AVAILABLE: VAX/VMS

PURPOSE: INGSI permits users to transfer I-DEAS GEOMOD and I-DEAS SUPERTAB data to the METAFILE DISPLAY processor (NGS) output devices via a DI-3000 metafile or a raster image file.

#### **SETTING UP THE JOB:**

You will be presented with a series of questions concerning user validation information. This information is required to establish the NOS job deck necessary to complete transfer of data to the NGS output devices that are accessible only through NOS.

#### **SELECTING IMAGE TYPE:**

After user information has been entered, you will be presented with a menu of available GEOMOD and SUPERTAB image types. You may select SHADED, VECTOR, or EXIT. EXIT returns you to the IMAT EXECUTIVE. Selecting VECTOR will activate the path which processes GEOMOD and SUPERTAB vector data. Selecting SHADED will activate the raster path.

#### **SELECTING VECTOR:**

The vector image path translates vector data into a DI-3000 metafile which can be sent to any of the NGS output devices. After selecting VECTOR, you will be asked a series of questions required to complete the NOS job deck. These questions include the GEOMOD or SUPERTAB plot file name, the file type (binary/formatted), whether or not header information is to be clipped, and plot processing information. You will be asked to select a hard copy

UTILITIES 3-48

output device. Depending on the output device selected, special plot card parameters may be entered. You will also be asked to enter plot operator instructions to be placed on continuation lines. You will then have to select whether or not you want to have your metafile saved on NOS for future use and a NOS metafile name. A NOS dayfile file name will be queried next followed by a metafile commands question. This completes the information required for the NOS job deck and the job is automatically sent to NOS via LaRCNET for processing.

#### **SELECTING SHADED:**

The SHADED image path translates shaded images into a raster image file composed of red, green, and blue component intensity values. This raster file is then postprocessed and is sent to either the Versatec ECP or the CELCO film recorder output devices. After selecting SHADED, you will be asked a series of questions to complete both a VAX and NOS job deck. These questions include the plot file name, the file type (binary/formatted), the image resolution, and the output device desired. If the CELCO is selected, the plotting instructions will be requested. You will then be asked to enter a NOS file name for the data output file and a NOS dayfile file name. The VAX job is automatically submitted to the batch queue. When VAX processing is completed, the NOS job deck and output data file are sent to NOS to complete processing and to submit the image to the selected output device.

UTILITIES 3-49

PROCESSOR: DI3000 PICSURE

AVAILABLE: VAX/VMS

PURPOSE: DI3000 PICSURE allows the user to use Precision Visuals'

PicSure to generate charts and graphs interactively.

# **ENTERING YOUR GRAPHICS DEVICE:**

At the beginning of execution, PicSure will display a menu of the available graphics devices and then prompt you to enter your graphics device type.

# ENTER THE CODE FOR YOUR GRAPHICS TERMINAL:

Enter the code for the graphics terminal or terminal emulation you are using. The following devices are supported on the IMAT VAX:

405 - TEK 4105 407 - TEK 4107/4109 415 - TEK 4115/4125 240 - VT240 T14 - TEK 4014

#### ON-LINE HELP;

Text charts, and line, bar, and pie charts may be created in PicSure using English-like commands. If you have never used PicSure, give the command HELP TUTORIALS for an on-line tutorial session. For information on a specific command, type HELP or HELP XXXXXXX where XXXXXXXX is the command for which you want an explanation. For more information on PicSure, a PicSure USER'S GUIDE (Central Scientific Computing Complex Document G-11) is available.

# RETURNING TO THE IMAT EXECUTIVE:

Enter QUIT to exit from PicSure and return to the IMAT EXECUTIVE.

# **SECTION 4**

# FINITE ELEMENT

| EAL  | Processo  | rs                                      |           |
|------|-----------|-----------------------------------------|-----------|
|      | LOAD BUI  | LK DATA INTO RIM 4                      | l- 1      |
| MSC  | /NASTRA   | N Processors                            |           |
|      | FORMAT    | MSC/NASTRAN DATA FROM RIM 4             | ļ- 4      |
|      | SUBMIT M  | ASC/NASTRAN BATCH FILE 4                | l- 8      |
|      | LOAD MS   | C/NASTRAN ANALYSIS RESULTS INTO RIM - 4 | <b>-1</b> |
|      | LOAD MS   | C/NASTRAN BULK DATA DECK INTO RIM 4     | -14       |
|      | RUN MSC/  | NASTRAN INTERACTIVELY 4                 | -16       |
|      | RECOVER   | Y OF PHYSICAL OUTPUT4                   | -20       |
| SUPE | ERTAB P   | rocessors                               |           |
|      | CLIDEDEAL | n mo nu c                               |           |

# EAL - LOAD BULK DATA INTO RIM 1

PROCESSOR: EAL-TO-RIM/BULK

AVAILABLE: CYBER/NOS

PURPOSE: The EAL-TO-RIM/BULK processor loads EAL finite element model data into an IMAT structures RIM database. The types of data loaded include joint locations, connectivities, non-structural weight data, concentrated masses, beam orientation data, material properties, joint constraint data, and section property data.

#### **ENTERING FILE NAMES:**

The EAL-TO-RIM/BULK processor loads finite element model data from an EAL L01 file (EAL database file) into an IMAT database. The processor will prompt you for the names and locations of your L01 file and the database where you would like the data stored. (Use the CREATE DATABASE processor to generate an empty RIM database with a name you supply before executing the EAL-TO-RIM/BULK processor.) The program will attempt to access your L01 and database files on the user numbers you enter. If any file cannot be located, you will be given the chance to enter the file names again.

#### **INITIAL STEPS:**

This processor uses two relations - SCRREL (a scratch relation built from the data in other relations in the database) and ELEM-MAP (a mapping relation with data to map IMAT element types to EAL element types). If the relations are not in your database, the processor will create them for you. In this case, you may see one or two system STOPs on the screen which result when the processor exits the database while creating the new relations. If a non-empty SCRREL exists in the database, the processor will inform you that it is deleting the current rows in the relation.

#### LOADING THE DATA:

The EAL-TO-RIM/BULK processor will now begin to load data from the EAL L01 file into the appropriate IMAT database relations. If you created the database using the CREATE DATABASE processor, all of these relations should be present in your database. If the program cannot find a required relation, it will inform you of the missing relation and stop execution.

The data types are loaded as follows into your database:

| DATA TYPE             | EAL DATASET                                                               | IMAT RELATION(S)           |
|-----------------------|---------------------------------------------------------------------------|----------------------------|
| Joint Location        | JLOC BTAB                                                                 | NODES                      |
| Connectivity          | DEF DATASETS<br>(E21,E22,E23,E24,<br>E25,E31,E32,E33,<br>E41,E42,E43,E44) | BEAMS<br>QUADS<br>TRIANGLS |
| Beam Orientation      | MREF BTAB                                                                 | BEAMREF<br>BEAMS           |
| Non-Structural Weight | NSW BTAB                                                                  | BEAMS<br>QUADS<br>TRIANGLS |
| Concentrated Mass     | RMAS BTAB                                                                 | CONMASS                    |
| Section Property      | BA BTAB<br>BC BTAB<br>SA BTAB                                             | BEAMPROP<br>BEAMS          |
| Material Property     | MATC BTAB                                                                 | MAT-PROP                   |
| Joint Constraint      | CON                                                                       | CONSTRN                    |

#### EAL - LOAD BULK DATA INTO RIM 3

The program will inform you of each data type that is loaded into your database as well as the total number of rows loaded into each relation.

#### **ENTERING GROUP DESCRIPTIONS:**

As part of the connectivity data loading sequence, you will be given the option to load a description for each element group loaded. If you choose this option, you will be prompted to enter a group description (maximum of 50 characters) as the EAL-TO-RIM/BULK processor begins loading each element group. These descriptions are loaded into the RIM relation MODELDEF.

#### SAVING YOUR DATABASE:

After all of the data is loaded into your database, the processor will give you the option to replace your database files in your permanent directory. If your database is already defined in your directory, the database files will be saved with the same file type as the existing files (direct or indirect access). If the database files have not previously been made permanent, they will be saved as direct access files. The EAL-TO-RIM/BULK processor will now return you to the IMAT EXECUTIVE.

PROCESSOR: RIM-TO-NASTRAN

**AVAILABLE: CYBER/NOS** 

PURPOSE: The RIM-TO-NASTRAN processor formats data stored in an IMAT structures RIM database for use as input to the MSC/NASTRAN program.

#### ENTERING THE FILE NAMES:

The program will ask you to enter the name of your database. Entering END at this point will cause you to exit from RIM-TO-NASTRAN and return to the IMAT EXECUTIVE. If your database files are not in your local directory, the processor will ask for the user number where the files are stored and retrieve the files for you.

Next, you will enter the password for the database or a carriage return to indicate the default password, NONE. At this point, the program will open your database. If an error occurs, you will be given a chance to enter a different database name.

You now need to enter a name for the MSC/NASTRAN bulk data deck which the program will create for you. A carriage return will give the file the default name NASBLK. If a file by the same name already exists in your permanent directory, the processor will ask you if the old copy can be purged. If not, you will be allowed to enter a new name. After all the necessary files are local, the program will present:

RIM-TO-MSC/NASTRAN: ANALYSIS MENU

CHOOSE THE TYPE OF ANALYSIS DESIRED:

1. VIBRATION ANALYSIS

After you choose an analysis type, the program will then write the appropriate MSC/NASTRAN control statements to your bulk data deck. For some choices, you will be asked to enter data relative to that type of analysis:

#### **VIBRATION ANALYSIS:**

You will be asked to enter the following information for a vibration analysis:

- 1. Frequency range of interest (Hz) EX: 1.23 100.5
- 2. Estimated number of roots in range EX: 10
- 3. Desired number of roots EX: 3

When two numbers are required in one entry, enter a blank between them.

#### **ERROR HANDLING:**

After all the necessary files are local, the program will begin to process the data in the database. If an error occurs at any stage of the processing (i.e., missing relation, error retrieving data, element mismatch, etc.), the program will inform you of the error and give you the choice to continue processing or to quit. Should you choose to quit, you will return to the IMAT EXECUTIVE. The existing bulk data deck will remain a local file.

#### **INITIAL STEPS:**

This processor uses two relations - SCRREL (a scratch relation built from the data in other relations in the database) and ELEM-MAP (a mapping relation with data to map IMAT element types to MSC/NASTRAN element types). If the relations are not in your database, the processor will create them for you. In this case, you may see one or two system STOPs on the screen which result when the processor exits the database while creating the new relations. If a non-empty SCRREL exists in the database, the processor will inform you that it is deleting the current rows in the relation.

# CHOOSING THE CONSTRAINED DEGREES OF FREEDOM:

RIM-TO-MSC/NASTRAN: CONSTRAINED DEGREES OF FREEDOM MENU

# CHOOSE THE CONSTRAINED DEGREES OF FREEDOM DESIRED:

- 1. X DIRECTION
- 2. Y DIRECTION
- 3. Z-DIRECTION
- 4. X ROTATION
- 5. Y-ROTATION
- 6. Z-ROTATION
- 7. BEGIN PROCESSING

Select one or more choices, one at a time, or menu item 7 to continue with the processing. The program will write the appropriate GRDSET statement to the bulk data deck for the constrained degrees of freedom chosen.

#### PROCESSING THE DATA:

The program now proceeds to process the data in your RIM database and create the bulk data deck. It processes the data types in the following order:

- 1. Material property data from relations MAT-PROP and SCRREL
- 2. Joint location data from relation NODES
- 3. Node constraint data from relation CONSTRN
- 4. Element connectivity data from relations SCRREL and BEAMREF
- 5. Sectional property data from relations SCRREL, BEAMPROP, and TUBEPROP
- 6. Concentrated mass data from relation CONMASS

# SAVING YOUR BULK DATA DECK:

After all data types have been processed, the program will close your database and give you the opportunity to save your bulk data deck as a permanent file. If a file by the same name already exists in your permanent directory, the program will ask you if the old copy of the file can be purged. If so, the new bulk data deck will be saved; otherwise, the file will remain in your local directory.

#### SUBMIT MSC/NASTRAN BATCH FILE 1

PROCESSOR: BATCH MSC/NASTRAN

AVAILABLE: CYBER/NOS

PURPOSE: This processor will generate a submit file for MSC/NASTRAN. It gives you the opportunity to save the file as a permanent file in your directory and submit the job stream to any of the NOS machines (A, C, D, Y).

#### ENTERING YOUR USER DATA:

The program will first prompt you to enter your batch password, charge number, delivery information, and the name of your MSC/NASTRAN bulk data deck. You will be asked to verify your password as it will not be echoed to the screen. A carriage return for the password will cause you to exit from the processor and return to the IMAT EXECUTIVE. If you enter a carriage return for any other item, the program will give you a chance to exit the processor or to reenter the item. The MSC/NASTRAN deck must be located under your user number for the job stream to work properly.

#### **ENTERING MSC/NASTRAN OPTIONS:**

The program will display the following menu:

#### **BATCH MSC/NASTRAN OPTIONS MENU**

CHOOSE THE OPTIONS DESIRED FOR THIS RUN (NOTE: THE PLOT FILE AND OUTPUT FILE ARE SAVED FOR EVERY RUN)

- 1. USE OLD PROBLEM TAPE FOR RESTART RUN
- 2. USE UTILITY FILES FOR RESTART RUN
- 3. SAVE RESULTING PUNCH FILE
- 4. SAVE RESULTING NEW PROBLEM TAPE
- 5. SAVE RESULTING UTILITY FILES
- 6. INCREASE FIELD LENGTH TO 300000

# SUBMIT MSC/NASTRAN BATCH FILE 2

- 7. INCREASE MAXIMUM FRAME COUNT FOR PLOTS
- 8. CONTINUE PROCESSING [DEFAULT]

Option 1 and option 2 allow you to use an old problem tape or a utility file(s), respectively, from a previous MSC/NASTRAN run. Options 3, 4, and 5 provide the capability to save the punch file, the new problem tape and the utility files created by this run, respectively. You will be asked to enter names for each of the files you want to save. Option 6 increases your local memory allocation from the default value (200000) to 300000. Selecting option 7 allows you to increase the maximum number of frames to be included in the plot file. Option 8 will write the MSC/NASTRAN execution statement to the submit file.

#### **VERIFYING THE SUBMIT FILE:**

The program will display the entire submit file and ask if the information is correct. If you indicate that any of the information is incorrect, the program displays the menu:

BATCH MSC/NASTRAN: CORRECTION MENU

# ENTER THE METHOD FOR CORRECTING YOUR FILE:

- 1. EDIT THE SUBMIT FILE
- 2. ENTER THE DATA AGAIN

Option 1 allows you to change individual parts of the submit file (i.e., file names, user numbers, etc.) by selecting them from an edit menu. The number of selections on this menu is directly proportional to the options you chose from the BATCH MSC/NASTRAN OPTIONS MENU. Option 2 restarts the program.

# SUBMIT MSC/NASTRAN BATCH FILE 3

#### SAVING THE SUBMIT FILE:

The program will now give you the opportunity to name and save your submit file. If you enter a carriage return for the file name, the default name will be NASTIN. If a file with the same name already exists in your permanent directory, the program will ask you if it is all right to purge the old copy. If the old version is purged, the new copy of the file will be saved, otherwise, the new version will remain in your local directory only.

#### SUBMITTING THE BATCH FILE:

You may now submit the file that was just created. If you choose to do this, the program will ask you to choose a machine (A, C, D, Y). Any output will be printed on the same machine where the program executes. Entering a carriage return for the machine will cancel your request to submit the batch file. If you do submit the job, the ROUTE command will remove the local copy of your submit file. The program will now return you to the IMAT EXECUTIVE.

# LOAD MSC/NASTRAN ANALYSIS RESULTS INTO RIM 1

PROCESSOR: NASTRAN-TO-RIM / ANALYSIS

**AVAILABLE: CYBER/NOS** 

PURPOSE: The NASTRAN-TO-RIM/ANALYSIS processor transfers analysis data from MSC/NASTRAN to a user specified IMAT structures RIM database. The processor stores finite element analysis data in RIM relations that are defined by the processor as needed.

#### FILE PREPARATION:

The program asks you to enter the name of the database to be used with this processor. Entering END at this point will allow you to exit the processor and return to the IMAT EXECUTIVE. If your database is not local, the processor will ask for the user number where it is stored and will retrieve the database for you. (If you need to create an empty IMAT structures RIM database, you may execute the CREATE DATABASE processor before entering this processor.)

You will next enter the password for the database or a carriage return to indicate the default password, NONE. The program will now open your database and if an error occurs, you will have the chance to enter a different database name or exit the processor.

At this point, you must supply the name of the MSC/NASTRAN punch file. The program will also retrieve this file for you if it is not already in your local directory.

# CHOOSING AND LOADING THE DATA:

After all the necessary files are local, the program will display:

# NASTRAN-TO-RIM: ANALYSIS DATA MENU

- 1. STRAIN ENERGIES
- 2. VIBRATIONAL EIGENVECTORS

#### LOAD MSC/NASTRAN ANALYSIS RESULTS INTO RIM 2

#### 5 RIGID PROPERTIES

#### 6 BEGIN LOADING

After each data selection is entered, the processor will query the database for the corresponding relation and will define it if necessary. Enter selection 6 after you have chosen all the data types desired. The processor will now interrogate the punch file and load the requested data into the RIM database.

#### ENTERING THE NUMBER OF EIGENVECTORS:

Enter the number of eigenvectors that you desire to load into the database. This option allows you to load, for example, the first eigenvectors on the punch file into your RIM database. NOTE that vibrational eigenvectors must be normalized such that the generalized mass is unity for each mode.

#### RIGID PROPERTIES:

If RIGID PROPERTIES is selected, you will be prompted for the name of the (binary) output file that contains the rigid body mass properties. (The RIM-TO-NASTRAN processor will write the alter needed to obtain this information from MSC/NASTRAN's Grid Point Weight Generator.)

#### SAVING THE DATABASE:

At the end of processing, a table containing the number of rows loaded into each relation is displayed. You now have the opportunity to save the database in your permanent directory. If a database by the same name already exists in your permanent directory, the program will ask you if the old copy can be purged. If so, the new copy of the database will be saved; otherwise, the new copy of the database will remain in your local directory.

# LOAD MSC/NASTRAN ANALYSIS RESULTS INTO RIM 3

#### **ERROR HANDLING:**

If an error occurs during the processing (missing relation, error retrieving data, unmatched element type, etc.), the program will inform you of the error and give you the option of continuing to process the remaining data requested or returning to the IMAT EXECUTIVE.

# LOAD MSC/NASTRAN BULK DATA DECK INTO RIM 1

PROCESSOR: NASTRAN-TO-RIM/BULK

AVAILABLE: CYBER/NOS

PURPOSE: The NASTRAN-TO-RIM/BULK processor transfers bulk data from MSC/NASTRAN to a user specified IMAT structures RIM database. The processor stores the finite element bulk data in RIM relations that are defined by this processor as needed.

# FILE PREPARATION:

The processor will prompt you for the names and locations of your bulk data deck and the database where you would like the data stored. The program will attempt to access your files on the user numbers you enter. If any file cannot be located, you will be given the chance to enter the file names again. (If you need to create an empty IMAT structures RIM database, you may execute the CREATE DATABASE processor before entering this processor.)

#### **INITIAL STEPS:**

This processor uses two relations - SCRREL (a scratch relation built from the data in other relations in the database) and ELEM-MAP (a mapping relation with data to map IMAT element types to MSC/NASTRAN element types). If the relations are not in your database, the processor will create them for you. In this case, you may see one or two system STOPs on the screen which result when the processor exits the database while creating the new relations. If a non-empty SCRREL exists in the database, the processor will inform you that it is deleting the current rows in the relation.

#### **DATA LOADING:**

Data from the bulk data file will be loaded into the following RIM relations:

1. Grid points will be loaded into relation NODES.

# LOAD MSC/NASTRAN BULK DATA DECK INTO RIM 2

- 2. MSC/NASTRAN elements will be loaded into relations BEAMS, QUADS, TRIANGLS, and BEAMREF.
- 3. Sectional properties will be loaded into relation BEAMPROP.
- 4. Material properties will be loaded into relation MAT-PROP.
- 5. Single point constraints will be loaded into relation CONSTRN.
- 6. Concentrated masses will be loaded into relation CONMASS.

# NASTRAN ELEMENTS TO RIM ELEMENTS:

The processor will match MSC/NASTRAN element types with generic element types used in the IMAT relations and insert these element types in the appropriate connectivity relations. Unmatched MSC/NASTRAN element types will be loaded with the original MSC/NASTRAN type.

#### **ERROR HANDLING:**

If a particular data set requested is not present in the bulk data file, a message is issued to that effect. The program will then continue by loading the next selection. If an error occurs during the processing (missing relation, error retrieving data, unmatched element type, etc.), the program will inform you of the error and give you the option of continuing to process the remaining data requested or returning to the IMAT EXECUTIVE.

#### SAVING THE DATABASE:

You now have the opportunity to save the database in your permanent directory. If a database by the same name already exists in your permanent directory, the program will ask you if the old copy can be purged. If so, the new copy of the database will be saved; otherwise, it will remain in your local directory.

# RUN MSC/NASTRAN INTERACTIVELY 1

PROCESSOR: INTERACTIVE NASTRAN

AVAILABLE: CYBER/NOS

PURPOSE: The INTERACTIVE NASTRAN processor generates

and executes a procedure file to run MSC/NASTRAN

interactively.

#### **AVAILABLE MACHINES:**

You may execute MSC/NASTRAN on machines D and Y only. The INTERACTIVE NASTRAN processor will check to make sure you are on one of these machines and if not, will return you to the IMAT EXECUTIVE.

# ENTERING THE NAME OF THE INPUT FILE:

The program will prompt you to enter the name of your MSC/NASTRAN input file (bulk data deck). A carriage return at this point will allow you to exit from the processor and return to the IMAT EXECUTIVE. If the input file is not local, the program will retrieve it for you. If an error occurs in locating your file, you are given the chance to enter a different file name.

#### PLOT FILE OPTIONS:

You will have the option of creating a LaRC Graphics Output System (LARCGOS) SAVPLT file or a DI-3000 metafile.

# ENTERING NAMES FOR THE PLOT FILE AND OUTPUT FILE:

The INTERACTIVE NASTRAN processor will save any LARCGOS SAVPLT file or DI-3000 metafile created during MSC/NASTRAN execution as well as the MSC/NASTRAN output and the dayfile for this run. You will be asked to enter permanent file names which may be used to save these files.

# **RUN MSC/NASTRAN INTERACTIVELY 2**

# MSC/NASTRAN OPTIONS:

The program will now give you the opportunity to save information from the current run or execute this run using data saved from a previous run. You may choose any restart options from the options menu:

# INTERACTIVE MSC/NASTRAN: OPTIONS MENU

Choose the options desired for this run one at a time (Note: The plot file and output file are saved for every run.)

- 1. USE OLD PROBLEM TAPE FOR RESTART RUN
- 2. USE UTILITY FILES FOR RESTART RUN
- 3. SAVE RESULTING PUNCH FILE
- 4. SAVE RESULTING NEW PROBLEM TAPE
- 5. SAVE RESULTING UTILITY FILES
- 6. BEGIN INTERACTIVE NASTRAN AGAIN
- CONTINUE PROCESSING [DEFAULT]

Options 1 and 2 will allow you to attach an old problem tape and utility files for use in a restart run. Options 3 through 5 will allow you to enter file names to be used in saving any punch file, new problem tape, or utility files produced by the current session. Enter Option 7 to resume processing after entering the individual options desired. Entering Option 7 alone will begin a standard MSC/NASTRAN run and save only the output file and plot file. Option 6 will begin the INTERACTIVE NASTRAN processor again and allow you to enter a different input file.

# **EXECUTING MSC/NASTRAN:**

The processor will now generate the commands necessary to execute MSC/NASTRAN. You will see the prompts:

**GETTING NASTRAN** 

**EXECUTING NASTRAN** 

on the screen, but you may use the NOS command Escape-E <CR>
to follow the execution status more closely. The program will ring
the terminal bell when execution is complete and display the
message:

#### NASTRAN EXECUTION COMPLETE

The program will also inform you if a plot file was created, and remind you of the file names under which the output file and plot file were saved.

#### EXAMINING THE OUTPUT FILE AND REPLACING LOCAL FILES:

The program will now give you the opportunity to return to the NOS operating system to use any XEDIT, Full Screen Editor (FSE), or other commands desired to examine your output file or replace other local files not saved by this processor. If you choose to do so, you will see the prompt:

#### ENTER ANY NOS COMMAND OR <CR> TO EXIT THIS ROUTINE:

After each command you enter, you will return to this prompt. Enter a carriage return when you are ready to continue with the INTERACTIVE NASTRAN processor.

#### ROUTING THE OUTPUT FILE TO A PRINTER:

The program will now give you the opportunity to send your MSC/NASTRAN output file to a line printer. You will be prompted for your delivery information (maximum of 30 characters) and for the machine where you would like the file to be printed (enter A, C, D, R, T, Y, or Z) as well as the user number for a specific printer (enter <CR> for the main printer for that machine). The NOS command MFQUEUE is used for machines R and T and ROUTE is used for all other machines to account for the different NOS versions existing.

# **RUN MSC/NASTRAN INTERACTIVELY 4**

# DISPLAYING THE PLOTS INTERACTIVELY:

The INTERACTIVE NASTRAN processor does not route any plots created during execution to a plotter. If you are on a graphics terminal however, the processor will give you the opportunity to examine the plots.

To display the SAVPLT file, the processor calls the LARCGOS postprocessor PLOT.TEKPOST. You will be prompted for your terminal type and baud rate. Enter a carriage return after each plot to go to the next frame. (On Hewlett-Packard terminals, enter the graphics mode manually before entering the baud rate.) You may also display the plots rotated by 90 degrees.

To display the metafile, the processor calls the DI-3000 METAFILE TRANSLATOR. The processor will prompt you for terminal type. You will need to enter METAFILE TRANSLATOR commands at the M> prompt in order to display your plots. Enter a carriage return after viewing each plot. The following commands will display all frames in your metafile.

M> S MF 1 file name
M> D P FROM FIRST TO LAST
M> QUIT

(sets metafile to your plot file) (draws all pictures in the file) (leaves the TRANSLATOR and returns to the INTERACTIVE NASTRAN processor)

See the METAFILE SYSTEM USER'S GUIDE (Central Scientific Computing Complex Document G-6) for a complete description of the metafile commands.

# **EXECUTING ANOTHER MSC/NASTRAN RUN:**

The INTERACTIVE NASTRAN processor will now give you the opportunity to execute another MSC/NASTRAN run. If you choose to do so, it will start again by asking you to enter your input and output file names. Otherwise, the program will return to the IMAT EXECUTIVE.

C.Q

PROCESSOR: PHYSICAL OUTPUT

AVAILABLE: CYBER/NOS

PURPOSE: The PHYSICAL OUTPUT processor enables a user to recover physical output using MSC/NASTRAN from a state-space time simulation calculated using MATRIXx/SYSTEM\_BUILD.

#### **ENTERING FILE NAMES:**

You must have 2 files in order to execute the PHYSICAL OUTPUT processor:

- (1) CONTROLS INFORMATION FILE: a file created by the CONTROLS INFORMATION processor (IMAT, VAX) which documents one closed-loop simulation. This file contains most of the necessary file, controller, sensor, loads, and system information required to generate the MSC/NASTRAN deck for the closed-loop transient analysis.
- (2) PUNCH FILE: the punch file from the original MSC/NASTRAN analysis which contains the checkpoint dictionary for this restart.

The PHYSICAL OUTPUT processor will prompt you for the names of these files and where they are stored and will make the files local for you. The program will also ask you to enter a name for the NASTRAN data deck to be created.

#### SUMMARY OF CLOSED-LOOP SIMULATION:

The PHYSICAL OUTPUT processor will now extract and display data from the CONTROLS INFORMATION file which summarize this closed-loop simulation. The program will retrieve the time history files needed to build the MSC/NASTRAN deck, and also attempt to access the original structures database for the analysis in order to compare the modes used in the controls simulation with the original modes calculated. It is assumed that all modes calculated were loaded into the database. You may still execute the processor if the database files cannot be retrieved; however, you must interactively enter a value for the number of modes originally calculated.

Note that in that case, the MSC/NASTRAN deck to be generated will be based on an unverified value for the number of modes originally calculated.

#### INITIALIZING THE CASE CONTROL DECK:

The PHYSICAL OUTPUT processor will now generate the initial commands for the NASTRAN case control deck and will prompt you to enter a title and a subtitle for this analysis (maximum of 70 characters each). If you answer YES to the DMAP option, your NASTRAN output will contain a DMAP listing.

#### **DEFAULT PLOT PARAMETERS:**

The program will now display the default plot parameters which will apply to all plots generated by this processor, including paper size and specifications for X and Y axes, grid lines, tic marks, divisions, and the title for the X-axis. If you want to change any of the default plotting parameters, the program will display each parameter separately and allow you to enter a new value or accept the current default. The program will display the adjusted defaults and again give you the opportunity to accept or change them.

#### PLOT REQUEST MENU:

The PHYSICAL OUTPUT processor will now display the PLOT REQUEST MENU: PHYSICAL OUTPUT: PLOT REQUEST MENU

# ENTER THE PLOT TYPES DESIRED FOR THIS ANALYSIS:

- 1. LOAD PLOTS
- 2. MODAL DISPLACEMENT, VELOCITY, ACCELERATION PLOTS
- 3. PHYSICAL DISPLACEMENT, VELOCITY, ACCELERATION PLOTS
- 4. ELEMENT FORCE, STRESS PLOTS
- 5. CONTINUE PROCESSING [DEFAULT]

Select options 1 through 4 to generate the plot commands desired for the NASTRAN data deck, followed by option 5 which will continue processing by completing the final commands required for the deck. This menu will also display the total number of plots generated as you complete each menu choice.

#### PLOT REQUEST MENU CHOICE 1: LOAD PLOTS

This option will allow you to define plots of applied loads at selected nodes or ranges of nodes. The same information will be plotted for all nodes in each range you specify. For each node or range of nodes you enter (a), you will be asked to define the components (b), and the scaling desired (c) for the plots.

- (a) The program will first prompt you to enter a node or range of nodes for plots. Enter an individual node number or a range of nodes (EX: 200 or 200-201), or a carriage return if you have defined all load plots desired and wish to return to the PLOT REQUEST MENU.
- (b) For each set of plots you request, you will be asked to enter the components desired:

#### PHYSICAL OUTPUT: COMPONENT MENU

- 1. TRANSLATION-X
- 2. TRANSLATION-Y
- 3. TRANSLATION-Z
- 4. ROTATION-X
- 5. ROTATION-Y
- 6. ROTATION-Z

ENTER COMPONENTS DESIRED (1-6) FOR LOAD PLOTS FOR NODES 200-201. (SEPARATE EACH COMPONENT OR RANGE WITH COMMAS.)

EX: 1,3-5 (OR) 1,2,3

Enter the components desired separated by commas. You may indicate a range with a dash.

(c) After you have selected the components for this set of plots, the program will ask you to define the scaling desired:

# DO YOU WANT NASTRAN TO PROVIDE AUTOMATIC SCALING OF DATA? [Y]/N

If you choose NASTRAN automatic scaling (Y), there will be no minimum or maximum X or Y value set. If you decide to scale the data yourself (N), you will be shown the X/Y MINIMUM/MAXIMUM VALUES MENU:

# PHYSICAL OUTPUT: X/Y MINIMUM/MAXIMUM VALUES CHOOSE OPTIONS 1-4 TO CHANGE CURRENT DEFAULTS:

- 1. XMIN = NONE
- 2. XMAX = NONE
- 3. YMIN = NONE
- 4. YMAX = NONE
- 5. ACCEPT ABOVE DEFAULTS [DEFAULT]

Choose one at a time the minimum or maximum value you want to change. Enter a new value at the prompt or a carriage return to indicate no minimum or maximum:

# NEW VALUE FOR XMIN [<CR> = 'NONE']:

The program will show you the menu again, reflecting the current values you have entered. When you are satisfied with the minimum/maximum values you have set, select option 5.

The program will now display a table of the plots you have selected for these nodes:

# PLOTS REQUESTED FOR NODES 200-201: COMPONENTS 1 2 3

XMIN: -.100E+03

XMAX: +.100E+03

YMIN: NONE

YMAX: NONE

# GENERATE THE PLOTS LISTED ABOVE? [Y]/N

If you agree with the plots chosen (Y), the program will write all of the plot commands necessary to generate these plots. If you want to make changes to the plots requested (N), the program will return you to the prompt for node numbers to define a different set of plots.

From this point on, whenever you enter a new node or range of nodes for plots, the program will display the current default plots which are the set of plots chosen for the last node range. You may choose these same plots for the

new range or node, or define a different set. Enter a carriage return at the prompt for nodes to complete all load plots and return to the PLOT REQUEST MENU.

PLOT REQUEST MENU CHOICE 2: MODAL DISPLACEMENT, VELOCITY, ACCELERATION PLOTS

This option will allow you to define displacement, velocity, and acceleration plots for modes or ranges of modes. The same information will be plotted for all modes in each range you specify. For each mode or range of modes you enter (a), you will be asked to define the output types (b), the components desired for each output type (c), and the scaling desired (d) for the plots.

- (a) The program will first prompt you to enter a mode or range of modes for plots. Enter an individual mode number or a range of modes (EX: 10 or 6-10), or a carriage return if you have defined all modal plots desired and wish to return to the PLOT REQUEST MENU.
- (b) You will now see the MODAL PLOT OUTPUT MENU:

PHYSICAL OUTPUT: MODAL PLOT OUTPUT MENU

ENTER OUTPUT TYPES DESIRED ONE AT A TIME FOR MODES 6 - 10:

- 1. DISPLACEMENT
- 2. VELOCITY
- 3. ACCELERATION
- 4. CANCEL PLOTS FOR THESE MODES
- 5. CONTINUE PROCESSING [DEFAULT]

Choose one at a time the output types desired for these modes. Select option 5 to continue processing after you have chosen the output types desired. Option 4 will cancel all the plots you have selected for these modes and return you to the prompt to enter a new mode range (a).

(c) For each output type you request, you will be asked to enter the components desired:

# PHYSICAL OUTPUT: COMPONENT MENU

- 1. TRANSLATION-X
- 2. TRANSLATION-Y
- 3. TRANSLATION-Z
- 4. ROTATION-X
- 5. ROTATION-Y
- 6. ROTATION-Z

ENTER COMPONENTS DESIRED (1-6) FOR DISPLACEMENT PLOTS FOR MODES 6 - 10. (SEPARATE EACH COMPONENT OR RANGE WITH COMMAS.) EX: 1,3-5 (OR) 1,2,3

Enter the components desired separated by commas. You may indicate a range with a dash. You may change the components selected for an output type by reselecting that type from the MODAL PLOT OUTPUT MENU and choosing different components (<CR> for NONE) as the program will record only the last set of components selected for each output type for any set of modes.

(d) After you have selected all of the output types for these modes (and entered option 5 from the MODAL PLOT OUTPUT MENU), the program will ask you to define the scaling desired for this set of plots:

# DO YOU WANT NASTRAN TO PROVIDE AUTOMATIC SCALING OF DATA? [Y]/N

If you choose NASTRAN automatic scaling (Y), there will be no minimum or maximum X or Y values set. If you decide to scale the data yourself (N), you will be shown the X/Y MINIMUM/MAXIMUM VALUES MENU and be asked to set X and Y minimum and maximum values by the same method used with Load plots (See section c under LOAD PLOTS above).

The program will now display a table of the plots you have selected for these modes:

PLOTS REQUESTED FOR MODES 6 - 10: DISPLACEMENT 1 2 3 VELOCITY -ACCELERATION 1 2 4 5 6

XMIN:

.100E+03

XMAX:

+.100E+03

YMIN:

NONE

YMAX:

NONE

#### GENERATE THE PLOTS LISTED ABOVE? [Y]/N

If you agree with the plots chosen (Y), the program will write all of the plot commands necessary to generate these plots. If you want to make changes to the plots requested (N), the program will return you to the MODAL PLOT OUTPUT MENU to define a different set of plots.

From this point on, whenever you enter a new mode or range of modes for plots, the program will display the current default plots which are the set of plots chosen for the last mode range. You may choose these same plots for the new range or modes, or define a different set. Enter a carriage return at the prompt for modes or mode range to complete all modal plots and return to the PLOT REQUEST MENU.

# PLOT REQUEST MENU CHOICE 3: PHYSICAL DISPLACEMENT, VELOCITY, ACCELERATION PLOTS

This option will allow you to define displacement, velocity, and acceleration plots for nodes or ranges of nodes. The same information will be plotted for all nodes in each range you specify. The set of menus for physical plots exactly parallels those under PLOT REQUEST MENU CHOICE 2 (MODAL PLOTS):

PHYSICAL PLOT OUTPUT MENU (to select output types)
COMPONENT MENU (to select components desired for each output type)
X/Y MINIMUM/MAXIMUM VALUES MENU (to define minimum or maximum X or Y values)

(See the documentation for modal plots above for specific instructions.) Enter a carriage return at the prompt for nodes or ranges of nodes to complete all physical plot requests and return to the PLOT REQUEST MENU.

PLOT REQUEST MENU CHOICE 4: ELEMENT FORCE, STRESS PLOTS

This option will allow you to define force and stress plots for specific elements or ranges of elements. The same information will be plotted for all elements in each range you specify. For each range you define (a), you will enter the element type (b), give an optional description of the element (c), choose force plots desired (d), choose stress plots desired (e), and have an opportunity to use NASTRAN automatic scaling or to define you own scaling for data (f).

- (a) The program will first prompt you to enter an element number or range of element numbers.
- (b) You will then be prompted to enter the MSC/NASTRAN element type for the element or element range:

PHYSICAL OUTPUT: ELEMENT TYPE MENU

#### ENTER ELEMENT TYPE FOR ELEMENT 200:

- 1. BAR
- 2. BEAM
- 3. ROD
- 4. OUAD4
- 5. TRIA3
- 6. CANCEL PLOTS FOR THESE ELEMENTS

Enter the NASTRAN element type or option 6 to cancel these plots.

(c) You will now be prompted to enter an optional description for this element or range of elements:

ENTER A DESCRIPTION FOR THIS ELEMENT (MAX 37 CHAR) [OPTIONAL]:

Any description you enter will be used in the TCURVE command for this set of plots. Enter a carriage return if you do not want to use a description.

(d) and (e) You will now be shown first a menu of the force plots supported for this element type and then a menu of the supported stress plots (See MSC/NASTRAN USER'S MANUAL, VOLUME II for a description of each plot type.)

#### **EXAMPLE MENU:**

PHYSICAL OUTPUT: FORCE PLOTS FOR BAR ELEMENTS

# ENTER PLOTS DESIRED ONE AT A TIME FOR ELEMENT 200:

- 1. BENDING MOMENT, PLANE 1 (END A)
- 2. BENDING MOMENT, PLANE 2 (END A)
- 3. BENDING MOMENT, PLANE 1 (END B)
- 4. BENDING MOMENT, PLANE 2 (END B)
- 5. SHEAR FORCE, PLANE 1
- 6. SHEAR FORCE, PLANE 2
- 7. AXIAL FORCE
- 8. TORQUE
- 9. CANCEL FORCE PLOTS SELECTED FOR THESE ELEMENTS
- 10. CANCEL ALL PLOTS SELECTED FOR THESE ELEMENTS
- 11. CONTINUE PROCESSING | DEFAULT |

As you enter the plots desired (one at a time), the program will mark your choices with an asterisk to the left of the option number. In this example menu, option 9 would cancel all of the force plots you have selected (i.e., clear all the asterisks) and allow you to select a different set of force plots. Option 10 would cancel all plots chosen for these elements and return you to the prompt to enter a new element range. Option 11 would, in this case, continue to the stress plot menu for this element type, or in the case of a stress plot menu, would complete the plot selection phase, and continue to the NASTRAN automatic scaling option.

(f) After you have selected all of the plots desired, you will be given a chance to select NASTRAN automatic scaling or to define your own X or Y minimum or maximum values. (See the discussion of X/Y MINIMUM/MAXIMUM VALUES under PLOT REQUEST MENU CHOICE 2 (MODAL PLOTS)). The program will now write to the data deck all of the commands required to

FINITE ELEMENT

generate the element plots requested. Enter a carriage return at the request for element number or range, when you have completed all the element plots desired. You will return to the PLOT REQUEST MENU.

#### FINISHING THE BULK DATA DECK:

After you have selected all of the plots desired (Enter option 5 [CONTINUE PROCESSING] from the PLOT REQUEST MENU), the program will write the final commands appropriate to your NASTRAN data deck including the TABLED1 cards to be formatted from the controls time history files. It will then give you an opportunity to save your data deck as a permanent NOS indirect access file. To execute MSC/NASTRAN with this data deck, use either the INTERACTIVE NASTRAN or BATCH NASTRAN processors from the MSC/NASTRAN MENU (IMAT, NOS). These processors will give you the opportunity to retrieve any files necessary to perform a NASTRAN restart to complete this closed-loop transient analysis. You will need to make your old problem tape local as OPTP and your NASTRAN UHV matrix file local as UT5. Use the CONTROLS-TO-NASTRAN processor on the CONTROLS menu (IMAT, NOS) to create the NASTRAN UHV matrix from the controls displacement, velocity, and acceleration matrix files.

#### SUPERTAB TO RIM 1

PROCESSOR: SUPERTAB-TO-RIM

AVAILABLE: CYBER/NOS

PURPOSE: This processor reads the universal file created during a SUPERTAB session on VAX and loads the data into an IMAT structures RIM database on NOS which houses the complete description of a particular finite element model. The processor supports the following data set types:

| DATA SET TYPE | DESCRIPTION                    |
|---------------|--------------------------------|
| 2             | Program Header                 |
| 15            | Node Data                      |
| 7 1           | Connectivity Data              |
| 89            | Restraint Data                 |
| 90            | Load Set Data                  |
| 91            | Element Property Value Entries |
| 98            | Permanent Group Data           |

#### ENTERING YOUR DATABASE NAME:

The program asks you to enter the name of the database to be used with this processor. Entering END at this point will allow you to exit the processor and return to the IMAT EXECUTIVE. If your database is not local, the processor will ask for the user number where it is stored and will retrieve the database for you. (If you need to create an empty IMAT structures RIM database, you may execute the CREATE DATABASE processor before entering this processor.)

You will next enter the password for the database or a carriage return to indicate the default password, NONE. The program will now open your database and if an error occurs, you will have the chance to enter a different database name or exit the processor.

#### **SUPERTAB TO RIM 2**

#### ENTERING THE UNIVERSAL FILE NAME:

At this point, you must supply the name of the SUPERTAB universal file. The program will also retrieve this file for you if it is not already in your local directory. The universal file was created on the VAX and must have been previously sent to NOS. You can use the FILE TRANSFER processor (IMAT,VAX) to do this.

#### PROCESSOR LOG FILE:

Many descriptive messages concerning the data in your universal file may be generated during the execution of SUPERTAB-TO-RIM. The processor will give you the opportunity to keep a log file of these messages. If you choose to create a log file, you will be asked to enter a name for the log file or you may use the default name offered.

SELECTING DATA SET TYPES FROM THE SUPERTAB-TO-RIM MENU:

The program will now show you:

SUPERTAB-TO-RIM: DATA SET MENU

### ENTER DATA SET TYPES TO BE TRANSLATED INTO RIM:

#### CHOICE (DATA SET TYPE) DESCRIPTION

- 1. (2) PROGRAM HEADER
- 2. (15) NODE DATA
- 3. (71) CONNECTIVITY DATA
- 4. (89) RESTRAINT DATA
- 5. (90) LOAD SET DATA
- 6. (91) ELEMENT PROPERTY VALUE ENTRIES
- 7. (98) PERMANENT GROUP DATA
- 8. ALL SUPPORTED DATA SET TYPES
- 9. BEGIN PROCESSING

#### SUPERTAB TO RIM 3

Enter choice 8 if you would like to load all supported data set types into your database; otherwise choose the data set types you want one at a time, followed by choice 9 to begin the processing.

#### PROCESSING THE DATA:

The processor will now read through the universal data file and load each data set type requested. It will inform you of each data set found with one of three messages, as appropriate:

LOADING DATA SET TYPE xx

UNSUPPORTED DATA SET IN UNIVERSAL FILE IGNORED. DATA SET TYPE: xx

NON-REQUESTED DATA SET IN UNIVERSAL FILE IGNORED. DATA SET TYPE: xx

If an error occurs during the processing (i.e., missing relation, unmatched element type, etc.), the program will inform you of the error but continue with the processing. After processing all of the universal file, the program will remind you of the log file name if you chose to generate one, and then return you to the IMAT EXECUTIVE.

#### PROCESSING ORDER:

Connectivity Data (Data Set 71) requires property value data from Data Set 91 (Element Property Value Entries) in order to be correctly loaded into a RIM database. In addition, Permanent Group Data (Data Set 98) refers to element numbers loaded from Data Set 71. The SUPERTAB-TO-RIM processor will not load either Data Set 71 or Data Set 98 unless its required predecessor was also loaded.

# **SECTION 5**

# EXISTING DATABASE INFORMATION

| <b>EXISTING DATABASE</b> | INFORMATION | - | - | _ | - | _ | - | _ | - | 5 - | - 1 |
|--------------------------|-------------|---|---|---|---|---|---|---|---|-----|-----|
|--------------------------|-------------|---|---|---|---|---|---|---|---|-----|-----|

PROCESSOR: FINDIT

AVAILABLE: CYBER/NOS, VAX/VMS

PURPOSE: The FINDIT processor provides the IMAT user with information about the IMAT defined RIM databases currently maintained for use with the structural analysis processors supported by IMAT, by querying a RIM database which stores data about each database.

#### DISPLAYING HELP INFORMATION FOR A NEW USER:

If you replied that you were a new user when you first entered into IMAT, the FINDIT processor will begin by displaying a help message explaining the available commands. You may see this message again by entering H whenever you see the prompts:

ENTER SELECTION: (S, K..., I..., H, N, OR Q)

OΓ

ENTER NEW SELECTION OR <CR> FOR MENU ...

even if you did not sign on as a new user.

#### SUMMARY INFORMATION:

FINDIT will now tell you the total number of databases maintained on IMAT and the date when this information was last modified.

#### **MENU SELECTION:**

If you are a new user, FINDIT will now show you the menu, otherwise, you will see the ENTER NEW SELECTION prompt. From now on, you may enter commands one after the other, or may see the menu by entering a carriage return when you see this prompt.

**FINDIT** 

#### FINDIT COMMANDS:

COMMAND:

**EXPLANATION:** 

S

Provides a summary of all database information. This command will list all the databases currently maintained in IMAT including the database title, user number, and file type (direct or

indirect).

K option keyword

Provides keyword search of database information. Use this command when you are looking for a particular kind of information but do not know to which database this might apply.

Option A

**ABSTRACT** 

EX: K A SHUTTLE will provide you with information (including the abstract) about all databases whose abstract includes the character string

SHUTTLE.

Option D

EX: K D IOC will provide information about all databases which contain the characters IOC in the database name.

DATABASE

Option R

EX: K R SMITH will provide information about all databases for whom the name of the person

RESPONSIBLE

**PERSON** 

responsible for the database contains

the characters SMITH.

Option T EX: K T SPACE will provide information about all databases whose TITLE titles include the character string SPACE. I option name Provides specific information about databases whose name you supply. Option A EX: I A IOC9FT will display the abstract for database IOC9FT. ABSTRACT EX: I A IOC will display the abstract for all databases whose name contains the characters IOC. Option T EX: I T IOC9FT will display the title for database IOC9FT. TITLE EX: I T IOC will display the title for all databases whose name begins with the characters IOC. Η Provides HELP information which summarizes these commands. N Will allow you to communicate directly with the NOS (or VMS) operating (V on VAX) system. Enter a carriage return at the prompt to return to the FINDIT processor.

Q Will allow you to exit from the FINDIT processor and return to the IMAT EXECUTIVE.

#### SCREENING THROUGH INFORMATION:

The FINDIT processor will always stop at the end of a full screen of data and display the prompt:

[MORE]...ENTER <CR> TO CONTINUE, T TO TERMINATE THIS SEARCH

Enter T to return to the command prompt or a carriage return to see another screen of data. FINDIT will tell you when the search is complete and will also inform you if no information was found that met your search criteria.

**FINDIT** 

# SECTION 6

# **CONTROLS**

# Controls Processors

| STRUCTURES TO CONTROLS DATABASE     | 6- 1 |
|-------------------------------------|------|
| CONTROLS DATABASE EDITOR            | 6- 3 |
| LINEAR SYSTEMS MATRICES GENERATOR   | 6- 6 |
| EIGENVECTOR READ UTILITY            | 6- 7 |
| CONTROLS TO NASTRAN                 | 6- 8 |
| PREPARE LINEAR MATRICES FOR MATRIXx | 6-10 |
| STORE CONTROLS INFORMATION          | 6-12 |

#### STRUCTURES TO CONTROLS DATABASE 1

PROCESSOR: STOCD

**AVAILABLE: CYBER/NOS** 

PURPOSE: To generate a batch job to transform an IMAT-defined structures RIM database into an IMAT defined controls design/analysis RIM database and eigenvector file.

#### **SELECTING A DATABASE:**

A menu of the currently maintained IMAT databases will be displayed upon entry into this processor. If the database needed is not listed it may be entered as a user defined database. The database MUST be available on the NOS Common Permanent File System (CPF). The database files may be either indirect or direct access files. The processor will check that the database exists on the user number specified before continuing.

#### **DATA INPUT:**

The structures RIM database to be transformed should consist of the relations NODES (the node locations), RIGPROP (the rigid body properties - mass, mass moment of inertia matrix, and the center of gravity), EIGNVALS (eigenvalues - the structural mode frequencies), and EIGENVECT (eigenvectors - the mode shapes). This information will be transformed into a controls design/analysis RIM database and a file containing the eigenvectors. The eigenvalue frequencies are converted from Hertz to radians/second, and you will need to supply a value to be used as the damping ratio for all nodes with non-zero frequencies.

#### STRUCTURES TO CONTROLS DATABASE 2

#### GENERATING THE BATCH SUBMIT FILE:

This processor prompts you for information needed to create the new controls database with a series of menus. You are given the option of changing any of your responses after all the information is collected. The processor also checks to see if the database and eigenvector files to be created already exist on the user number specified, before allowing you to submit the batch job. Once all of the information has been collected, you have the option of submitting the batch job to the NOS machine of your choice, or retaining the submit file as the local file STOCSUB for later submission.

#### **TERMINATION:**

After either submitting the batch job or retaining the submit file as a local file, you will be given the option of returning to the STRUCTURES TO CONTROLS DATABASE MENU or to the IMAT EXECUTIVE, with the latter being the default selection. If you decide to select another structures database to be transformed, the current submit file STOCSUB will be overwritten. If option Q is selected at any time in the processor, you will be returned to the IMAT EXECUTIVE.

#### CONTROLS DATABASE EDITOR 1

PROCESSOR: CONTROLS DATABASE EDITOR

**AVAILABLE: CYBER/NOS** 

PURPOSE: To provide a menu-driven utility to manipulate data in an IMAT-defined controls design/analysis RIM database.

#### **USING THE EDITOR:**

The CONTROLS DATABASE EDITOR processor was developed to provide a means of looking at or adding controls data to a RIM database for users who are unfamiliar with RIM commands. No database definition capabilities are provided in this processor. It is used in conjunction with the STRUCTURES TO CONTROLS DATABASE processor, which provides the database generator. Error messages and error recovery routines are provided to minimize the loss of data in the event of fatal errors.

This editor was designed for use by controls engineers who want to add data to a controls database, once a linear system or controls design/analysis task has been formulated. Ultimately, the user may have several forms of controls databases available which differ in the user defined data. These differences would range from the most simple structures needed to define a linear system (modes, actuators, and sensors), to more complex systems using state or output feedback, estimators, filters, external disturbances, etc.

#### **EDITOR FUNCTIONS:**

The following are the major functions provided by this editor:

- 1) ADD Add a row of data into the database.
- 2) DELETE Delete a row of data from the database.

CONTROLS

#### CONTROLS DATABASE EDITOR 2

- 3) MODIFY Modify a row or partial row of data in the database.
- 4) REVIEW DATA Review data in the database.
- 5) REVIEW ATTRIBUTES Review the attributes of the relation being accessed.
- 6) PRINT DATA Print data in the database
- 7) PRINT ATTRIBUTES Print the attributes of the relation being accessed.

#### **INPUT MODE COMMANDS:**

- 1) !K Aborts the module being executed. The previous menu will be redisplayed.
- 2) !R Reruns a module.
- 3) ? Displays the attribute definition.
- 4) <CR> Displays a list of options for that input field.

Also, during the ADD or MODIFY functions, enter -0- for null vectors or matrices.

#### **CONTROLS DATABASE EDITOR 3**

#### **SELECTING DATABASES:**

Any indirect or direct access IMAT-defined controls RIM database can be edited. If an indirect access database is selected, you will edit a local file copy only, and you will be prompted to save the files upon exiting the editor. Changes made to direct access databases, however, are permanent changes. Any editing to the database is automatically saved without any user intervention.

#### TERMINATION:

After completing the editor session, the processor will prompt you to save the database if it is indirect access. If more than one database was edited in the session, the processor will attempt to save each database which was opened for editing (whether changes were actually made or not). Databases which were opened as READ ONLY will not be saved and no prompt is provided. The processor will return you to the IMAT EXECUTIVE.

#### LINEAR SYSTEMS MATRICES GENERATOR 1

PROCESSOR: LSMG

**AVAILABLE: CYBER/NOS** 

PURPOSE: To generate a compressed form of linear systems matrices from information in an IMAT-defined controls design/analysis RIM database.

#### INPUT:

The input to this processor is a controls database which was generated from an IMAT-defined RIM structures database and modified with the CONTROLS DATABASE EDITOR to include a description of at least one linear system. The three controls RIM files and the direct access eigenvector file will automatically be retrieved by this processor. You must input the RIM name of the controls database and provide the system identification (SYSID) of the system whose matrices are to be created. The eigenvector file associated with the controls database is stored in the EVECINFO relation under the EVECFNAM attribute.

#### **OUTPUT:**

This processor produces a local printer formatted file which you may name. The file contains the matrices and other information about the linear system. Also, you have the option of generating a data file that is FORTRAN readable and can be generated in either formatted (ASCII) or unformatted (binary) form.

#### **TERMINATION:**

After generating the linear systems matrices, you may return to the LSMG: MAIN MENU and generate additional linear systems, or terminate the processor and return to the IMAT EXECUTIVE.

#### **EIGENVECTOR READ UTILITY 1**

PROCESSOR: EIGENVECTOR READ UTILITY

**AVAILABLE: CYBER/NOS** 

PURPOSE: To interactively display the eigenvector data from the controls eigenvector file for a given condition number.

#### INPUT:

The input to this processor is a controls database which was generated from an IMAT-defined RIM structures database by the LSMG processor and modified with the CONTROLS DATABASE EDITOR to include a description of at least one linear system. The three controls RIM files and the eigenvector file will automatically be retrieved by this processor. You must input the RIM name of the controls database. The name of the eigenvector file associated with this controls database is stored in the EVECINFO relation under the EVECFNAM attribute. You will be prompted to enter which eigenvector (CONDNUM) to display and the corresponding node number (NODENUM).

#### **OUTPUT:**

The eigenvector data consists of the X, Y, and Z components and the X, Y, and Z-axis rotational components for a given condition and node. The data will be displayed in the following pattern:

NODENUM X-EIGEN Y-EIGEN Z-EIGEN X-ROTEN Y-ROTEN Z-ROTEN CONDNUM

#### **TERMINATION:**

The completion menu has options to continue displaying eigenvector data with the current database, to use the utility with another controls database, or to terminate the utility and return to the IMAT EXECUTIVE.

#### **CONTROLS TO NASTRAN 1**

PROCESSOR: CONTROLS-TO-NASTRAN

**AVAILABLE: CYBER/NOS** 

PURPOSE: This program reads three formatted controls output files containing the modal displacement, the modal velocity, and the modal acceleration. The matrices contained in these files must be formatted so that the time steps for each mode represent a row of the matrix (i.e., modes = rows; time steps = columns). This processor merges the three files to produce a UHV matrix for MSC/NASTRAN.

#### **ENTERING YOUR FILE NAMES:**

The program will first prompt you for the file names of the three input files. Be certain to enter the file names in the appropriate order. The data from the files will be merged so that columns from the first, second, and third files will be picked up rotationally in that order for each time step. The processor will also ask you to enter a name for the MSC/NASTRAN UHV data file to be created. The default name is UHV4.

#### CHECKING THE MATRIX DIMENSIONS:

The CONTROLS-TO-NASTRAN processor will now compare the headers on each input file. If there is any discrepancy between the matrix dimensions, the program will inform you of this and exit. This processor supports a maximum of 150 modes (rows) and will exit if your data files exceed this maximum.

#### REFORMATTING THE DATA:

The processor will now reformat the data and create one MSC/NASTRAN UHV matrix file by merging the data. The following message will be displayed:

#### FORMATTING NASTRAN UHV MATRIX

#### CONTROLS TO NASTRAN 2

The message:

YOUR NASTRAN UHV MATRIX IS IN THE FILE: yourfile

will be displayed when the processor has completed formatting the new UHV matrix. At this time you have the opportunity to save this file in your permanent catalog. If you do not choose to save this file, it will remain in your local catalog only. The program will now return to the IMAT EXECUTIVE.

#### PREPARE LINEAR MATRICES FOR MATRIXx 1

PROCESSOR: ABC-TO-MATRIXX

AVAILABLE: VAX /VMS

PURPOSE: This program will reformat the A, B, C, and E matrices produced by the Linear System Matrices program on NOS as input for the MATRIXx program on VAX.

#### USING Larcnet to Get Your File:

The ABC-TO-MATRIXX processor will first give you the opportunity to use the LaRCNET utility FLINK to move your input file from NOS or any other LaRCNET node. If your file is on a different host, you will be prompted for the remote file name and your user information on that host, and to program will attempt to transfer the file for you.

#### ENTERING YOUR FILE NAMES:

If your matrix input file is already on the VAX computer, the program will prompt you to enter the name of the file, including the full pathname if the file is not in the current directory. If the program cannot locate the file you have entered, it will give you a chance to enter a different input file. You will next be prompted to enter a name for the MATRIXx file to be created. The default output file name is the name of your input file prefixed by the letter M (for MATRIXx).

#### REFORMATTING THE DATA FOR MATRIXX:

The program will now read the header information from the linear systems matrix input file, given as the number of modes, controllers, sensors, and external forces. It will inform you of each matrix as it reformats it to be compatible with MATRIXx:

CONTROLS

# PREPARE LINEAR MATRICES FOR MATRIXx 2

# FORMATTING MATRICES FOR MATRIXX:

... MATRIX A

... MATRIX B

# RETURNING TO THE IMAT EXECUTIVE:

When all the data in the MATRIXx input file has been processed, the program will remind you of the name of your MATRIXx data file and return you to the IMAT EXECUTIVE:

YOUR MATRICES ARE ON MATRIXX FILE: YOURFILE.DAT

PROCESSOR: CONTROLS INFORMATION

AVAILABLE: VAX/VMS

PURPOSE: The CONTROLS INFORMATION processor creates a CONTROLS INFORMATION file which documents one closed-loop simulation. This file is used by the RECOVERY OF PHYSICAL OUTPUT processor on NOS to gather the data required to create an MSC/NASTRAN data deck which will allow this modal solution to be read in by MSC/NASTRAN to obtain displacements or stresses.

#### PROGRAM PROMPTS:

The CONTROLS INFORMATION processor creates a file containing documentation for one closed-loop simulation. A subset of the data is used by the PHYSICAL OUTPUT processor; however, much of the information requested serves only as documentation for the controls analyst. The program's prompts indicate whether the information requested is required or optional.

#### A prompt followed by:

has no default and requires a response is asking for optional information. You may enter a carriage return if you choose not to enter this data.

[XXXX] has a default of the data in the brackets.

A carriage return here will enter the value shown.

6-12

#### CONTROLS INFORMATION FILE:

The file created by this processor is a text file which may be examined using a text editor.

CONTROLS

If you want to add or change data contained in the file, either rerun the processor and enter the correct data, or carefully edit the file to change the data, making certain not to change the placement of headers or data. If subsequent errors occur in the RECOVERY OF PHYSICAL OUTPUT processor, more than likely you have inadvertently moved data. You should create a new file with the data by executing the CONTROLS INFORMATION processor again.

#### Larcnet transfer of files:

After you have entered all data relative to one closed-loop simulation, the program will show you the FILE TRANSFER MENU and give you an opportunity to transfer the files you have mentioned to the CYBER mainframes:

#### CONTROLS INFORMATION: FILE TRANSFER MENU

CHOOSE OPTIONS 1-3 TO TRANSFER THE CONTROLS FILES YOU HAVE PREVIOUSLY ENTERED TO THE COMMON PERMANENT FILES ON NOS (CPFS). THESE FILES WILL REPLACE ANY EXISTING FILES OF THE SAME NAME ON NOS.

- 1. TRANSFER CONTROLS INFORMATION FILE: myfile
- 2. TRANSFER CONTROLS OUTPUT FILES: mydat1, mydat2, mydat3
- 3. TRANSFER TIME HISTORY FILES: timed1, timed2, timed3
- 4. EXIT PROGRAM

Choose options 1-3 to use LaRCNET to transfer the files to the Common Permanent Files System (CPFS) on the CYBER/ NOS machines. The file names shown in the menu are the NOS names you have given and will replace any existing files on NOS with the same names. The files will be placed under the user number you have entered at the beginning of the program. Option 3 (time history files) will only appear if you have entered loads data. If you choose to

transfer files now, the program will ask for your NOS password and charge to use in the transfer. Your password will not be echoed to the screen. Choose the last option to exit the program.

#### **CONTROLS INFORMATION:**

A listing follows of all the data items requested by the CONTROLS INFORMATION processor:

| ITEM (*=REQUIRED)                                                                                                    | EQUIRED) DEFAULT                                                                       |                                                                                                    |  |  |  |  |
|----------------------------------------------------------------------------------------------------|----------------------------------------------------------------------------------------|----------------------------------------------------------------------------------------------------|--|--|--|--|
| GENERAL ANALYSIS INFORMATI                                                                                                    | ON                                                                                     |                                                                                                    |  |  |  |  |
| * Analyst's name * Analysis date * Simulation program * Name of base system model FILES INFORMATION                                                                                                    | today's date<br>MATRIXX                                                                | text<br>text<br>text<br>text                                                                                                    |  |  |  |  |
| * VAX modal displacement file  * NOS modal displacement file  * VAX modal velocity file  * NOS modal velocity file  * VAX modal acceleration file  * NOS modal acceleration file  * NOS user number to store contro | VAX filename (7 char)  VAX filename (7 char)  VAX filename (7 char)  ls files (7 char) | VAX file/pathname NOS filename (7 char) VAX file/pathname NOS filename (7 char) VAX file/pathname NOS filename (7 char) NOS user number |  |  |  |  |

# STRUCTURES DATABASE INFORMATION

| * | RIM structures database name |               | 6 char             |
|---|------------------------------|---------------|--------------------|
| * | Database file name           | RIM database  | 6 char             |
|   |                              | name          | (omit final digit) |
| * | NOS user number              | IMAT          | 7 char             |
| * | Access type                  | Direct access | Y/N                |

# CONTROLS DATABASE INFORMATION

| * | RIM controls database name |               | 6 char             |
|---|----------------------------|---------------|--------------------|
| * | Database file name         | RIM database  | 6 char             |
|   |                            | name          | (omit final digit) |
| * | NOS user number            | IMAT          | 7 char             |
| * | Access type                | Direct access | Y/N                |

# CONTROLLER INFORMATION

(OPTIONAL; however, for each controller you enter, you must at minimum give a node number. Enter a zero for the number of controllers to omit this data.)

| * Node number               | integer |
|-----------------------------|---------|
| Location of controller      | text    |
| Description of controller   | text    |
| Specification of controller | text    |

#### SENSOR INFORMATION

(OPTIONAL; however, for each sensor you enter, you must at minimum give a node number. Enter a zero for the number of sensors to omit this data.)

| * | Node number             | integer |
|---|-------------------------|---------|
|   | Location of sensor      | text    |
|   | Description of sensor   | text    |
|   | Specification of sensor | text    |

CONTROLS

#### **LOADS INFORMATION**

(OPTIONAL; however, for each load you enter, some items are required. Enter a zero for the number of loads to omit this data.)

| * Node number            |                 |                 | integer              |
|--------------------------|-----------------|-----------------|----------------------|
| Location of load         |                 | ľ               | text                 |
| * Description of load    |                 |                 | text                 |
| * Direction of applied   | d load          |                 | 1,2,3,4,5,or 6       |
| (1=Translation-X         | 2=Translation-Y | 3=Translation-Z |                      |
| 4=Rotation-X             | 5=Rotation-Y    | 6=Rotation-Z)   |                      |
| Magnitude of application | ed load         |                 | text                 |
| * VAX time history       | file name       |                 | VAX filename or path |
| * NOS time history       | file name       | VAX filename    | 7 char               |

NOS time history file name VAX filename 7 char (7 char)

\* Time step interval real

#### SYSTEM INFORMATION

| * Modes                 |                    | integers (1 to 200)       |
|-------------------------|--------------------|---------------------------|
| * Damping ratio         | 0.005              | or integer ranges<br>real |
| * Initial simulation ti | me 0.0             | real (seconds)            |
| * Final simulation time | 2                  | real (seconds)            |
| * Time step interval    |                    | real ( seconds)           |
| Description of cente    | r of mass location | text                      |

#### MASS DESCRIPTION MATRIX

(OPTIONAL; however, if you choose to enter this matrix, you will need to give 6 real values per line for a total of 6 matrix rows (total of 36 values). EX: 1.0E-07 2.53E+01 1.0 .89 1 .025

# APPENDIX A

# IMAT DATABASE DEFINITION

| RELATION OVERVIEW  | - | - | - | _ | - | - | - | - | - | - | - | - | _ | A- 1 |
|--------------------|---|---|---|---|---|---|---|---|---|---|---|---|---|------|
| ATTRIBUTE OVERVIEW |   |   |   |   |   |   |   |   |   |   |   |   |   |      |
| SCHEMA             | _ | - | - | _ | - | _ | _ | _ | _ | _ | _ | _ | _ | A-38 |

**ACTUATOR** 

**ACTUATOR DESCRIPTION** 

ORIGIN:

STRUCTURES TO CONTROLS DATABASE,

**CONTROLS DATABASE EDITOR** 

**DESTINATION:** 

LINEAR SYSTEMS MATRICES GENERATOR

**BEAMPROP** 

**GENERAL BEAM PROPERTY** 

ORIGIN:

SUPERTAB-TO-RIM

**DESTINATION:** 

EAL, MSC/NASTRAN

**BEAMREF** 

**BEAM ORIENTATION** 

ORIGIN:

**SUPERTAB-TO-RIM** 

DESTINATION:

EAL, MSC/NASTRAN

**BEAMS** 

TWO NODE ELEMENT

ORIGIN:

EAL-TO-RIM, SUPERTAB-TO-RIM, NASTRAN-TO-RIM

DESTINATION:

EAL, MSC/NASTRAN, GRAPHICS

**BEAMSTRS** 

**BEAM FORCES** 

ORIGIN:

EAL-TO-RIM, NASTRAN-TO-RIM

DESTINATION:

EAL, MSC/NASTRAN

**CONMASS** 

**CONCENTRATED MASS** 

**ORIGIN:** 

SUPERTAB-TO-RIM

**DESTINATION:** 

EAL, MSC/NASTRAN, GRAPHICS

CONSTRN

NODAL CONSTRAINTS

ORIGIN:

SUPERTAB-TO-RIM

**DESTINATION:** 

EAL, MSC/NASTRAN

DBDESC

**DATABASE DESCRIPTION** 

ORIGIN:

**DATABASE OWNER** 

DESTINATION:

**USER'S INFORMATION** 

**DBIDENT** 

ORIGIN & PURPOSE OF CONTROLS DATABASE

ORIGIN:

STRUCTURES TO CONTROLS DATABASE

**DESTINATION:** 

**USER'S INFORMATION** 

DBMOD

HISTORY OF DATABASE MODS

ORIGIN:

DATABASE OWNER

DESTINATION:

**USER'S INFORMATION** 

APPENDIX A

A-1

DRAWING

**DRAWING INFORMATION** 

ORIGIN:

**DATABASE OWNER** 

DESTINATION:

**USER'S INFORMATION** 

**DWGNOCDE** 

DESCRIPTION OF DRAWING NUMBER CODES

ORIGIN:

DATABASE OWNER

**DESTINATION:** 

**USER'S INFORMATION** 

**EIGENVAL** 

EIGENVALUE DATA, LSMG FORMAT

ORIGIN:

STRUCTURES TO CONTROLS DATABASE

**DESTINATION:** 

LINEAR SYSTEMS MATRICES GENERATOR

**EIGNVALS** 

**EIGENVALUE DATA** 

ORIGIN:

EAL-TO-RIM, NASTRAN-TO-RIM

**DESTINATION:** 

EAL, MSC/NASTRAN, GRAPHICS

**EIGNVECT** 

**EIGENVECTOR DATA** 

ORIGIN:

EAL-TO-RIM, NASTRAN-TO-RIM

DESTINATION:

EAL, MSC/NASTRAN, GRAPHICS

**ELEMLOAD** 

ELEMENT TEMPERATURE OR PRESSURE LOADS

ORIGIN:

SUPERTAB-TO-RIM

**DESTINATION:** 

EAL, MSC/NASTRAN

**EVECINFO** 

INFO ABOUT & POINTER TO FILE WITH LSMG FORMATTED EIGENVECTORS

ORIGIN:

STRUCTURES TO CONTROLS DATABASE

**DESTINATION:** 

LINEAR SYSTEMS MATRICES GENERATOR

**EXTFTAP** 

EXTERNAL FORCE/TORQUE APPLICATION POINT DEFINITION

**ORIGIN:** 

STRUCTURES TO CONTROLS DATABASE,

**CONTROLS DATABASE EDITOR** 

**DESTINATION:** 

LINEAR SYSTEMS MATRICES GENERATOR

**GEOMETRY** 

PLOTTING FILE INFORMATION

ORIGIN:

**DATABASE OWNER** 

**DESTINATION:** 

**USER'S INFORMATION** 

INIMODAL

INITIAL CONDITION OF MODAL COORDINATES

ORIGIN:

MSC/NASTRAN

DESTINATION:

**CONTROLS** 

APPENDIX A A-2

#### MAT-PROP

TEMPERATURE INDEPENDENT MATERIAL PROPERTIES

ORIGIN:

SUPERTAB-TO-RIM

DESTINATION:

EAL, MSC/NASTRAN

#### MATERIAL

MATERIAL USED IN PARTS

ORIGIN:

DATABASE OWNER

**DESTINATION:** 

**USER'S INFORMATION** 

#### MODALCOD

**MODAL COORDINATES** 

ORIGIN:

**CONTROLS** 

DESTINATION:

**NASTRAN** 

#### **MODELDEF**

**DESCRIPTION OF MODEL** 

ORIGIN:

EAL

DESTINATION:

**USER'S INFORMATION** 

#### **NODELOAD**

NODAL TEMPERATURES AND LOADS

ORIGIN:

SUPERTAB-TO-RIM

**DESTINATION:** 

EAL, MSC/NASTRAN

#### **NODELOC**

NODE NUMBERS & COORDINATES WITH SEQUENTIAL ROW NUMBERS

ORIGIN:

STRUCTURES TO CONTROLS DATABASE

DESTINATION:

LINEAR SYSTEMS MATRICES GENERATOR

#### **NODES**

NODE NUMBERS AND COORDINATES

ORIGIN:

EAL-TO-RIM, NASTRAN-TO-RIM.

**DESTINATION:** 

EAL, MSC/NASTRAN

#### **PHYSICAL**

PHYSICAL DESCRIPTION OF PART

ORIGIN:

**DATABASE OWNER** 

**DESTINATION:** 

**USER'S INFORMATION** 

#### **PICTURE**

A LIST OF PICTURE FILES

ORIGIN:

**DATABASE OWNER** 

DESTINATION:

**USER'S INFORMATION** 

#### **PLATSTRS**

STRESS RESULTANTS FOR 3 AND 4 NODE ELEMENTS

ORIGIN:

EAL-TO-RIM, NASTRAN-TO-RIM

**DESTINATION:** 

EAL, MSC/NASTRAN, GRAPHICS

APPENDIX A A-3

**OUADS** 

FOUR-NODE ELEMENT

ORIGIN:

EAL-TO-RIM, SUPERTAB-TO-RIM, NASTRAN-TO-RIM

**DESTINATION:** 

EAL, MSC/NASTRAN, SUPERTAB

REVISION

DRAWING REVISION INFORMATION

ORIGIN:

**DATABASE OWNER** 

**DESTINATION:** 

**USER'S INFORMATION** 

RIGIDBAR

MSC/NASTRAN RIGID ELEMENTS

ORIGIN:

SUPERTAB, MSC/NASTRAN

DESTINATION:

MSC/NASTRAN, SUPERTAB

RIGPROP

**RIGID PROPERTIES** 

ORIGIN:

EAL, MSC/NASTRAN

DESTINATION:

**CONTROLS** 

SENSOR

**SENSOR DEFINITION** 

ORIGIN:

STRUCTURES TO CONTROLS DATABASE.

**CONTROLS DATABASE EDITOR** 

**DESTINATION:** 

LINEAR SYSTEMS MATRICES GENERATOR

SIGNODE

SIGNIFICANT NODES

ORIGIN:

EAL, MSC/NASTRAN

DESTINATION:

**USER'S INFORMATION** 

STATDISP

STATIC DISPLACEMENT DATA

ORIGIN:

EAL-TO-RIM, NASTRAN-TO-RIM

DESTINATION:

EAL, MSC/NASTRAN, GRAPHICS

**STATREAC** 

STATIC REACTION DATA

ORIGIN:

EAL-TO-RIM, NASTRAN-TO-RIM

DESTINATION:

EAL, MSC/NASTRAN, GRAPHICS

STRNENG

STRAIN ENERGY AND STRAIN ENERGY DENSITY FOR EACH ELEMENT

ORIGIN:

EAL-TO-RIM, NASTRAN-TO-RIM

**DESTINATION:** 

**GRAPHICS** 

**SYSTEM** 

LINEAR SYSTEM DEFINITION

ORIGIN:

STRUCTURES TO CONTROLS DATABASE,

CONTROLS DATABASE EDITOR

**DESTINATION:** 

LINEAR SYSTEMS MATRICES GENERATOR

APPENDIX A

A-4

TRANFORC

TRANSIENT FORCES

ORIGIN:

**DATABASE OWNER** 

**DESTINATION:** 

EAL, MSC/NASTRAN, SUPERTAB

TREE

DRAWING NUMBER, PART NUMBER, PARTNAME CROSS-REFERENCE

ORIGIN:

**DATABASE OWNER** 

**DESTINATION:** 

**USER'S INFORMATION** 

**TRIANGLS** 

THREE-NODE ELEMENT

ORIGIN:

EAL-TO-RIM, SUPERTAB-TO-RIM, NASTRAN-TO-RIM

**DESTINATION:** 

EAL, MSC/NASTRAN, SUPERTAB

**TUBEPROP** 

**TUBE PROPERTIES** 

ORIGIN:

EAL-TO-RIM, NASTRAN-TO-RIM

**DESTINATION:** 

EAL, MSC/NASTRAN

ABSORP TYPE = REALUNITS = DIMENSIONLESS

**ABSORPTIVITY** 

**RELATIONS USED IN: MAT-PROP** ORIGIN:

SUPERTAB-TO-RIM EAL, MSC/NASTRAN

DESTINATION:

ACC-NO TYPE = INTEGER UNITS = DIMENSIONLESS

ACCESSION NUMBER IN DATABASE **RELATIONS USED IN: DRAWING** ORIGIN: DATABASE OWNER

DESTINATION: **USER'S INFORMATION** 

ACCESS TYPE = TEXT 40UNITS = DIMENSIONLESS

HOW TO ACCESS PLOT FILE

**RELATIONS USED IN: GEOMETRY** ORIGIN: **DATABASE OWNER DESTINATION: USER'S INFORMATION** 

**ACCTYPE** TYPE = TEXT 8UNITS = DIMENSIONLESS

TYPE OF PERMANENT FILE DIRECT, INDIRECT

**RELATIONS USED IN: PICTURE** 

ORIGIN:

**DATABASE OWNER** 

DESTINATION: **USER'S INFORMATION** 

ACDOC TYPE = TEXT VARUNITS = DIMENSIONLESS

DESCRIPTION OF ACTUATOR

**RELATIONS USED IN: ACTUATOR** 

**CONTROLS DATABASE EDITOR** ORIGIN:

DESTINATION: **USER'S INFORMATION** 

ACID TYPE = INTEGERUNITS = DIMENSIONLESS

**ACTUATOR ID NUMBER** 

**RELATIONS USED IN: ACTUATOR** 

ORIGIN: **CONTROLS DATABASE EDITOR** 

**DESTINATION:** LINEAR SYSTEMS MATRICES GENERATOR

**ALPHA1** TYPE = REALUNITS = DIMENSIONLESS

TRANSVERSE SHEAR DEFLECTION CONSTANT WITH I1

**RELATIONS USED IN: BEAMPROP** ORIGIN: **SUPERTAB-TO-RIM** 

DESTINATION: EAL, MSC/NASTRAN

ALPHA2 TYPE = REALUNITS = DIMENSIONLESS

TRANSVERSE SHEAR DEFLECTION CONSTANT WITH 12

**RELATIONS USED IN: BEAMPROP** ORIGIN: SUPERTAB-TO-RIM

**DESTINATION:** EAL, MSC/NASTRAN

**APPLFOR** TYPE = REALUNITS = ML\*\*2/T\*\*2

APPLIED FORCE

RELATIONS USED IN: NODELOAD, TRANFORC

ORIGIN: SUPERTAB-TO-RIM DESTINATION: EAL, MSC/NASTRAN

APPENDIX A A- 6

AREA TYPE = REAL UNITS =  $L^{**2}$ 

CROSS-SECTIONAL AREA

RELATIONS USED IN: BEAMPROP ORIGIN: SUPERTAB-TO-RIM

DESTINATION: MSC/NASTRAN

ASGN-DTE TYPE = DATE UNITS = DIMENSIONLESS

DATE DRAWING NUMBER WAS ASSIGNED

RELATIONS USED IN: DRAWING ORIGIN: DATABASE OWNER DESTINATION: USER'S INFORMATION

ASGN-TO TYPE = TEXT 20 UNITS = DIMENSIONLESS

PERSON AND ORGANIZATION TO WHICH DRAWING NUMBER WAS ASSIGNED

RELATIONS USED IN: DRAWING
ORIGIN: DATABASE OWNER
DESTINATION: USER'S INFORMATION

AUTH-REL TYPE = TEXT 16 UNITS = DIMENSIONLESS

PERSON WHO AUTHORIZED RELEASE OF DRAWING

RELATIONS USED IN: DRAWING
ORIGIN: DATABASE OWNER
DESTINATION: USER'S INFORMATION

AXIS TYPE = INTEGER UNITS = DIMENSIONLESS 1,2,3 FOR X, Y, Z TRANSFORMATION 4,5,6 FOR X, Y, Z ROTATION

**RELATIONS USED IN: SENSOR** 

ORIGIN: CONTROLS DATABASE EDITOR

DESTINATION: LINEAR SYSTEMS MATRICES GENERATOR

BMREFER TYPE = INTEGER UNITS = DIMENSIONLESS

BEAM REFERENCE NUMBER
RELATIONS USED IN: BEAMS

ORIGIN: SUPERTAB-TO-RIM DESTINATION: EAL, MSC/NASTRAN

BOX-LOCX TYPE = REAL UNITS = L

X-COORDINATE LOCATING ORIGIN OF BOX IN END ITEM COORDINATE SYSTEM

RELATIONS USED IN: PHYSICAL ORIGIN: DATABASE OWNER DESTINATION: USER'S INFORMATION

BOX-LOCY TYPE = REAL UNITS = L

Y- COORDINATE LOCATING ORIGIN OF BOX IN END ITEM COORDINATE SYSTEM

RELATIONS USED IN: PHYSICAL ORIGIN: DATABASE OWNER DESTINATION: USER'S INFORMATION

BOX-LOCZ TYPE = REAL UNITS = L

Z -COORDINATE LOCATING ORIGIN OF BOX IN END ITEM COORDINATE SYSTEM

RELATIONS USED IN: PHYSICAL ORIGIN: DATABASE OWNER DESTINATION: USER'S INFORMATION

BOX-ROTX TYPE = REAL UNITS = DEG

ROTATION AT ORIGIN OF BOX AT X-AXIS

RELATIONS USED IN: PHYSICAL ORIGIN: DATABASE OWNER DESTINATION: USER'S INFORMATION

BOX-ROTY TYPE = REAL UNITS = DEG

ROTATION AT ORIGIN OF BOX AT Y-AXIS

RELATIONS USED IN: PHYSICAL ORIGIN: DATABASE OWNER DESTINATION: USER'S INFORMATION

**BOX-ROTZ** TYPE = REAL UNITS = DEG

ROTATION AT ORIGIN OF BOX AT Z-AXIS

RELATIONS USED IN: PHYSICAL
ORIGIN: DATABASE OWNER
DESTINATION: USER'S INFORMATION

**BOX-SIZX** TYPE = REAL UNITS = L X- COORDINATE OF BOX THAT WOULD CONTAIN PART

RELATIONS USED IN: PHYSICAL
ORIGIN: DATABASE OWNER

DESTINATION: USER'S INFORMATION

**BOX-SIZY** TYPE = REAL UNITS = L Y- COORDINATE OF BOX THAT WOULD CONTAIN PART

RELATIONS USED IN: PHYSICAL ORIGIN: DATABASE OWNER DESTINATION: USER'S INFORMATION

**BOX-SIZZ** TYPE = REAL UNITS = L Z-COORDINATE OF BOX THAT WOULD CONTAIN PART

RELATIONS USED IN: PHYSICAL ORIGIN: DATABASE OWNER DESTINATION: USER'S INFORMATION

CAD-NO TYPE = TEXT 12 UNITS = DIMENSIONLESS

FILE NUMBER IN CAD SYSTEM
RELATIONS USED IN: DRAWING
ORIGIN: DATABASE OWNER
DESTINATION: USER'S INFORMATION

CENTER TYPE = TEXT 4 UNITS = DIMENSIONLESS

NASA CENTER

RELATIONS USED IN: DRAWING
ORIGIN: DATABASE OWNER
DESTINATION: USER'S INFORMATION

CG TYPE = RVEC 3 UNITS = L

CENTER OF MASS (X, Y, Z)
RELATIONS USED IN: RIGPROP

ORIGIN: EAL, MSC/NASTRAN

DESTINATION: LINEAR SYSTEMS MATRICES GENERATOR

CG-LOCX TYPE = REAL UNITS = L

CENTER OF GRAVITY LOCATION WITHIN BOX-SIZE IN X-COORDINATE

RELATIONS USED IN: PHYSICAL ORIGIN: DATABASE OWNER DESTINATION: USER'S INFORMATION

CG-LOCY TYPE = REAL UNITS = L

CENTER OF GRAVITY LOCATION WITHIN BOX-SIZE IN Y-COORDINATE

RELATIONS USED IN: PHYSICAL ORIGIN: DATABASE OWNER DESTINATION: USER'S INFORMATION

CG-LOCZ TYPE = REAL UNITS = L

CENTER OF GRAVITY LOCATION WITHIN BOX-SIZE IN Z- COORDINATE

RELATIONS USED IN: PHYSICAL ORIGIN: DATABASE OWNER DESTINATION: USER'S INFORMATION

CID TYPE = INTEGER UNITS = DIMENSIONLESS

COORDINATE FRAME ID

RELATIONS USED IN: CONMASS
ORIGIN: SUPERTAB-TO-RIM
DESTINATION: MSC/NASTRAN

CMPONENT TYPE = INTEGER UNITS = DIMENSIONLESS

COMPONENT NUMBER RELATIONS USED IN:

BEAMS, BEAMSTRS, ELEMLOAD, PLATSTRS, TRIANGLS, QUADS,

STRNENG, RIGIDBAR

ORIGIN: EAL-TO-RIM, NASTRAN-TO-RIM, SUPERTAB-TO-RIM

DESTINATION: EAL, MSC/NASTRAN, GRAPHICS

CNTR-CDE TYPE = TEXT 1 UNITS = DIMENSIONLESS

CENTER CODE

RELATIONS USED IN: DRAWING
ORIGIN: DATABASE OWNER
DESTINATION: USER'S INFORMATION

CODE TYPE = TEXT 12 UNITS = DIMENSIONLESS

CODE CHARACTER

RELATIONS USED IN: DWGNOCDE
ORIGIN: DATABASE OWNER
DESTINATION: USER'S INFORMATION

APPENDIX A A- 9

CONDNUM TYPE = INTEGER UNITS = DIMENSIONLESS

**CONDITION NUMBER** 

RELATIONS USED IN: BEAMSTRS, CONFACT, EIGNVECT, EIGENVAL, EIGNVALS.

ELEMLOAD, NODELOAD, PLATSTRS, STATDISP, STATREAC.

STRNENG, TRANFORC

ORIGIN:

EAL-TO-RIM, NASTRAN-TO-RIM, SUPERTAB-TO-RIM, CONTROLS

**DESTINATION: GRAPHICS** 

CONDUCT

TYPE = REAL

UNITS = BTU(IN-SEC-DEG F)

CONDUCTION

**RELATIONS USED IN: MAT-PROP** ORIGIN:

SUPERTAB-TO-RIM

DESTINATION: EAL, MSC/NASTRAN

CONFIG

TYPE = TEXT 40

UNITS = DIMENSIONLESS

CONFIGURATION

**RELATIONS USED IN: GEOMETRY** 

ORIGIN:

DATABASE OWNER

DESTINATION: USER'S INFORMATION

CONT TYPE = TEXT 12 UNITS = DIMENSIONLESS

CONTRACTOR RESPONSIBLE FOR DRAWING

ORIGIN:

**RELATIONS USED IN: DRAWING** 

DATABASE OWNER **DESTINATION: USER'S INFORMATION** 

CONT-CDE

TYPE = TEXT 1

UNITS = DIMENSIONLESS

CONTRACTOR CODE

**RELATIONS USED IN: DRAWING** 

ORIGIN:

DATABASE OWNER

**DESTINATION: USER'S INFORMATION** 

CONTROLS TYPE = IVEC VAR

UNITS = DIMENSIONLESS

**ACIDS OF ACTUATORS USED** RELATIONS USED IN: SYSTEM

ORIGIN:

CONTROLS DATABASE EDITOR

DESTINATION: LINEAR SYSTEMS MATRICES GENERATOR

CSYSTYPE TYPE = TEXT 10

UNITS = DIMENSIONLESS

TYPE OF CONTROLS SYSTEM

**RELATIONS USED IN: DBIDENT** 

STRUCTURES TO CONTROLS DATABASE

**DESTINATION: USER'S INFORMATION** 

**DAMPRAT** TYPE = REAL

UNITS = DIMENSIONLESS

**DAMPING RATIO** 

RELATIONS USED IN: EIGNVAL

ORIGIN:

STRUCTURES TO CONTROLS DATABASE, CONTROLS DATABASE EDITOR

DESTINATION: LINEAR SYSTEMS MATRICES GENERATOR

APPENDIX A

A - 10

DASH-NO TYPE = TEXT 3**UNITS = DIMENSIONLESS** 

DASH NUMBER

**RELATIONS USED IN: REVISION** 

ORIGIN:

**DATABASE OWNER** 

**DESTINATION:** 

**USER'S INFORMATION** 

DATA TYPE = TEXT 80

UNITS = DIMENSIONLESS

FORM INFORMATION

**RELATIONS USED IN: FORMS** 

ORIGIN:

**RBASE** 

**DESTINATION: RBASE** 

DATECRE TYPE = DATEUNITS = DIMENSIONLESS

DATE DATABASE WAS CREATED **RELATIONS USED IN: DBDESC** 

ORIGIN:

**DATABASE OWNER** 

DESTINATION: **USER'S INFORMATION** 

DATEMOD TYPE = DATEUNITS = DIMENSIONLESS

DATE DATABASE WAS LAST MODIFIED RELATIONS USED IN: DBDESC, DBIDENT ORIGIN: DATABASE OWNER

DESTINATION:

**USER'S INFORMATION** 

**DBDESC** TYPE = TEXT VARUNITS = DIMENSIONLESS

DATABASE DESCRIPTION

RELATIONS USED IN: DBDESC, DBIDENT ORIGIN: **DATABASE OWNER** DESTINATION: **USER'S INFORMATION** 

**DBNAME** TYPE = TEXT 6UNITS = DIMENSIONLESS

NAME OF RIM DATABASE

**RELATIONS USED IN: DBIDENT** 

ORIGIN: STRUCTURES TO CONTROLS DATABASE

**DESTINATION: USER'S INFORMATION** 

DELEMENT TYPE = TEXT 16UNITS = DIMENSIONLESS

ELEMENT ASSOCIATED WITH DRAWING OR PART NUMBER

**RELATIONS USED IN: DRAWING** ORIGIN: DATABASE OWNER

DESTINATION: **USER'S INFORMATION** 

**DEPDOFA** TYPE = INTEGER UNITS = DIMENSIONLESS

DEPENDENT DOF AT END A

**RELATIONS USED IN: RIGIDBAR** 

ORIGIN:

**SUPERTAB** 

DESTINATION: MSC/NASTRAN

**DEPDOFB** TYPE = INTEGER UNITS = DIMENSIONLESS

DEPENDENT DOF AT END B

**RELATIONS USED IN: RIGIDBAR** 

ORIGIN:

SUPERTAB

DESTINATION: MSC/NASTRAN

APPENDIX A

A- 11

DESC TYPE = TEXT 50UNITS = DIMENSIONLESS

MEANING OF CODE CHARACTER RELATIONS USED IN: DWGNOCDE ORIGIN: DATABASE OWNER

DESTINATION: **USER'S INFORMATION** 

TYPE = TEXT 50DESCRIPT UNITS = DIMENSIONLESS TEXT DESCRIPTION FOR THIS ELEMENT TYPE AND COMPONENT NUMBER

RELATIONS USED IN: MODELDEF

ORIGIN: EAL

DESTINATION: **USER'S INFORMATION** 

**DESIGNER** TYPE = TEXT 16UNITS = DIMENSIONLESS

TECHNICALLY RESPONSIBLE PERSON

**RELATIONS USED IN: DRAWING** 

ORIGIN:

**DATABASE OWNER** 

DESTINATION: **USER'S INFORMATION** 

DESKEY TYPE = TEXT 10UNITS = DIMENSIONLESS

**USED AS KEY IN SIGNODE** 

**RELATIONS USED IN: SIGNODE** 

ORIGIN: EAL, MSC/NASTRAN DESTINATION: **USER'S INFORMATION** 

DESLABEL TYPE = TEXT VARUNITS = DIMENSIONLESS

DESCRIBES NODE NUMBERS **RELATIONS USED IN: SIGNODE** 

ORIGIN: EAL, MSC/NASTRAN DESTINATION: **USER'S INFORMATION** 

DIFFCOMP TYPE = REALUNITS = DIMENSIONLESS

DIFFUSE COMPONENT

**RELATIONS USED IN: MAT-PROP** 

ORIGIN:

SUPERTAB-TO-RIM

DESTINATION: EAL, MSC/NASTRAN

DISP TYPE = REALUNITS = L

**DISPLACEMENT VALUES** 

**RELATIONS USED IN: INIMODAL** ORIGIN: MSC/NASTRAN

DESTINATION: CONTROLS

DLASTMOD TYPE = DATEUNITS = DIMENSIONLESS

DATE OF LAST MOD

**RELATIONS USED IN: DBDESC** 

ORIGIN: DATABASE OWNER **USER'S INFORMATION** DESTINATION:

DRWNUM TYPE = TEXT 15UNITS = DIMENSIONLESS

DRAWING NUMBER

**RELATIONS USED IN: PICTURE** 

ORIGIN: DATABASE OWNER

DESTINATION: **USER'S INFORMATION** 

DWG-NO TYPE = TEXT 11 UNITS = DIMENSIONLESS

DRAWING NUMBER

RELATIONS USED IN: DRAWING, GEOMETRY, MATERIAL,

PHYSICAL, REVISION, TREE

ORIGIN: DATABASE OWNER
DESTINATION: USER'S INFORMATION

**DWG-PRE** TYPE = TEXT 6 UNITS = DIMENSIONLESS

DRAWING NUMBER PREFIX CODE
RELATIONS USED IN: DRAWING
ORIGIN: DATABASE OWNER
DESTINATION: USER'S INFORMATION

DWG-SER TYPE = INTEGER UNITS = DIMENSIONLESS

DRAWING NUMBER SERIAL NUMBER

RELATIONS USED IN: DRAWING ORIGIN: DATABASE OWNER DESTINATION: USER'S INFORMATION

EFFECT TYPE = TEXT 15 UNITS = DIMENSIONLESS

EFFECTIVITY OF REVISION
RELATIONS USED IN: REVISION
ORIGIN: DATABASE OWNER
DESTINATION: USER'S INFORMATION

EIGENDOC TYPE = TEXT VAR UNITS = DIMENSIONLESS

DESCRIPTION OF EIGENVALUE RELATIONS USED IN: EIGENVAL

ORIGIN: CONTROLS DATABASE EDITOR

**DESTINATION: USER'S INFORMATION** 

EL-TYPE TYPE = TEXT 8 UNITS = DIMENSIONLESS

**ELEMENT TYPE** 

RELATIONS USED IN: BEAMS, TRIANGLS, STRNENG, QUADS, RIGIDBAR ORIGIN: EAL-TO-RIM, NASTRAN-TO-RIM, SUPERTAB-TO-RIM

DESTINATION: EAL, MSC/NASTRAN, GRAPHICS

ELE-CDE TYPE = TEXT 1 UNITS = DIMENSIONLESS

ELEMENT OR SUB-ELEMENT CODE
RELATIONS USED IN: DRAWING
ORIGIN: DATABASE OWNER
DESTINATION: USER'S INFORMATION

ELEMENT TYPE = INTEGER UNITS = DIMENSIONLESS

**ELEMENT NUMBER** 

RELATIONS USED IN: BEAMS, BEAMSTRS, CONMASS, ELEMLOAD,

PLATSTRS, QUADS, STRNENG, TRIANGLS, RIGIDBAR

ORIGIN: EAL-TO-RIM, NASTRAN-TO-RIM, SUPERTAB-TO-RIM DESTINATION: EAL, MSC/NASTRAN, GRAPHICS

**EMISSIV** TYPE = REAL

UNITS = DIMENSIONLESS

**EMISSIVITY** 

**RELATIONS USED IN: MAT-PROP** 

ORIGIN:

SUPERTAB-TO-RIM

DESTINATION: EAL, MSC/NASTRAN

END-ITEM TYPE = TEXT 3

UNITS = DIMENSIONLESS

END ITEM SERIAL NUMBER **RELATIONS USED IN: TREE** 

ORIGIN:

DATABASE OWNER

**DESTINATION: USER'S INFORMATION** 

ENDU-LIM TYPE = REAL UNITS = M/(LT\*\*2)

**ENDURANCE LIMIT** 

**RELATIONS USED IN: MAT-PROP** 

ORIGIN:

**SUPERTAB-TO-RIM** 

DESTINATION: EAL, MSC/NASTRAN

**EVECFNAM** TYPE = TEXTUNITS = DIMENSIONLESS

NAME OF FILE WITH EIGENVECTORS

**RELATIONS USED IN: EVECINFO** 

ORIGIN:

STRUCTURES TO CONTROLS DATABASE

DESTINATION: LINEAR SYSTEMS MATRICES GENERATOR

**EVECUN** TYPE = TEXT 7UNITS = DIMENSIONLESS

USER NUMBER UNDER WHICH EIGENVECTOR FILE IS STORED

**RELATIONS USED IN: EVECINFO** 

ORIGIN:

STRUCTURES TO CONTROLS DATABASE

DESTINATION: LINEAR SYSTEMS MATRICES GENERATOR

EXAPDOC TYPE = TEXT VARUNITS = DIMENSIONLESS

DESCRIPTION OF EXTERNAL FORCE/TORQUE APPLICATION POINT

**RELATIONS USED IN: EXTFTAP** 

ORIGIN:

CONTROLS DATABASE EDITOR

**DESTINATION: USER'S INFORMATION** 

EXAPID

TYPE = INTEGER UNITS = DIMENSIONLESS

EXTERNAL FORCE/TOROUE RELATIONS USED IN: EXTFTAP

ORIGIN:

**CONTROLS DATABASE EDITOR** 

DESTINATION: LINEAR SYSTEMS MATRICES GENERATOR

EXFORTOR TYPE = IVEC VAR UNITS = DIMENSIONLESS EXAPIDS OF EXTERNAL FORCE/TORQUE APPLICATION POINTS USED

RELATIONS USED IN: SYSTEM

ORIGIN:

CONTROLS DATABASE EDITOR

DESTINATION: LINEAR SYSTEMS MATRICES GENERATOR

EXPLAIN TYPE = TEXT 20

UNITS = DIMENSIONLESS

**EXPLANATION OF SPACE** 

**RELATIONS USED IN: DWGNOCDE** 

ORIGIN:

DATABASE OWNER

**DESTINATION: USER'S INFORMATION** 

F1 TYPE = REAL UNITS = DIMENSIONLESS

NON-UNIFORM TORSION CONSTANT RELATIONS USED IN: BEAMPROP ORIGIN: SUPERTAB-TO-RIM DESTINATION: EAL, MSC/NASTRAN

FF TYPE = REAL UNITS = DIMENSIONLESS

UNIFORM TORSION CONSTANT
RELATIONS USED IN: BEAMPROP
ORIGIN: SUPERTAB-TO-RIM
DESTINATION: EAL, MSC/NASTRAN

FILENAME TYPE = TEXT 6 UNITS = DIMENSIONLESS

FILE NAME OF PARENT DATABASE RELATIONS USED IN: DBIDENT

ORIGIN: STRUCTURES TO CONTROLS DATABASE

**DESTINATION: USER'S INFORMATION** 

FILETYPE TYPE = TEXT 1 UNITS = DIMENSIONLESS

ACCESS TYPE I OR D (INDIRECT OR DIRECT)

**RELATIONS USED IN: EVECINFO** 

ORIGIN: STRUCTURES TO CONTROLS DATABASE DESTINATION: LINEAR SYSTEMS MATRICES GENERATOR

FILNAME TYPE = TEXT 7 UNITS = DIMENSIONLESS

NAME OF PLOT FILE

RELATIONS USED IN: GEOMETRY
ORIGIN: DATABASE OWNER
DESTINATION: USER'S INFORMATION

FINISH TYPE = TEXT 40 UNITS = DIMENSIONLESS

COATING

RELATIONS USED IN: MATERIAL ORIGIN: DATABASE OWNER DESTINATION: USER'S INFORMATION

FMDIRECT TYPE = INTEGER UNITS = DIMENSIONLESS

FORCE OR MOMENT DIRECTION (1-6)

RELATIONS USED IN: NODELOAD, TRANFORC ORIGIN: SUPERTAB-TO-RIM, CONTROLS

DESTINATION: EAL, MSC/NASTRAN

FORC1X TYPE = REAL UNITS = ML/T\*\*2

FORCE AT END 1 IN ELEMENT X-AXIS DIRECTION

**RELATIONS USED IN: BEAMSTRS** 

ORIGIN: EAL-TO-RIM, NASTRAN-TO-RIM, SUPERTAB-TO-RIM

DESTINATION: EAL, MSC/NASTRAN, GRAPHICS

FORC1Y TYPE = REAL UNITS =  $ML/T^{**2}$ 

FORCE AT END 1 IN ELEMENT Y-AXIS DIRECTION

**RELATIONS USED IN: BEAMSTRS** 

ORIGIN: EAL-TO-RIM, NASTRAN-TO-RIM, SUPERTAB-TO-RIM

DESTINATION: EAL. MSC/NASTRAN, GRAPHICS

FORC1Z TYPE = REAL UNITS =  $ML/T^{**2}$ 

FORCE AT END 1 IN ELEMENT Z-AXIS DIRECTION

**RELATIONS USED IN: BEAMSTRS** 

ORIGIN: EAL-TO-RIM, NASTRAN-TO-RIM, SUPERTAB-TO-RIM

DESTINATION: EAL, MSC/NASTRAN, GRAPHICS

FORC2X TYPE = REAL UNITS = ML/T\*\*2

FORCE AT END 2 IN ELEMENT X-AXIS DIRECTION

**RELATIONS USED IN: BEAMSTRS** 

ORIGIN: EAL-TO-RIM, NASTRAN-TO-RIM, SUPERTAB-TO-RIM

DESTINATION: EAL, MSC/NASTRAN, GRAPHICS

FORC2Y TYPE = REAL UNITS = ML/T\*\*2

FORCE AT END 2 IN ELEMENT Y-AXIS DIRECTION

**RELATIONS USED IN: BEAMSTRS** 

ORIGIN: EAL-TO-RIM, NASTRAN-TO-RIM, SUPERTAB-TO-RIM

DESTINATION: EAL, MSC/NASTRAN, GRAPHICS

FORC2Z TYPE = REAL UNITS =  $ML/T^{**2}$ 

FORCE AT END 2 IN ELEMENT Z-AXIS DIRECTION

**RELATIONS USED IN: BEAMSTRS** 

ORIGIN: EAL-TO-RIM, NASTRAN-TO-RIM, SUPERTAB-TO-RIM

DESTINATION: EAL, MSC/NASTRAN, GRAPHICS

**FORCTORQ** TYPE = RVEC 6 UNITS = DIMENSIONLESS X, Y, Z FORCE AND X, Y, Z TORQUE RESULTING FROM A UNIT INPUT

RELATIONS USED IN: ACTUATOR, EXFTAP
ORIGIN: CONTROLS DATABASE EDITOR

UNIONA CONTROLL DATABABLE EDITOR

DESTINATION: LINEAR SYSTEMS MATRICES GENERATOR

FREO TYPE = REAL UNITS = HERTZ

FREQUENCY

**RELATIONS USED IN: EIGNVALS** 

ORIGIN: EAL-TO-RIM, NASTRAN-TO-RIM

**DESTINATION: GRAPHICS** 

**FREORPS** TYPE = REAL UNITS = RAD/T

**FREOUENCY** 

**RELATIONS USED IN: EIGENVAL** 

ORIGIN: STRUCTURES TO CONTROLS DATABASE, CONTROLS DATABASE EDITOR

DESTINATION: LINEAR SYSTEMS MATRICES GENERATOR

FSCM TYPE = TEXT 6 UNITS = DIMENSIONLESS

FEDERAL SUPPLY CODE FOR MANUFACTURERS

RELATIONS USED IN: DRAWING
ORIGIN: DATABASE OWNER

**DESTINATION: USER'S INFORMATION** 

GENDATE TYPE = TEXT 10 UNITS = DIMENSIONLESS

DATE FILE WAS GENERATED RELATIONS USED IN: DBIDENT

ORIGIN: STRUCTURES TO CONTROLS DATABASE

**DESTINATION: USER'S INFORMATION** 

GENDATE TYPE = TEXT 10 UNITS = DIMENSIONLESS

DATE DATA FILE WAS GENERATED RELATIONS USED IN: DBIDENT

ORIGIN: STRUCTURES TO CONTROLS DATABASE

**DESTINATION: USER'S INFORMATION** 

**HEATLOAD** TYPE = REAL UNITS = BTU/IN\*\*2

**ELEMENT HEATLOAD** 

RELATIONS USED IN: ELEMLOAD ORIGIN: SUPERTAB-TO-RIM DESTINATION: EAL, MSC/NASTRAN

II TYPE = REAL UNITS =  $L^{**4}$ 

PRINCIPAL MOMENT OF INERTIA
RELATIONS USED IN: BEAMPROP
ORIGIN: SUPERTAB-TO-RIM
DESTINATION: EAL, MSC/NASTRAN

I11 TYPE = REAL UNITS = ML\*\*2

MASS MOMENT OF INERTIA
RELATIONS USED IN: CONMASS
ORIGIN: SUPERTAB-TO-RIM
DESTINATION: EAL, MSC/NASTRAN

I12A TYPE = REAL UNITS =  $L^{**4}$ 

AREA PRODUCT OF INERTIA RELATIONS USED IN: BEAMPROP

ORIGIN: SUPERTAB-TO-RIM, NASTRAN-TO-RIM

DESTINATION: MSC/NASTRAN

12 TYPE = REAL UNITS =  $L^{**4}$ 

PRINCIPAL MOMENT OF INERTIA
RELATIONS USED IN: BEAMPROP
ORIGIN: SUPERTAB-TO-RIM
DESTINATION: EAL, MSC/NASTRAN

I21 TYPE = REAL UNITS = ML\*\*2

MASS MOMENT OF INERTIA
RELATIONS USED IN: CONMASS
ORIGIN: SUPERTAB-TO-RIM
DESTINATION: MSC/NASTRAN

I22 TYPE = REAL UNITS = ML\*\*2

MASS MOMENT OF INERTIA
RELATIONS USED IN: CONMASS
ORIGIN: SUPERTAB-TO-RIM
DESTINATION: EAL, MSC/NASTRAN

TYPE = REAL UNITS = ML\*\*2

MASS MOMENT OF INERTIA
RELATIONS USED IN: CONMASS
ORIGIN: SUPERTAB-TO-RIM
DESTINATION: MSC/NASTRAN

TYPE = REAL UNITS =  $ML^{**2}$ 

MASS MOMENT OF INERTIA
RELATIONS USED IN: CONMASS
ORIGIN: SUPERTAB-TO-RIM
DESTINATION: MSC/NASTRAN

TYPE = REAL UNITS = ML\*\*2

MASS MOMENT OF INERTIA
RELATIONS USED IN: CONMASS
ORIGIN: SUPERTAB-TO-RIM
DESTINATION: EAL, MSC/NASTRAN

INDDOFA TYPE = INTEGER UNITS = DIMENSIONLESS

INDEPENDENT DOF AT END A
RELATIONS USED IN: RIGIDBAR
ORIGIN: SUPERTAB
DESTINATION: MSC/NASTRAN

INDDOFB TYPE = INTEGER UNITS = DIMENSIONLESS

INDEPENDENT DOF AT END B
RELATIONS USED IN: RIGIDBAR
ORIGIN: SUPERTAB
DESTINATION: MSC/NASTRAN

INERTIAX TYPE = REAL UNITS = DIMENSIONLESS

X MOMENT OF INERTIA RELATIVE TO CENTROID

RELATIONS USED IN: PHYSICAL ORIGIN: DATABASE OWNER DESTINATION: USER'S INFORMATION

INERTIAY TYPE = REAL UNITS = DIMENSIONLESS

Y MOMENT OF INERTIA RELATIVE TO CENTROID

RELATIONS USED IN: PHYSICAL ORIGIN: DATABASE OWNER

**DESTINATION: USER'S INFORMATION** 

INERTIAZ TYPE = REAL UNITS = DIMENSIONLESS

Z MOMENT OF INERTIA RELATIVE TO CENTROID

RELATIONS USED IN: PHYSICAL
ORIGIN: DATABASE OWNER
DESTINATION: USER'S INFORMATION

LID TYPE = TEXT 3 UNITS = DIMENSIONLESS

LOGICAL IDENTIFIER OF FILE SET WHERE EIGENVECTOR FILE IS STORED

ORIGIN: STRUCTURES TO CONTROLS DATABASE DESTINATION: LINEAR SYSTEMS MATRICES GENERATOR

LOCATION TYPE = TEXT 15 UNITS = DIMENSIONLESS

LOCATION OF PLOT FILE

RELATIONS USED IN: GEOMETRY
ORIGIN: DATABASE OWNER
DESTINATION: USER'S INFORMATION

MASMOMIN TYPE = RMAT 3,3 UNITS = ML\*\*2

MASS MOMENT OF INERTIA MATRIX

**RELATIONS USED IN: RIGPROP** 

ORIGIN: EAL, MSC/NASTRAN

DESTINATION: LINEAR SYSTEMS MATRICES GENERATOR

MASS TYPE = REAL UNITS =M

TOTAL MASS

RELATIONS USED IN: CONMASS
ORIGIN: SUPERTAB-TO-RIM
DESTINATION: EAL, MSC/NASTRAN

MASSMAT TYPE = RMAT 3.3 UNITS = ML\*\*2

MASS MATRIX

**RELATIONS USED IN: RIGPROP** 

ORIGIN: EAL, MSC/NASTRAN

**DESTINATION: LINEAR SYSTEMS MATRICES GENERATOR** 

MATERIAL TYPE = TEXT 8 UNITS = DIMENSIONLESS

MATERIAL NAME

RELATIONS USED IN: BEAMS, MAT-PROP, TRIANGLS, QUADS

ORIGIN: EAL-TO-RIM, NASTRAN-TO-RIM, SUPERTAB-TO-RIM

DESTINATION: EAL, MSC/NASTRAN, GRAPHICS

MATL TYPE = TEXT 16UNITS = DIMENSIONLESS

MATERIAL

RELATIONS USED IN: MATERIAL, PHYSICAL

ORIGIN:

DATABASE OWNER

DESTINATION: USER'S INFORMATION

MATL-CDE

TYPE = TEXT 6UNITS = DIMENSIONLESS

MATERIAL CODE

**RELATIONS USED IN: MATERIAL** 

ORIGIN:

DATABASE OWNER

DESTINATION: USER'S INFORMATION

TYPE = TEXT VARMOD

UNITS = DIMENSIONLESS

**DESCRIPTION OF MOD** 

RELATIONS USED IN: DBDESC

ORIGIN:

DATABASE OWNER

DESTINATION: USER'S INFORMATION

**MOD-ELAS** TYPE = REALUNITS = M/(LT\*\*2)

MODULAS OF ELASTICITY

**RELATIONS USED IN: MAT-PROP** 

ORIGIN:

SUPERTAB-TO-RIM

DESTINATION: EAL, MSC/NASTRAN

MOD-RIGI TYPE = REALUNITS = M/(LT\*\*2)

MODULAS OF ELASTICITY

**RELATIONS USED IN: MAT-PROP** 

ORIGIN:

MODES

SUPERTAB-TO-RIM

TYPE = IVEC VAR

DESTINATION: EAL, MSC/NASTRAN

UNITS = DIMENSIONLESS

VIBRATION (>0) OR RIGID BODY(-1 TO -6) MODES

**RELATIONS USED IN: SYSTEM** 

ORIGIN:

CONTROLS DATABASE EDITOR

DESTINATION: LINEAR SYSTEMS MATRICES GENERATOR

MOM1X TYPE = REALUNITS = ML\*\*2/T\*\*2

MOMENT AT END 1 ABOUT ELEMENT X-AXIS

**RELATIONS USED IN: BEAMSTRS** 

ORIGIN:

EAL-TO-RIM, NASTRAN-TO-RIM, SUPERTAB-TO-RIM

DESTINATION: EAL, MSC/NASTRAN, GRAPHICS

MOM1Y TYPE = REALUNITS = ML\*\*2/T\*\*2

MOMENT AT END 1 ABOUT ELEMENT Y-AXIS

**RELATIONS USED IN: BEAMSTRS** 

ORIGIN:

EAL-TO-RIM, NASTRAN-TO-RIM, SUPERTAB-TO-RIM

DESTINATION: EAL, MSC/NASTRAN, GRAPHICS

MOM1Z TYPE = REAL UNITS = ML\*\*2/T\*\*2

MOMENT AT END 1 ABOUT ELEMENT Z-AXIS

**RELATIONS USED IN: BEAMSTRS** 

ORIGIN: EAL-TO-RIM, NASTRAN-TO-RIM, SUPERTAB-TO-RIM

DESTINATION: EAL, MSC/NASTRAN, GRAPHICS

MOM2X TYPE = REAL UNITS = ML\*\*2/T\*\*2

MOMENT AT END 2 ABOUT ELEMENT X-AXIS

**RELATIONS USED IN: BEAMSTRS** 

ORIGIN: EAL-TO-RIM, NASTRAN-TO-RIM, SUPERTAB-TO-RIM

DESTINATION: EAL, MSC/NASTRAN, GRAPHICS

MOM2Y TYPE = REAL UNITS = ML\*\*2/T\*\*2

**MOMENT AT END 2 ABOUT ELEMENT Y-AXIS** 

**RELATIONS USED IN: BEAMSTRS** 

ORIGIN: EAL-TO-RIM, NASTRAN-TO-RIM, SUPERTAB-TO-RIM

DESTINATION: EAL, MSC/NASTRAN, GRAPHICS

MOM2Z TYPE = REAL UNITS = ML\*\*2/T\*\*2

**MOMENT AT END 2 ABOUT ELEMENT Z-AXIS** 

**RELATIONS USED IN: BEAMSTRS** 

ORIGIN: EAL-TO-RIM, NASTRAN-TO-RIM, SUPERTAB-TO-RIM

DESTINATION: EAL, MSC/NASTRAN, GRAPHICS

MXC TYPE = REAL UNITS = ML\*\*2/T\*\*2

BENDING MOMENT ABOUT X-AXIS AT CENTER

**RELATIONS USED IN: PLATSTRS** 

ORIGIN: EAL-TO-RIM, NASTRAN-TO-RIM

**DESTINATION: GRAPHICS** 

**MXYC** TYPE = REAL UNITS = ML\*\*2/T\*\*2

TWISTING MOMENT AT THE CENTER

**RELATIONS USED IN: PLATSTRS** 

ORIGIN: EAL-TO-RIM, NASTRAN-TO-RIM

**DESTINATION: GRAPHICS** 

MYC TYPE = REAL UNITS = ML\*\*2/T\*\*2

BENDING MOMENT ABOUT Y-AXIS AT CENTER

**RELATIONS USED IN: PLATSTRS** 

ORIGIN: EAL-TO-RIM, NASTRAN-TO-RIM

**DESTINATION: GRAPHICS** 

NODE1 TYPE = INTEGER UNITS = DIMENSIONLESS

NODE 1

RELATIONS USED IN: BEAMS, TRIANGLS, QUADS, RIGIDBAR

ORIGIN: EAL-TO-RIM, NASTRAN-TO-RIM, SUPERTAB-TO-RIM

DESTINATION: EAL, MSC/NASTRAN, GRAPHICS

NODE2

TYPE = INTEGER

UNITS = DIMENSIONLESS

NODE 2

RELATIONS USED IN: BEAMS, TRIANGLS, QUADS, RIGIDBAR

EAL-TO-RIM, NASTRAN-TO-RIM, SUPERTAB-TO-RIM

DESTINATION: EAL, MSC/NASTRAN, GRAPHICS

NODE3

TYPE = INTEGER

UNITS = DIMENSIONLESS

NODE 3

RELATIONS USED IN: QUADS, TRIANGLS

EAL-TO-RIM, NASTRAN-TO-RIM, SUPERTAB-TO-RIM

DESTINATION: EAL, MSC/NASTRAN

**NODE4** 

TYPE = INTEGER

UNITS = DIMENSIONLESS

NODE 4

**RELATIONS USED IN: QUADS** 

ORIGIN:

EAL-TO-RIM, NASTRAN-TO-RIM, SUPERTAB-TO-RIM

DESTINATION: EAL. MSC/NASTRAN

NODENUM

TYPE = INTEGER

UNITS = DIMENSIONLESS

NODE NUMBER

RELATIONS USED IN: CONMASS, CONSTRN, EIGNVECT, NODES, NODELOAD,

STATDISP, STATREAC, TRANFORC, ACTUATOR,

EXTFTAP, NODELOC, SENSOR

ORIGIN:

EAL-TO-RIM, NASTRAN-TO-RIM, SUPERTAB-TO-RIM.

DESTINATION: EAL, MSC/NASTRAN, GRAPHICS, LINEAR SYSTEMS MATRICES

GENERATOR

TYPE = INTEGER

UNITS = DIMENSIONLESS

NODE NUMBER DEFINING ORIENTATION PLANE

**RELATIONS USED IN: BEAMREF** 

**NODEREF** 

ORIGIN:

SUPERTAB-TO-RIM

DESTINATION: EAL, MSC/NASTRAN

**NOM-SIZE** 

TYPE = TEXT 8

UNITS = DIMENSIONLESS

**NOMINAL SIZE** 

**RELATIONS USED IN: BEAMS, TUBEPROP** 

ORIGIN:

EAL-TO-RIM, NASTRAN-TO-RIM, SUPERTAB-TO-RIM

DESTINATION: EAL, MSC/NASTRAN, GRAPHICS

NONSTWHB

TYPE = REAL

UNITS = M/L

**NON-STRUCTURAL MASS IN BEAMS** 

**RELATIONS USED IN: BEAMS** 

ORIGIN:

EAL-TO-RIM, NASTRAN-TO-RIM, SUPERTAB-TO-RIM

DESTINATION: EAL, MSC/NASTRAN, GRAPHICS

**NONSTWHT** 

TYPE = REAL

UNITS = M/L\*\*2

**NON-STRUCTURAL MASS** 

**RELATIONS USED IN: QUADS, TRIANGLS** 

EAL-TO-RIM, NASTRAN-TO-RIM, SUPERTAB-TO-RIM

DESTINATION: EAL, MSC/NASTRAN, GRAPHICS

NOTES TYPE = TEXT 200UNITS = DIMENSIONLESS

NOTES ON PARTS PROCESSING RELATIONS USED IN: MATERIAL ORIGIN: DATABASE OWNER

DESTINATION: USER'S INFORMATION

NUMMODES TYPE = INTEGER UNITS = DIMENSIONLESS

**NUMBER OF MODES** 

RELATIONS USED IN: INIMODAL, EVECINFO

ORIGIN: STRUCTURES TO CONTROLS DATABASE DESTINATION: LINEAR SYSTEMS MATRICES GENERATOR

NUMNODES TYPE = INTEGERUNITS = DIMENSIONLESS

**NUMBER OF NODES** 

**RELATIONS USED IN: EVECINFO** 

STRUCTURES TO CONTROLS DATABASE DESTINATION: LINEAR SYSTEMS MATRICES GENERATOR

NXC TYPE = REALUNITS = M/T\*\*2

NORMAL FORCE PER UNIT LENGTH IN X-DIRECTION

**RELATIONS USED IN: PLATSTRS** 

ORIGIN: EAL-TO-RIM. NASTRAN-TO-RIM

**DESTINATION: GRAPHICS** 

NXT-ASSY TYPE = TEXT 15UNITS = DIMENSIONLESS

**NEXT ASSEMBLY DRAWING NUMBER** 

**RELATIONS USED IN: TREE** 

DATABASE OWNER **DESTINATION: USER'S INFORMATION** 

NXYC TYPE = REALUNITS = M/T\*\*2

SHEAR STRESS RESULTANT AT CENTER

**RELATIONS USED IN: PLATSTRS** 

ORIGIN: **EAL-TO-RIM, NASTRAN-TO-RIM** 

**DESTINATION: GRAPHICS** 

NYC TYPE = REALUNITS = M/T\*\*2

NORMAL FORCE PER UNIT LENGTH IN Y-DIRECTION

**RELATIONS USED IN: PLATSTRS** 

ORIGIN: **EAL-TO-RIM, NASTRAN-TO-RIM** 

**DESTINATION: GRAPHICS** 

ORIGIN UNITS = DIMENSIONLESS TYPE = TEXT 12

SOFTWARE THAT CREATED FILE **RELATIONS USED IN: PICTURE** ORIGIN: DATABASE OWNER **DESTINATION: USER'S INFORMATION** 

PA TYPE = INTEGER UNITS = DIMENSIONLESS

PIN FLAG END A

**RELATIONS USED IN: BEAMS** 

CELATIONS USED IN. BEAMS

ORIGIN: NASTRAN-TO-RIM, SUPERTAB-TO-RIM

DESTINATION: MSC/NASTRAN

PART-NME TYPE = TEXT 20 UNITS = DIMENSIONLESS

PART NAME

RELATIONS USED IN: GEOMETRY, MATERIAL, TREE, PHYSICAL

ORIGIN: DATABASE OWNER DESTINATION: USER'S INFORMATION

PART-NO TYPE = TEXT 15 UNITS = DIMENSIONLESS

PART NUMBER

RELATIONS USED IN: MATERIAL, PHYSICAL, TREE

ORIGIN: DATABASE OWNER
DESTINATION: USER'S INFORMATION

PB TYPE = INTEGER UNITS = DIMENSIONLESS

PIN FLAG END B

**RELATIONS USED IN: BEAMS** 

ORIGIN: NASTRAN-TO-RIM, SUPERTAB-TO-RIM

DESTINATION: MSC/NASTRAN

PDESC TYPE = TEXT VAR UNITS = DIMENSIONLESS

DESCRIPTION OF PICTURE RELATIONS USED IN: PICTURE

ORIGIN: DATABASE OWNER

DESTINATION: USER'S INFORMATION

**PERCENT** TYPE = REAL UNITS = DIMENSIONLESS

PERCENT OF TOTAL STRAIN ENERGY FOR ELEMENT

RELATIONS USED IN: STRNENG ORIGIN: MSC/NASTRAN

**DESTINATION: GRAPHICS** 

**PFILE** TYPE = TEXT 7 UNITS = DIMENSIONLESS

NAME OF PICTURE FILE

RELATIONS USED IN: PICTURE
ORIGIN: DATABASE OWNER
DESTINATION: USER'S INFORMATION

PHONE TYPE = TEXT 8 UNITS = DIMENSIONLESS

PHONE NUMBER OF RP (RESPONSIBLE PERSON)

RELATIONS USED IN: PICTURE
ORIGIN: DATABASE OWNER
DESTINATION: USER'S INFORMATION

PICTYPE TYPE = TEXT 7 UNITS = DIMENSIONLESS

TYPE OF PICTURE FILE (METAFILE OR PLOT VECTOR FILE)

RELATIONS USED IN: PICTURE ORIGIN: DATABASE OWNER

DESTINATION: USER'S INFORMATION

PRESLOAD TYPE = REAL UNITS =  $M/(LT^{**2})$ 

ELEMENT PRESSURE LOAD

RELATIONS USED IN: ELEMLOAD ORIGIN: SUPERTAB-TO-RIM

DESTINATION: EAL, MSC/NASTRAN

**PROG-CDE** TYPE = TEXT 1 UNITS = DIMENSIONLESS

PROGRAM CODE

RELATIONS USED IN: DRAWING ORIGIN: DATABASE OWNER

DESTINATION: USER'S INFORMATION

PROJECT TYPE = TEXT 12 UNITS = DIMENSIONLESS

PROJECT NAME

**RELATIONS USED IN: DBDESC** 

ORIGIN: DATABASE OWNER
DESTINATION: USER'S INFORMATION

QTY TYPE = INTEGER UNITS = DIMENSIONLESS

OUANTITY

RELATIONS USED IN: TREE, PHYSICAL ORIGIN: DATABASE OWNER DESTINATION: USER'S INFORMATION

QXC TYPE = REAL UNITS = M/T\*\*2

TRANSVERSE SHEAR AT CENTER ON X-FACE

**RELATIONS USED IN: PLATSTRS** 

ORIGIN: EAL-TO-RIM, NASTRAN-TO-RIM

**DESTINATION: GRAPHICS** 

QYC TYPE = REAL UNITS = M/T\*\*2

TRANSVERSE SHEAR AT CENTER ON Y-FACE

**RELATIONS USED IN: PLATSTRS** 

ODICINI OND USED IN, I EATSINS

ORIGIN: EAL-TO-RIM, NASTRAN-TO-RIM

**DESTINATION: GRAPHICS** 

RADIUSIN TYPE = REAL UNITS = L

INSIDE RADIUS

**RELATIONS USED IN: TUBEPROP** 

ORIGIN: EAL-TO-RIM, NASTRAN-TO-RIM

DESTINATION: EAL, MSC/NASTRAN

RADIUSOU TYPE = REAL UNITS = L

**OUTSIDE RADIUS** 

**RELATIONS USED IN: TUBEPROP** 

ORIGIN: EAL-TO-RIM, NASTRAN-TO-RIM

DESTINATION: EAL, MSC/NASTRAN

**REL-DTE** TYPE = DATE UNITS = DIMENSIONLESS

**RELEASE DATE** 

RELATIONS USED IN: DRAWING ORIGIN: DATABASE OWNER

DESTINATION: USER'S INFORMATION

**REV-APPR** TYPE = TEXT 16 UNITS = DIMENSIONLESS

PERSON WHO APPROVED REVISION
RELATIONS USED IN: REVISION
ORIGIN: DATABASE OWNER
DESTINATION: USER'S INFORMATION

REV-DESC TYPE = TEXT 100 UNITS = DIMENSIONLESS

DESCRIPTION OF REVISION
RELATIONS USED IN: REVISION
ORIGIN: DATABASE OWNER
DESTINATION: USER'S INFORMATION

**REV-DTE** TYPE = DATE UNITS = DIMENSIONLESS

DATE OF LAST REVISION

RELATIONS USED IN: REVISION
ORIGIN: DATABASE OWNER
DESTINATION: USER'S INFORMATION

**REV-LTR** TYPE = TEXT 1 UNITS = DIMENSIONLESS

DRAWING REVISION LETTER

**RELATIONS USED IN: REVISION, DRAWING** 

ORIGIN: DATABASE OWNER
DESTINATION: USER'S INFORMATION

ROWNUM TYPE = INTEGER UNITS = DIMENSIONLESS

**ROW NUMBER** 

RELATIONS USED IN: EIGENVAL, NODELOC

ORIGIN: STRUCTURES TO CONTROLS DATABASE
DESTINATION: LINEAR SYSTEMS MATRICES GENERATOR

**RP** TYPE = TEXT 12 UNITS = DIMENSIONLESS

**RESPONSIBLE PERSON** 

RELATIONS USED IN: PICTURE
ORIGIN: DATABASE OWNER
DESTINATION: USER'S INFORMATION

SENDOC TYPE = TEXT UNITS = DIMENSIONLESS

DESCRIPTION OF SENSOR RELATIONS USED IN: SENSOR

ORIGIN: CONTROLS DATABASE EDITOR

**DESTINATION: USER'S INFORMATION** 

SENSID TYPE = INTEGER UNITS = DIMENSIONLESS

**SENSOR ID NUMBER** 

**RELATIONS USED IN: SENSOR** 

ORIGIN: CONTROLS DATABASE EDITOR

**DESTINATION: LINEAR SYSTEMS MATRICES GENERATOR** 

SENSORS TYPE = TEXT VAR UNITS = DIMENSIONLESS

**SENSID'S OF SENSORS** 

**RELATIONS USED IN: SYSTEM** 

ORIGIN: CONTROLS DATABASE EDITOR

DESTINATION: LINEAR SYSTEMS MATRICES GENERATOR

SHT-SIZE TYPE = TEXT 1 UNITS = DIMENSIONLESS

LETTER SIZE OF DRAWING SHEETS RELATIONS USED IN: DRAWING ORIGIN: DATABASE OWNER

SHTS TYPE = TEXT 2 UNITS = DIMENSIONLESS

**DESTINATION: USER'S INFORMATION** 

SHTS TYPE = TEXT 2 UNITS = DIMENSIONLESS

NUMBER OF SHEETS IN DRAWING RELATIONS USED IN: DRAWING ORIGIN: DATABASE OWNER DESTINATION: USER'S INFORMATION

SOURCE TYPE = TEXT 40 UNITS = DIMENSIONLESS

SUPPLIER SOURCE

RELATIONS USED IN: MATERIAL ORIGIN: DATABASE OWNER DESTINATION: USER'S INFORMATION

SPACE TYPE = TEXT 6 UNITS = DIMENSIONLESS

LOCATION IN DRAWING NUMBER
RELATIONS USED IN: DWGNOCDE
ORIGIN: DATABASE OWNER
DESTINATION: USER'S INFORMATION

SPEC TYPE = TEXT 16 UNITS = DIMENSIONLESS

MATERIAL SPECIFICATION
RELATIONS USED IN: MATERIAL
ORIGIN: DATABASE OWNER
DESTINATION: USER'S INFORMATION

SPEC-WT TYPE = REAL UNITS = M/L\*\*3

SPECIFIC MASS

RELATIONS USED IN: MAT-PROP ORIGIN: SUPERTAB-TO-RIM DESTINATION: EAL, MSC/NASTRAN

**SPECHEAT** TYPE = REAL UNITS = BTU(LB-DEG F)

SPECIFIC HEAT

RELATIONS USED IN: MAT-PROP ORIGIN: SUPERTAB-TO-RIM DESTINATION: EAL, MSC/NASTRAN

STATUS TYPE = TEXT 3 UNITS = DIMENSIONLESS

**STATUS OF DRAWING** 

RELATIONS USED IN: DRAWING ORIGIN: DATABASE OWNER

**DESTINATION: USER'S INFORMATION** 

STENB TYPE = REAL UNITS = ML\*\*2/T\*\*2

BENDING STRAIN ENERGY RELATIONS USED IN: STRNENG

ORIGIN: EAL-TO-RIM, NASTRAN-TO-RIM

**DESTINATION: GRAPHICS** 

STENBD TYPE = REAL UNITS =  $M/(LT^{**2})$ 

BENDING STRAIN ENERGY DENSITY

RELATIONS USED IN: STRNENG
ORIGIN: EAL-TO-RIM, NASTRAN-TO-RIM

DESTINATION: GRAPHICS

STENMB TYPE = REAL UNITS = ML\*\*2/T\*\*2

MEMB-BEND STRAIN ENERGY RELATIONS USED IN: STRNENG

ORIGIN: EAL-TO-RIM, NASTRAN-TO-RIM

**DESTINATION: GRAPHICS** 

**STENMBD** TYPE = REAL UNITS =  $M/(LT^{**2})$ 

MEMB-BEND STRAIN ENERGY DENSITY

**RELATIONS USED IN: STRNENG** 

ORIGIN: EAL-TO-RIM, NASTRAN-TO-RIM

**DESTINATION: GRAPHICS** 

STENMD TYPE = REAL UNITS = M/(LT\*\*2)

MEMBRANE STRAIN ENERGY DENSITY

**RELATIONS USED IN: STRNENG** 

ORIGIN: EAL-TO-RIM, NASTRAN-TO-RIM

**DESTINATION: GRAPHICS** 

STENT TYPE = REAL UNITS = ML\*\*2/T\*\*2

**TOTAL STRAIN ENERGY** 

**RELATIONS USED IN: STRNENG** 

ORIGIN: EAL-TO-RIM, NASTRAN-TO-RIM

**DESTINATION: GRAPHICS** 

STEND TYPE = REAL UNITS =  $M/(LT^{**2})$ 

TOTAL STRAIN ENERGY DENSITY RELATIONS USED IN: STRNENG

ORIGIN: EAL-TO-RIM, NASTRAN-TO-RIM

**DESTINATION: GRAPHICS** 

STK-SIZE TYPE = TEXT 24 UNITS = DIMENSONLESS

DIMENSION OF RAW STOCK
RELATIONS USED IN: MATERIAL
ORIGIN: DATABASE OWNER
DESTINATION: USER'S INFORMATION

STRNCOL TYPE = INTEGER UNITS = DIMENSIONLESS

COLOR FOR A GROUP OF ELEMENTS
RELATIONS USED IN: STRNENG
ORIGIN: MSC/NASTRAN
DESTINATION: GRAPHICS

SYS-CDE TYPE = TEXT 1 UNITS = DIMENSIONLESS

SYSTEM CODE

RELATIONS USED IN: DRAWING
ORIGIN: DATABASE OWNER
DESTINATION: USER'S INFORMATION

SYSDOC TYPE = TEXT VAR UNITS = DIMENSIONLESS

DESCRIPTION OF SYSTEM RELATIONS USED IN: SYSTEM

ORIGIN: CONTROLS DATABASE EDITOR

**DESTINATION: USER'S INFORMATION** 

SYSID TYPE = INTEGER UNITS = DIMENSIONLESS

SYSTEM ID NUMBER

**RELATIONS USED IN: SYSTEM** 

ORIGIN: CONTROLS DATABASE EDITOR

**DESTINATION: LINEAR SYSTEMS MATRICES GENERATOR** 

SYSTEM TYPE = TEXT 16 UNITS = DIMENSIONLESS

SYSTEM, SUB-SYSTEM OR TYPE OF EQUIPMENT

RELATIONS USED IN: DRAWING
ORIGIN: DATABASE OWNER
DESTINATION: USER'S INFORMATION

TEMP TYPE = REALUNITS = DEG F

NODAL TEMPERATURE

RELATIONS USED IN: NODELOAD ORIGIN: SUPERTAB-TO-RIM DESTINATION: EAL, MSC/NASTRAN

**THERMCOE** TYPE = REAL UNITS = 1/DEG F

THERMAL COEFFICIENT

**RELATIONS USED IN: MAT-PROP** ORIGIN: SUPERTAB-TO-RIM DESTINATION: EAL, MSC/NASTRAN

THETA TYPE = REALUNITS = DEG

INCLINATION OF PRINCIPAL AXIS WITH ELEMENT REFERENCE FRAME

RELATIONS USED IN: BEAMPROP **SUPERTAB-TO-RIM** DESTINATION: EAL, MSC/NASTRAN

THICKNES TYPE = REALUNITS = L

THICKNESS

**RELATIONS USED IN: QUADS, TRIANGLES** 

NASTRAN-TO-RIM, SUPERTAB-TO-RIM

DESTINATION: EAL, MSC/NASTRAN

THRU TYPE = TEXT 4UNITS = DIMENSIONLESS

**END ITEM SERIAL NUMBER** 

**RELATIONS USED IN: TREE** 

DATABASE OWNER ORIGIN: **DESTINATION: USER'S INFORMATION** 

TIME TYPE = REALUNITS = T

TIME OF FORCE APPLICATION OR DISPLAY TIME RELATIONS USED IN: TRANFORC, MODALCOD

ORIGIN:

CONTROLS

DESTINATION: EAL, MSC/NASTRAN

TYPE = TEXT VAR UNITS = DIMENSIONLESS TITLE

TITLE OF PICTURE

**RELATIONS USED IN: PICTURE** DATABASE OWNER DESTINATION: USER'S INFORMATION

**TITLE-1** TYPE = TEXT 20 UNITS = DIMENSIONLESS

FIRST LINE OF DRAWING TITLE **RELATIONS USED IN: DRAWING** DATABASE OWNER ORIGIN: **DESTINATION: USER'S INFORMATION** 

TITLE-2 TYPE = TEXT 20 UNITS = DIMENSIONLESS

SECOND LINE OF DRAWING TITLE
RELATIONS USED IN: DRAWING
ORIGIN: DATABASE OWNER
DESTINATION: USER'S INFORMATION

TITLE-3 TYPE = TEXT 20 UNITS = DIMENSIONLESS

THIRD LINE OF DRAWING TITLE
RELATIONS USED IN: DRAWING
ORIGIN: DATABASE OWNER
DESTINATION: USER'S INFORMATION

TYPE TYPE = TEXT VAR UNITS = DIMENSIONLESS

TYPE OF INITIAL CONDITIONS
RELATIONS USED IN: INIMODAL
ORIGIN: MSC/NASTRAN
DESTINATION: CONTROLS

TYPE-CDE TYPE = TEXT 1 UNITS = DIMENSIONLESS

TYPE OF DRAWING CODE

RELATIONS USED IN: DRAWING ORIGIN: DATABASE OWNER DESTINATION: USER'S INFORMATION

TYPEDRAW TYPE = TEXT 12 UNITS = DIMENSIONLESS

TYPE OF DRAWING OR PLOT FILE

**RELATIONS USED IN: DRAWING, GEOMETRY** 

ORIGIN: DATABASE OWNER
DESTINATION: USER'S INFORMATION

**ULT-COMP** TYPE = REAL UNITS =  $M/(LT^{**2})$ 

ULTIMATE IN COMPRESSION
RELATIONS USED IN: MAT-PROP
ORIGIN: SUPERTAB-TO-RIM
DESTINATION: EAL, MSC/NASTRAN

ULT-SHER TYPE = REAL UNITS =  $M/(LT^{**2})$ 

ULTIMATE IN SHEAR

RELATIONS USED IN: MAT-PROP ORIGIN: SUPERTAB-TO-RIM DESTINATION: EAL, MSC/NASTRAN

ULT-TENS TYPE = REAL UNITS =  $M/(LT^{**2})$ 

ULTIMATE IN TENSION

RELATIONS USED IN: MAT-PROP ORIGIN: SUPERTAB-TO-RIM DESTINATION: EAL, MSC/NASTRAN

UN TYPE = TEXT 7 UNITS = DIMENSIONLESS

**USER NUMBER OF PARENT DATABASE** 

**RELATIONS USED IN: DBIDENT** 

ORIGIN: STRUCTURES TO CONTROLS DATABASE

**DESTINATION: USER'S INFORMATION** 

USAGE TYPE = INTEGER UNITS = DIMENSIONLESS -1 FOR UNSPECIFIED OR SUM OF APPLICABLE, 1 FOR POSITION OR ANGLE, 2 FOR VELOCITY OR ANGULAR RATE, 4 FOR ACCELERATION

OR ANGULAR ACCELERATION RELATIONS USED IN: SENSOR

ORIGIN: STRUCTURES TO CONTROLS DATABASE DESTINATION: LINEAR SYSTEM MATRICES GENERATOR

USED-ON TYPE = TEXT 15 UNITS = DIMENSIONLESS

END ITEM ASSEMBLY NUMBER

RELATIONS USED IN: TREE

ORIGIN: DATABASE OWNER
DESTINATION: USER'S INFORMATION

VELO TYPE = REAL UNITS = DIMENSIONLESS

VELOCITY VALUES

RELATIONS USED IN: INIMODAL ORIGIN: MSC/NASTRAN DESTINATION: CONTROLS

WBS-NO TYPE = TEXT 13

VBS-NO TYPE = TEXT 13 UNITS = DIMENSIONLESS

WORK BREAKDOWN STRUCTURE NUMBER

RELATIONS USED IN: DRAWING
ORIGIN: DATABASE OWNER
DESTINATION: USER'S INFORMATION

WT-ACT TYPE = REAL UNITS = M

**ACTUAL MASS** 

RELATIONS USED IN: PHYSICAL ORIGIN: DATABASE OWNER DESTINATION: USER'S INFORMATION

WT-EST TYPE = REAL UNITS = M

**ESTIMATED MASS** 

RELATIONS USED IN: PHYSICAL ORIGIN: DATABASE OWNER DESTINATION: USER'S INFORMATION

X TYPE = REAL UNITS = L

X-LOCATION

RELATIONS USED IN: NODES, NODELOC

ORIGIN: EAL-TO-RIM, NASTRAN-TO-RIM, SUPERTAB-TO-RIM

DESTINATION: EAL, MSC/NASTRAN, LINEAR SYSTEMS MATRICES GENERATOR

X-DISP TYPE = REALUNITS = L

DISPLACEMENT IN THE X-DIRECTION **RELATIONS USED IN: STATDISP** ORIGIN: **SUPERTAB-TO-RIM** 

**DESTINATION: GRAPHICS** 

X-EIGN TYPE = REALUNITS = DIMENSIONLESS

X COMPONENT OF THE EIGNVECTOR **RELATIONS USED IN: EIGNVECT** ORIGIN: EAL-TO-RIM

DESTINATION: GRAPHICS, CONTROLS

X-FORC TYPE = REALUNITS = ML/T\*\*2

FORCE IN THE X-DIRECTION **RELATIONS USED IN: STATREAC** 

EAL-TO-RIM, NASTRAN-TO-RIM, SUPERTAB-TO-RIM

**DESTINATION: RIMDB** 

X-MOM TYPE = REALUNITS = ML\*\*2/T\*\*2

MOMENT ABOUT THE X-AXIS **RELATIONS USED IN: STATREAC** 

ORIGIN: NASTRAN-TO-RIM, SUPERTAB-TO-RIM

**DESTINATION: RIMDB** 

X-ROT TYPE = REALUNITS = RAD

**ROTATION ABOUT X-AXIS RELATIONS USED IN: STATDISP** 

EAL-TO-RIM, NASTRAN-TO-RIM, SUPERTAB-TO-RIM

**DESTINATION: GRAPHICS** 

X-ROTEN TYPE = REALUNITS = DIMENSIONLESS

X-AXIS ROTATIONAL COMPONENT OF THE EIGNVECTOR

**RELATIONS USED IN: EIGNVECT EAL-TO-RIM** ORIGIN:

DESTINATION: GRAPHICS, CONTROLS

**XDCON** TYPE = TEXT 4UNITS = DIMENSIONLESS

CONSTRAINED IN X-DISPLACEMENT? Y OR N

**RELATIONS USED IN: CONSTRN** 

ORIGIN: SUPERTAB-TO-RIM, EAL-TO-RIM, NASTRAN-TO-RIM

DESTINATION: EAL, MSC/NASTRAN, SUPERTAB

XRCON TYPE = TEXT 4UNITS = DIMENSIONLESS CONSTRAINED IN X-ROTATION? Y OR N

**RELATIONS USED IN: CONSTRN** 

SUPERTAB-TO-RIM, EAL-TO-RIM, NASTRAN-TO-RIM

DESTINATION: EAL, MSC/NASTRAN, SUPERTAB

Y TYPE = REAL UNITS = L

Y-LOCATION

**RELATIONS USED IN: NODES, NODELOC** 

ORIGIN: EAL-TO-RIM, NASTRAN-TO-RIM, SUPERTAB-TO-RIM

DESTINATION: EAL, MSC/NASTRAN, LINEAR SYSTEMS MATRICES GENERATOR

Y-DISP TYPE = REAL UNITS = L

DISPLACEMENT IN THE Y-DIRECTION

**RELATIONS USED IN: STATDISP** 

ORIGIN: EAL-TO-RIM, NASTRAN-TO-RIM

**DESTINATION: GRAPHICS** 

Y-EIGN TYPE = REAL UNITS = DIMENSIONLESS

Y COMPONENT OF THE EIGNVECTOR RELATIONS USED IN: EIGNVECT

ORIGIN: EAL-TO-RIM

DESTINATION: GRAPHICS, CONTROLS

Y-FORC TYPE = REAL UNITS = ML/T\*\*2

FORCE IN THE Y-DIRECTION RELATIONS USED IN: STATREAC

RELATIONS USED IN: STATREAC

ORIGIN: EAL-TO-RIM, NASTRAN-TO-RIM, SUPERTAB-TO-RIM

**DESTINATION: RIMDB** 

Y-MOM TYPE = REAL UNITS = ML\*\*2/T\*\*2

MOMENT ABOUT THE Y-AXIS RELATIONS USED IN: STATREAC

ORIGIN: NASTRAN-TO-RIM, SUPERTAB-TO-RIM

**DESTINATION: RIMDB** 

Y-ROT TYPE = REAL UNITS = RAD

**ROTATION ABOUT Y-AXIS** 

**RELATIONS USED IN: STATDISP** 

ORIGIN: EAL-TO-RIM, NASTRAN-TO-RIM, SUPERTAB-TO-RIM

**DESTINATION: GRAPHICS** 

Y-ROTEN TYPE = REAL UNITS = DIMENSIONLESS

Y-AXIS ROTATIONAL COMPONENT OF THE EIGNVECTOR

RELATIONS USED IN: EIGNVECT ORIGIN: EAL-TO-RIM

DESTINATION: GRAPHICS, CONTROLS

YDCON TYPE = TEXT 4 UNITS = DIMENSIONLESS

CONSTRAINED IN Y-DISPLACEMENT? Y OR N

**RELATIONS USED IN: CONSTRN** 

ORIGIN: SUPERTAB-TO-RIM, EAL-TO-RIM, NASTRAN-TO-RIM

DESTINATION: EAL, MSC/NASTRAN, SUPERTAB

YIELD-CO TYPE = REAL UNITS =  $M/(LT^{**2})$ 

YIELD IN COMPRESSION

RELATIONS USED IN: MAT-PROP ORIGIN: SUPERTAB-TO-RIM DESTINATION: EAL, MSC/NASTRAN

YIELD-SH TYPE = REAL UNITS =  $M/(LT^{**2})$ 

YIELD IN SHEAR

RELATIONS USED IN: MAT-PROP ORIGIN: SUPERTAB-TO-RIM DESTINATION: EAL, MSC/NASTRAN

YIELD-TE TYPE = REAL UNITS =  $M/(LT^{**2})$ 

YIELD IN TENSION

RELATIONS USED IN: MAT-PROP ORIGIN: SUPERTAB-TO-RIM DESTINATION: EAL, MSC/NASTRAN

YRCON TYPE = TEXT 4 UNITS = DIMENSIONLESS

CONSTRAINED IN Y-ROTATION? Y OR N

RELATIONS USED IN: CONSTRN
ORIGIN: SUPERTAB-TO-RIM
DESTINATION: EAL, MSC/NASTRAN

Z TYPE = REAL UNITS = L

**Z-LOCATION** 

**RELATIONS USED IN: NODES, NODELOC** 

ORIGIN: EAL-TO-RIM, NASTRAN-TO-RIM, SUPERTAB-TO-RIM

DESTINATION: EAL, MSC/NASTRAN, LINEAR SYSTEMS MATRICES GENERATOR

**Z-DISP** TYPE = REAL UNITS = L

DISPLACEMENT IN THE Z-DIRECTION

RELATIONS USED IN: STATDISP

ODICK!

ORIGIN: EAL-TO-RIM, NASTRAN-TO-RIM, SUPERTAB-TO-RIM

**DESTINATION: GRAPHICS** 

Z-EIGN TYPE = REAL UNITS = DIMENSIONLESS

Z COMPONENT OF THE EIGNVECTOR RELATIONS USED IN: EIGNVECT ORIGIN: EAL-TO-RIM

DESTINATION: GRAPHICS, CONTROLS

**Z-FORC** TYPE = REAL UNITS = ML/T\*\*2

FORCE IN THE Z-DIRECTION RELATIONS USED IN: STATREAC

ORIGIN: EAL-TO-RIM, NASTRAN-TO-RIM, SUPERTAB-TO-RIM

**DESTINATION: RIMDB** 

Z-MOM TYPE = REAL UNITS = ML\*\*2/T\*\*2

MOMENT ABOUT THE Z-AXIS

RELATIONS USED IN: STATREAC

NASTRAN-TO-RIM, SUPERTAB-TO-RIM

**DESTINATION: RIMDB** 

Z-ROT

TYPE = REAL

UNITS = RAD

**ROTATION ABOUT Z-AXIS** 

**RELATIONS USED IN: STATDISP** 

ORIGIN: EAL-TO-RIM, NASTRAN-TO-RIM, SUPERTAB-TO-RIM

**DESTINATION: GRAPHICS** 

Z-ROTEN

TYPE = REAL

UNITS = DIMENSIONLESS

Z-AXIS ROTATIONAL COMPONENT OF THE EIGNVECTOR

**RELATIONS USED IN: EIGNVECT** 

EAL-TO-RIM

DESTINATION: GRAPHICS, CONTROLS

**Z1** 

TYPE = REAL

UNITS = L

**SHEAR CENTER OFFSETS** 

**RELATIONS USED IN: BEAMPROP** 

ORIGIN:

SUPERTAB-TO-RIM

DESTINATION: EAL, MSC/NASTRAN

ZIA

TYPE = REAL

UNITS = L

X-OFFSET END A

**RELATIONS USED IN: BEAMS** 

ORIGIN:

EAL-TO-RIM, NASTRAN-TO-RIM, SUPERTAB-TO-RIM

DESTINATION: EAL, MSC/NASTRAN

Z<sub>1</sub>B

TYPE = REAL UNITS = L

X-OFFSET END B

**RELATIONS USED IN: BEAMS** 

EAL-TO-RIM, NASTRAN-TO-RIM, SUPERTAB-TO-RIM

DESTINATION: EAL, MSC/NASTRAN

Z<sub>1</sub>M

TYPE = REAL

UNITS = L

X-OFFSET DISTANCE OF MASS **RELATIONS USED IN: CONMASS** 

ORIGIN:

SUPERTAB-TO-RIM

DESTINATION: NASTRAN

**Z2** 

TYPE = REAL

UNITS = L

SHEAR CENTER OFFSETS

**RELATIONS USED IN: BEAMPROP** 

SUPERTAB-TO-RIM

DESTINATION: EAL, MSC/NASTRAN

Z2A TYPE = REAL UNITS = I.

Y-OFFSET END A

**RELATIONS USED IN: BEAMS** 

ORIGIN: EAL-TO-RIM, NASTRAN-TO-RIM, SUPERTAB-TO-RIM

DESTINATION: EAL, MSC/NASTRAN

Z<sub>2</sub>B TYPE = REALUNITS = L

Y-OFFSET END B

**RELATIONS USED IN: BEAMS** 

ORIGIN: EAL-TO-RIM, NASTRAN-TO-RIM, SUPERTAB-TO-RIM

DESTINATION: EAL, MSC/NASTRAN

**7.2M** TYPE = REALUNITS = L

Y-OFFSET DISTANCE OF MASS **RELATIONS USED IN: CONMASS** ORIGIN: SUPERTAB-TO-RIM **DESTINATION: MSC/NASTRAN** 

**7.3A** TYPE = REALUNITS = L

Z-OFFSET END A

**RELATIONS USED IN: BEAMS** 

ORIGIN: EAL-TO-RIM, NASTRAN-TO-RIM, SUPERTAB-TO-RIM

DESTINATION: EAL, MSC/NASTRAN

**Z3B** TYPE = REALUNITS = L

Z-OFFSET END B

**RELATIONS USED IN: BEAMS** 

EAL-TO-RIM, NASTRAN-TO-RIM, SUPERTAB-TO-RIM ORIGIN:

DESTINATION: EAL, MSC/NASTRAN

Z<sub>3</sub>M TYPE = REALUNITS = L

Z-OFFSET DISTANCE OF MASS **RELATIONS USED IN: CONMASS** SUPERTAB-TO-RIM DESTINATION: MSC/NASTRAN

**ZDCON** TYPE = TEXT 4UNITS = DIMENSIONLESS

CONSTRAINED IN Z-DISPLACEMENT? Y OR N

**RELATIONS USED IN: CONSTRN** 

ORIGIN: SUPERTAB-TO-RIM, EAL-TO-RIM, NASTRAN-TO-RIM

DESTINATION: EAL, MSC/NASTRAN, SUPERTAB

ZRCON TYPE = TEXT 4UNITS = DIMENSIONLESS

CONSTRAINED IN Z-ROTATION? Y OR N

**RELATIONS USED IN: CONSTRN** 

SUPERTAB-TO-RIM, EAL-TO-RIM, NASTRAN-TO-RIM

DESTINATION: EAL, MSC/NASTRAN, SUPERTAB

APPENDIX A

A-37

# ACTUATOR ACTUATORS --- CONTROLS DATABASE

|    | ATTRIBUTE | TYPE     | DESCRIPTION                 | UNITS         |
|----|-----------|----------|-----------------------------|---------------|
| 1  | ACID      | INT      | ACTUATOR NUMBER             | DIMENSIONLESS |
| 2  | NODENUM   | INT      | NODE NUMBER                 | DIMENSIONLESS |
| 3  | FORCTORQ  | RVEC 6   | X, Y, Z FORCE; X, Y, Z      | DIMENSIONLESS |
|    |           |          | TORQUE RESULTING FROM A     |               |
|    |           |          | UNIT INPUT                  |               |
| 4  | ACDOC     | TEXT VAR | DESCRIPTION OF ACTUATOR     | DIMENSIONLESS |
|    |           |          | BEAMPROP                    | •             |
|    |           | BEA      | M PROPERTIES                |               |
|    | ATTRIBUTE | TYPE     | DESCRIPTION                 | UNITS         |
| 1  | NOM-SIZE  | TEXT 8   | NOMINAL SIZE                | DIMENSIONLESS |
| 2  | I1        | REAL     | PRINCIPAL MOMENT OF         | L**4          |
|    |           |          | INERTIA                     | - ·           |
| 3  | ALPHA1    | REAL     | TRANVERSE SHEAR             | DIMENSIONLESS |
|    |           |          | DEFLECTION CONSTANT WITH    |               |
|    |           |          | I1                          |               |
| 4  | 12        | REAL     | PRINCIPAL MOMENT OF         | L**4          |
| _  |           |          | INERTIA                     |               |
| 5  | ALPHA2    | REAL     | TRANSVERSE SHEAR            | DIMENSIONLESS |
|    |           |          | DEFLECTION CONSTANT WITH    |               |
| _  |           |          | 12                          |               |
| -  | AREA      | REAL     | CROSS-SECTIONAL AREA        | L**2          |
|    | FF        | REAL     | UNIFORM TORSION CONSTANT    | DIMENSIONLESS |
| 8  | FI        | REAL     | NON-UNIFORM TORSION         | DIMENSIONLESS |
| ^  | 71        | D        | CONSTANT                    | _             |
|    | Z1        | REAL     | SHEAR CENTER OFFSETS        | L             |
| -  | Z2        | REAL     | SHEAR CENTER OFFSETS        | L             |
| 11 | THETA     | REAL     | INCLINATION OF PRINCIPAL    | DBG           |
|    |           |          | AXIS WITH ELEMENT REFERENCE |               |

AREA PRODUCT OF INERTIA

12 I12A

REAL

L\*\*4

# **BEAMREF**BEAM REFERENCE

| ATTRIBUTE | TYPE | DESCRIPTION           | UNITS         |
|-----------|------|-----------------------|---------------|
|           |      |                       |               |
| 1 BMREFER | INT  | BEAM REFERENCE NUMBER | DIMENSIONLESS |
| 2 X       | REAL | X-LOCATION            | L             |
| 3 Y       | REAL | Y-LOCATION            | L             |
| 4 Z       | REAL | Z-LOCATION            | Ĺ             |
| 5 NODEREF | INT  | NODE NUMBER DEFINING  | DIMENSIONLESS |
|           |      | ORIENTATION PLANE     |               |

## BEAMS TWO NODE ELEMENTS

| ATTRIBUTE     | TYPE   | DESCRIPTION             | UNITS         |
|---------------|--------|-------------------------|---------------|
| 1 CMPONENT    | INT    | COMPONENT NUMBER        | DIMENSIONLESS |
| 2 ELEMENT     | INT    | ELEMENT NUMBER          | DIMENSIONLESS |
| 3 NODE1       | INT    | NODE 1                  | DIMENSIONLESS |
| 4 NODE2       | INT    | NODE 2                  | DIMENSIONLESS |
| 5 EL-TYPE     | TEXT 8 | ELEMENT TYPE            | DIMENSIONLESS |
| 6 NOM-SIZE    | TEXT 8 | NOMINAL SIZE            | DIMENSIONLESS |
| 7 MATERIAL    | TEXT 8 | MATERIAL                | DIMENSIONLESS |
| 8 BMREFER     | INT    | BEAM REFERENCE NUMBER   | DIMENSIONLESS |
| 9 NONSTWHB    | REAL   | NON-STRUCTURAL MASS FOR |               |
|               |        | BEAMS                   | M/L           |
| 10 Z1A        | REAL   | X-OFFSET END A          | L             |
| 11 Z2A        | REAL   | Y-OFFSET END A          | L             |
| 12 Z3A        | REAL   | Z-OFFSET END A          | L             |
| 13 Z1B        | REAL   | X-OFFSET END B          | L             |
| 14 <b>Z2B</b> | REAL   | Y-OFFSET END B          | L             |
| 15 Z3B        | REAL   | Z-OFFSET END B          | L             |
| 16 PA         | INT    | PIN FLAG END A          | DIMENSIONLESS |
| 17 PB         | INT    | PIN FLAG END B          | DIMENSIONLESS |

# **BEAMSTRS**BEAM FORCES

| ATTRIBUTE  | TYPE | DESCRIPTION                     | UNITS         |
|------------|------|---------------------------------|---------------|
|            |      |                                 |               |
| 1 CMPONENT | INT  | COMPONENT NUMBER                | DIMENSIONLESS |
| 2 ELEMENT  | INT  | ELEMENT NUMBER                  | DIMENSIONLESS |
| 3 FORC1X   | REAL | FORCE AT END 1 IN               | ML/T**2       |
|            |      | ELEMENT X-AXIS DIRECTION        |               |
| 4 FORC1Y   | REAL | FORCE AT END 1 IN               | ML/T**2       |
| •          |      | ELEMENT Y-AXIS DIRECTION        |               |
| 5 FORC1Z   | REAL | FORCE AT END 1 IN               | ML/T**2       |
|            |      | <b>ELEMENT Z-AXIS DIRECTION</b> |               |
| 6 MOM1X    | REAL | MOMENT AT END 1 ABOUT           | ML**2/T**2    |
|            |      | ELEMENT X-AXIS                  |               |
| 7 MOM1Y    | REAL | MOMENT AT END 1 ABOUT           | ML**2/T**2    |
|            |      | ELEMENT Y-AXIS                  |               |
| 8 MOM1Z    | REAL | MOMENT AT END 1 ABOUT           | ML**2/T**2    |
|            |      | ELEMENT Z-AXIS                  |               |
| 9 FORC2X   | REAL | FORCE AT END 2 IN               | ML/T**2       |
|            |      | ELEMENT X-AXIS DIRECTION        |               |
| 10 FORC2Y  | REAL | FORCE AT END 2 IN               | ML/Γ**2       |
|            |      | <b>ELEMENT Y-AXIS DIRECTION</b> |               |
| 11 FORC2Z  | REAL | FORCE AT END 2 IN               | ML/T**2       |
|            |      | <b>ELEMENT Z-AXIS DIRECTION</b> |               |
| 12 MOM2X   | REAL | MOMENT AT END 2 ABOUT           | ML**2/T**2    |
|            |      | ELEMENT X-AXIS                  |               |
| 13 MOM2Y   | REAL | MOMENT AT END 2 ABOUT           | ML**2/T**2    |
|            |      | ELEMENT Y-AXIS                  |               |
| 14 MOM2Z   | REAL | MOMENT AT END 2 ABOUT           | ML**2/T**2    |
|            |      | ELEMENT Z-AXIS                  |               |
| 15 CONDNUM | INT  | CONDITION NUMBER                | DIMENSIONLESS |
|            |      |                                 |               |

## SCHEMA 4

# CONMASS CONCENTRATED MASS

| ATTRIBUTE                                                   | TYPE                                         | DESCRIPTION                                                                                                    | UNITS                                           |
|-------------------------------------------------------------|----------------------------------------------|----------------------------------------------------------------------------------------------------|-------------------------------------------------|
| 1 ELEMENT<br>2 NODENUM<br>3 MASS<br>4 I11<br>5 I21<br>6 I22 | INT INT REAL REAL REAL REAL                  | ELEMENT NUMBER  NODE NUMBER  TOTAL MASS  MASS MOMENT OF INERTIA  MASS MOMENT OF INERTIA  MASS MOMENT OF INERTIA                                    | DIMENSIONLESS DIMENSIONLESS M ML**2 ML**2 ML**2 |
| 7 I31<br>8 I32<br>9 I33<br>10 Z1M<br>11 Z2M<br>12 Z3M       | REAL<br>REAL<br>REAL<br>REAL<br>REAL<br>REAL | MASS MOMENT OF INERTIA MASS MOMENT OF INERTIA MASS MOMENT OF INERTIA X-OFFSET DISTANCE OF MASS Y-OFFSET DISTANCE OF MASS Z-OFFSET DISTANCE OF MASS | ML**2<br>ML**2<br>ML**2<br>L<br>L<br>L          |
| 13 CID                                                      | INT                                          | COORDINATE FRAME ID                                                                                                    | DIMENSIONLESS                                   |

## CONSTRN NODAL CONSTRAINTS

| ATTRIBUTE | TYPE   | DESCRIPTION           | UNITS         |
|-----------|--------|-----------------------|---------------|
| ********* |        |                       |               |
| 1 NODENUM | INT    | NODE NUMBER           | DIMENSIONLESS |
| 2 XDCON   | TEXT 4 | CONSTRAINED IN        | DIMENSIONLESS |
|           |        | X-DISPLACEMENT YOR N  |               |
| 3 YDCON   | TEXT 4 | CONSTRAINED IN        | DIMENSIONLESS |
|           |        | Y-DISPLACEMENT Y OR N | =             |
| 4 ZDCON   | TEXT 4 | CONSTRAINED IN        | DIMENSIONLESS |
|           |        | Z-DISPLACEMENT YORN   |               |
| 5 XRCON   | TEXT 4 | CONSTRAINED IN        | DIMENSIONLESS |
|           |        | X-ROTATION Y OR N     |               |
| 6 YRCON   | TEXT 4 | CONSTRAINED IN        | DIMENSIONLESS |
|           |        | Y-ROTATION Y OR N     |               |
| 7 ZRCON   | TEXT 4 | CONSTRAINED IN        | DIMENSIONLESS |
|           |        | Z-ROTATION Y OR N     | 0101,12200    |

# **DBDESC**A DESCRIPTION OF DATABASE

| ATTRIBUTE  | TYPE     | DESCRIPTION                  | UNITS         |
|------------|----------|------------------------------|---------------|
| 1 PROJECT  | TEXT 12  | PROJECT NAME                 | DIMENSIONLESS |
| 2 RP       | TEXT 12  | RESPONSIBLE PERSON           | DIMENSIONLESS |
| 2 DHONE    | meson o  | (DATABASE OWNER)             |               |
| 3 PHONE    | TEXT 8   | PHONE NUMBER OF RP           | DIMENSIONLESS |
| 4 DATECRE  | DATE     | DATE DATABASE WAS<br>CREATED | DIMENSIONLESS |
| 5 DLASTMOD | DATE     | DATE OF LAST MOD             | DIMENSIONLESS |
| 6 DBDESC   | TEXT VAR | DATABASE DESCRIPTION         | DIMENSIONLESS |

# **DBIDENT**DATABASE IDENTIFICATION --- CONTROLS DATABASE

| ATTRIBUTE  | TYPE     | DESCRIPTION                              | UNITS         |
|------------|----------|------------------------------------------|---------------|
| 1 DBNAME   | TEXT 6   | RIM NAME OF DATABASE.                    | DIMENSIONLESS |
| 2 FILENAME | TEXT 6   | FILE NAME OF PARENT<br>DATABASE          | DIMENSIONLESS |
| 3 UN       | TEXT 7   | USER NUMBER OF PARENT<br>DATABASE        | DIMENSIONLESS |
| 4 GENDATE  | TEXT 10  | DATE DATA FILE WAS<br>GENERATED          | DIMENSIONLESS |
| 5 CSYSTYPE | TEXT VAR | TYPE OF CONTROL SYSTEM                   | DIMENSIONLESS |
| 6 DBDESC   | TEXT VAR | MODELED IN DATABASE DATABASE DESCRIPTION | DIMENSIONLESS |

# **DBMOD**INFORMATION ABOUT DATABASE MODIFICATIONS

| ATTRIBUTE       | TYPE     | DESCRIPTION        | UNITS         |
|-----------------|----------|--------------------|---------------|
| 1 5 4 5 5 5 5 5 |          |                    |               |
| 1 DATEMOD       | DATE     | DATE OF MOD        | DIMENSIONLESS |
| 2 MOD           | TEXT VAR | DESCRIPTION OF MOD | DIMENSIONLESS |

# **DRAWING**DRAWING INFORMATION

| ATTRIBU       |      | TYPE      | DESCRIPTION                                   | UNITS                                   |
|---------------|------|-----------|-----------------------------------------------|-----------------------------------------|
| 1 DWG-NO      |      | TEXT 11   | DRAWING NUMBER                                | DIMENSIONLESS                           |
| 2 REV-LTI     | _    | TEXT 1    | DRAWING REVISION LETTER                       | DIMENSIONLESS                           |
| 3 ACC-NO      |      | INT       | ACCESSION NUMBER IN                           | DIMENSIONLESS                           |
|               |      |           | DATABASE                                      | DIMENSIONLESS                           |
| 4 CAD-NO      | )    | TEXT 12   | FILE NUMBER ON CAD SYSTEM                     | DIMENSIONLESS                           |
| 5 PROG-C      |      | TEXT 1    | PROGRAM CODE                                  | DIMENSIONLESS                           |
| 6 CENTER      |      | TEXT 4    | NASA CENTER                                   | DIMENSIONLESS                           |
| 7 CNTR-C      |      | TEXT 1    | NASA CENTER CODE                              | DIMENSIONLESS                           |
| 8 CONT        |      | TEXT 12   | CONTRACTOR RESPONSIBLE                        | DIMENSIONLESS                           |
|               |      |           | FOR DRAWING                                   | DIMENSIONLESS                           |
| 9 CONT-CI     | DE   | TEXT 1    | CONTRACTOR CODE                               | DIMENSIONLESS                           |
| 10 TYPEDE     | RAW  | TEXT 12   | TYPE OF DRAWING OR PLOT                       | DIMENSIONLESS                           |
|               |      |           | FILE                                          | DIVIDITOIOILESS                         |
| 11 TYPE-C     | DE   | TEXT 1    | TYPE OF DRAWING CODE                          | DIMENSIONLESS                           |
| 12 DELEM      | ENT  | TEXT 16   | ELEMENT ASSOCIATED WITH                       | DIMENSIONLESS                           |
|               |      |           | DRAWING OR PART                               | Z III I I I I I I I I I I I I I I I I I |
| 13 ELE-CD     | E    | TEXT 1    | ELEMENT OR SUB-ELEMENT                        | DIMENSIONLESS                           |
|               |      |           | CODE                                          |                                         |
| 14 SYSTEM     | 1    | TEXT 16   | SYSTEM, SUB-SYSTEM, OR                        | DIMENSIONLESS                           |
|               |      |           | TYPE OF EQUIPMENT                             |                                         |
| 15 SYS-CD     |      | TEXT 1    | SYSTEM CODE                                   | DIMENSIONLESS                           |
| 16 DWG-PF     | RE   | TEXT 6    | DRAWING NUMBER PREFIX                         | DIMENSIONLESS                           |
|               |      |           | CODE                                          |                                         |
| 17 DWG-SE     | ER   | INT       | DRAWING NUMBER SERIAL                         | DIMENSIONLESS                           |
|               |      |           | NUMBER                                        |                                         |
| 18 ASGN-T     | O.   | TEXT 20   | PERSON AND ORGANIZATON                        | DIMENSIONLESS                           |
|               |      |           | TO WHICH DRAWING WAS                          |                                         |
| 10 10000      |      |           | ASSIGNED                                      |                                         |
| 19 ASGN-D     | TE   | DATE      | DATE DRAWING NUMBER WAS                       | <b>DIMENSIONLESS</b>                    |
| 20 70 70 70 4 |      |           | ASSIGNED                                      |                                         |
| 20 TITLE-1    | ,    | TEXT 20   | FIRST LINE OF DRAWING                         | DIMENSIONLESS                           |
| 01 0000 000   | _    |           | TITLE                                         |                                         |
| 21 TITLE-2    | ·    | TEXT 20   | SECOND LINE OF DRAWING                        | DIMENSIONLESS                           |
|               |      | TE3/m 00  | TITLE                                         |                                         |
| 22 TITLE-3    | ·    | TEXT 20   | THIRD LINE OF DRAWING                         | DIMENSIONLESS                           |
| 23 DESIGNI    | ED ( | DE3//D 1/ | TITLE                                         |                                         |
| 25 DESIGNI    | EK   | TEXT 16   | TECHNICALLY RESPONSIBLE                       | DIMENSIONLESS                           |
| 24 AUTH-R     | tr / | PEVID 17  | PERSON                                        |                                         |
| 24 AUIH-K     | E    | TEXT 16   | PERSON WHO AUTHORIZED                         | DIMENSIONLESS                           |
| 25 REL-DTE    | E 1  | DATE      | RELEASE OF DRAWING                            | <b></b>                                 |
| 26 SHTS       | _    | DATE      | RELEASE DATE                                  | DIMENSIONLESS                           |
| 27 SHT-SIZ    |      | TEXT 2    | NUMBER OF SHEETS IN                           | DIMENSIONLESS                           |
| 21 3HI-3IZ    | L    | TEXT 1    | LETTER SIZE OF DRAWING                        | DIMENSIONLESS                           |
| 28 STATUS     | -    | ГЕХТ 3    | SHEETS STATUS OF DRAWING                      | DII (E) 10101 =                         |
| 29 WBS-NO     |      | TEXT 13   | STATUS OF DRAWING<br>WORK BREAKDOWN STRUCTURE | DIMENSIONLESS                           |
| -> 11 DO-110  | ,    | IDALIJ    | NUMBER                                        | DIMENSIONLESS                           |
|               |      |           | HOMBER                                        |                                         |

## SCHEMA 7

| 30 FSCM                                           | TEXT 6                        | FEDERAL SUPPLY CODE FOR MANUFACTURER                                          | DIMENSIONLESS                                                             |  |  |  |
|---------------------------------------------------|-------------------------------|-------------------------------------------------------------------------------|---------------------------------------------------------------------------|--|--|--|
|                                                   | DESCRIPTIO                    | DWGNOCDE<br>ON OF DRAWING NUMBER CODE                                         |                                                                           |  |  |  |
| ATTRIBUTE                                         | TYPE                          | DESCRIPTION                                                                   | UNITS                                                                     |  |  |  |
| 1 SPACE                                           | TEXT 6                        | LOCATION IN DRAWING NUMBER                                                    | DIMENSIONLESS                                                             |  |  |  |
| 2 EXPLAIN<br>3 CODE<br>4 DESC                     | TEXT 20<br>TEXT 12<br>TEXT 50 | EXPLANATION OF SPACE<br>CODE CHARACTER<br>MEANING OF CODE CHARACTER           | DIMENSIONLESS<br>DIMENSIONLESS<br>DIMENSIONLESS                           |  |  |  |
|                                                   | EIGENVALU                     | EIGENVAL<br>JES FROM CONTROLS CONTROLS                                        | DATABASE                                                                  |  |  |  |
| ATTRIBUTE                                         | TYPE                          | DESCRIPTION                                                                   | UNITS                                                                     |  |  |  |
| 1 CONDNUM 2 ROWNUM 3 FREQRPS 4 DAMPRAT 5 EIGENDOC | INT INT REAL REAL TEXT VAR    | CONDITION NUMBER ROW NUMBER FREQUENCY DAMPING RATIO DESCRIPTION OF EIGENVALUE | DIMENSIONLESS<br>DIMENSIONLESS<br>RAD/T<br>DIMENSIONLESS<br>DIMENSIONLESS |  |  |  |
| EIGNVALS<br>EIGENVALUE DATA                       |                               |                                                                               |                                                                           |  |  |  |
| ATTRIBUTE                                         | TYPE                          | DESCRIPTION                                                                   | UNITS                                                                     |  |  |  |
| 1 FREQ<br>2 CONDNUM                               | REAL<br>INT                   | FREQUENCY CONDITION NUMBER                                                    | HERTZ<br>DIMENSIONLESS                                                    |  |  |  |

# **EIGNVECT**EIGENVECTOR DATA

| ATTRIBUTE | TYPE | DESCRIPTION                                          | UNITS         |
|-----------|------|------------------------------------------------------|---------------|
| 1 NODENUM | INT  | NODE NUMBER                                          | DIMENSIONLESS |
| 2 X-EIGN  | REAL | X COMPONENT OF THE EIGENVECTOR                       | DIMENSIONLESS |
| 3 Y-EIGN  | REAL | Y COMPONENT OF THE<br>EIGENVECTOR                    | DIMENSIONLESS |
| 4 Z-EIGN  | REAL | Z COMPONENT OF THE EIGENVECTOR                       | DIMENSIONLESS |
| 5 X-ROTEN | REAL | X-AXIS ROTATIONAL<br>COMPONENT OF THE<br>EIGNVECTOR  | DIMENSIONLESS |
| 6 Y-ROTEN | REAL | Y-AXIS ROTATIONAL<br>COMPONENT OF THE<br>EIGENVECTOR | DIMENSIONLESS |
| 7 Z-ROTEN | REAL | Z-AXIS ROTATIONAL<br>COMPONENT OF THE<br>EIGENVECTOR | DIMENSIONLESS |
| 8 CONDNUM | INT  | CONDITION NUMBER                                     | DIMENSIONLESS |

# **ELEMLOAD**ELEMENT TEMPERATURE OR PRESSURE LOADS

| ATTRIBUTE  | TYPE | DESCRIPTION           | UNITS         |
|------------|------|-----------------------|---------------|
|            |      | ************          |               |
| 1 CMPONENT | INT  | COMPONENT NUMBER      | DIMENSIONLESS |
| 2 ELEMENT  | INT  | ELEMENT NUMBER        | DIMENSIONLESS |
| 3 HEATLOAD | REAL | ELEMENT HEAT LOAD     | BTU/IN**2     |
| 4 PRESLOAD | REAL | ELEMENT PRESSURE LOAD | M/(LT**2)     |
| 5 CONDNUM  | INT  | CONDITION NUMBER      | DIMENSIONLESS |

# **EVECINFO**INFOMATION ABOUT EIGNVECTORS --- CONTROLS DATABASE

| ATTRIBUTE  | TYPE   | DESCRIPTION                   | UNITS         |
|------------|--------|-------------------------------|---------------|
|            |        |                               |               |
| 1 NUMNODES | INT    | NUMBER OF NODES               | DIMENSIONLESS |
| 2 NUMMODES | INT    | NUMBER OF MODES               | DIMENSIONLESS |
| 3 EVECFNAM | TYPE 7 | FILE OF EIGENVECTORS          | DIMENSIONLESS |
| 4 EVECUN   | TEXT 7 | USER NUMBER WHERE             | DIMENSIONLESS |
| •          |        | EIGENVECTOR FILE IS           |               |
|            |        | STORED                        |               |
| 5 FILETYPE | TEXT 1 | I OR D FOR INDIRECT OR        | DIMENSIONLESS |
|            |        | DIRECT                        |               |
| 6 LID      | TEXT 3 | DIRECT ACCESS LOGICAL         | DIMENSIONLESS |
|            |        | <b>IDENTIFIER OF FILE SET</b> |               |

# **EXTFTAP**EXTERNAL FORCE/TORQUE --- CONTROLS DATABASE

| ATTRIBUTE  | TYPE     | DESCRIPTION                                                            | UNITS         |
|------------|----------|------------------------------------------------------------------------|---------------|
| 1 EXAPID   | INT      | EXTERNAL FORCE/TORQUE APPLICATION POINT ID NUMBER                      | DIMENSIONLESS |
| 2 NODENUM  | INT      | NODE NUMBER                                                            | DIMENSIONLESS |
| 3 FORCTORQ | RVEC 6   | COMPONENTS OF FORCTORQ ARE: X,Y,Z FORCE AND X,Y,Z TORQUE RESULTING     | DIMENSIONLESS |
| 4 EXAPDOC  | TEXT VAR | FROM UNIT INPUT DESCRIPTION OF EXTERNAL FORCE TORQUE APPLICATION POINT | DIMENSIONLESS |

## GEOMETRY PLOTTING FILE INFORMATION

| ATTRIBUTE  | TYPE    | DESCRIPTION             | UNITS         |
|------------|---------|-------------------------|---------------|
|            |         | +                       |               |
| 1 PART-NME | TEXT 20 | PART NAME               | DIMENSIONLESS |
| 2 DWG-NO   | TEXT 11 | DRAWING NUMBER          | DIMENSIONLESS |
| 3 CONFIG   | TEXT 40 | CONFIGURATION           | DIMENSIONLESS |
| 4 TYPEDRAW | TEXT 12 | TYPE OF PLOT OR DRAWING | DIMENSIONLESS |
| 5 FILNAME  | TEXT 7  | NAME OF PLOT FILE       | DIMENSIONLESS |
| 6 LOCATION | TEXT 15 | LOCATION OF PLOT FILE   | DIMENSIONLESS |
| 7 ACCESS   | TEXT 40 | HOW TO ACCESS PLOT FILE | DIMENSIONLESS |

## INIMODAL INITIAL CONDITIONS OF MODAL COORDINATES

| ATTRIBUTE                                 | TYPE                                   | DESCRIPTION                                                                                    | UNITS                                           |
|-------------------------------------------|----------------------------------------|------------------------------------------------------------------------------------------------|-------------------------------------------------|
| 1 NUMMODES 2 CONDNUM 3 TYPE 4 DISP 5 VELO | INT<br>INT<br>TEXT VAR<br>REAL<br>REAL | NUMBER OF MODES CONDITION NUMBER TYPE OF INITIAL CONDITION DISPLACEMENT VALUES VELOCITY VALUES | DIMENSIONLESS DIMENSIONLESS DIMENSIONLESS L L/T |
|                                           |                                        |                                                                                                |                                                 |

## MATERIAL MATERIAL USED IN PARTS

| ATTRIBUTE  | TYPE            | DESCRIPTION               | UNITS                |
|------------|-----------------|---------------------------|----------------------|
|            |                 |                           |                      |
| 1 FINISH   | TEXT 40         | COATING                   | <b>DIMENSIONLESS</b> |
| 2 DWG-NO   | TEXT 11         | DRAWING NUMBER            | DIMENSIONLESS        |
| 3 PART-NO  | TEXT 15         | PART NUMBER               | DIMENSIONLESS        |
| 4 PART-NME | TEXT 20         | PART NAME                 | DIMENSIONLESS        |
| 5 MATL     | TEXT 16         | MATERIAL                  | DIMENSIONLESS        |
| 6 SPEC     | TEXT 16         | SPECIFICATION FOR         | DIMENSIONLESS        |
|            |                 | MATERIAL                  |                      |
| 7 MATL-CDE | TEXT 6          | MATERIAL CODE             | DIMENSIONLESS        |
| 8 STK-SIZE | TEXT 24         | DIMENSION OF RAW STOCK    | DIMENSIONLESS        |
| 9 NOTES    | <b>TEXT 200</b> | NOTES ON PARTS PROCESSING | DIMENSIONLESS        |
| 10 SOURCE  | TEXT 40         | SUPPLIER SOURCE           | DIMENSIONLESS        |

APPENDIX A

## MAT-PROP TEMPERATURE INDEPENDENT MATERIAL PROPERTIES

| ATTRIBUTE                                                                                                    | TYPE                                                | DESCRIPTION                                                                                                    | UNITS                                                                                                    |
|----------------------------------------------------------------------------------------------------|-----------------------------------------------------|----------------------------------------------------------------------------------------------------|----------------------------------------------------------------------------------------------------|
| ATTRIBUTE  1 MATERIAL 2 SPEC-WT 3 YIELD-TE 4 YIELD-CO 6 ULT-TENS 7 ULT-COMP 8 ULT-SHER 9 ENDU-LIM 10 MOD-ELAS 11 MOD-RIGI 12 THERMCOE | TYPE TEXT 8 REAL REAL REAL REAL REAL REAL REAL REAL | DESCRIPTION  MATERIAL NAME SPECIFIC MASS YIELD IN TENSION YIELD IN SHEAR ULTIMATE IN TENSION ULTIMATE IN COMPRESSION ULTIMATE IN SHEAR ENDURANCE LIMIT MODULAS OF ELASTICITY MODULAS OF RIGIDITY THERMAL COEFFICIENT | UNITS DIMENSIONLESS M/L**3 M/(LT**2) M/(LT**2) M/(LT**2) M/(LT**2) M/(LT**2) M/(LT**2) M/(LT**2) M/(LT**2) M/(LT**2) M/(LT**2) M/(LT**2) |
| 13 SPECHEAT<br>14 CONDUCT<br>15 EMISSIV<br>16 ABSORP<br>17 DIFFCOMP                                                                   | REAL<br>REAL<br>REAL<br>REAL<br>REAL                | SPECIFIC HEAT CONDUCTION COEFFICIENT  EMISSIVITY ABSORPTIVITY DIFFUSE COMPONENT                                                                                                    | BTU/(LB-DEG F)<br>BTU/<br>(IN-SEC-DEG F)<br>DIMENSIONLESS<br>DIMENSIONLESS<br>DIMENSIONLESS                                              |

## MODAL COORDINATES

| ATTRIBUTE  | TYPE     | DESCRIPTION           | UNITS         |
|------------|----------|-----------------------|---------------|
|            |          |                       |               |
| 1 NUMMODES | INT      | NUMBER OF MODES       | DIMENSIONLESS |
| 2 FILENAME | TEXT VAR | FILE CONTAINING MODAL | DIMENSIONLESS |
|            |          | COORDINATES           |               |
| 3 UN       | TEXT 7   | USER NUMBER WHERE     | DIMENSIONLESS |
|            |          | FILENAME RESIDES      |               |
| 4 TIME     | REAL     | DISPLAY TIME          | T             |
| 5 DISP     | REAL     | DISPLACEMENT VALUES   | L             |
| 6 VELO     | REAL     | VELOCITY VALUES       | L/T           |

APPENDIX A A-4 8

#### MODELDEF MODEL DEFINITION

| ATTRIBUTE                                  | TYPE                               | DESCRIPTION                                                                               | UNITS                                                                             |
|--------------------------------------------|------------------------------------|-------------------------------------------------------------------------------------------|-----------------------------------------------------------------------------------|
| 1 CMPONENT<br>2 EL-TYPE<br>3 DESCRIPT      | INT<br>TEXT 8<br>TEXT 50           | COMPONENT NUMBER ELEMENT TYPE TEXT DESCRIPTION FOR THIS ELEMENT TYPE AND COMPONENT NUMBER | DIMENSIONLESS<br>DIMENSIONLESS<br>DIMENSIONLESS                                   |
|                                            | NODAL TI                           | NODELOAD<br>EMPERATURE AND LOADS                                                          |                                                                                   |
| ATTRIBUTE                                  | TYPE                               | DESCRIPTION                                                                               | UNITS                                                                             |
| 1 NODENUM<br>2 FMDIRECT                    | INT<br>INT                         | NODE NUMBER FORCE OR MOMENT DIRECTION (1-6)                                               | DIMENSIONLESS<br>DIMENSIONLESS                                                    |
| 3 APPLFOR                                  | REAL                               | APPLIED FORCE OR MOMENT                                                                   | ML/T**2 OR<br>ML**2/T**2                                                          |
| 4 TEMP<br>5 CONDNUM                        | REAL<br>INT                        | NODAL TEMPERATURE<br>CONDITION NUMBER                                                     | DEG F<br>DIMENSIONLESS                                                            |
|                                            | NODE LO                            | NODELOC<br>CATIONS CONTROLS DATABASE                                                      |                                                                                   |
| ATTRIBUTE                                  | TYPE                               | DESCRIPTION                                                                               | UNITS                                                                             |
| 1 ROWNUM<br>2 NODENUM<br>3 X<br>4 Y<br>5 Z | INT<br>INT<br>REAL<br>REAL<br>REAL | ROW NUMBER NODE NUMBER X-LOCATION Y-LOCATION Z-LOCATION                                   | DIMENSIONLESS<br>DIMENSIONLESS<br>DIMENSIONLESS<br>DIMENSIONLESS<br>DIMENSIONLESS |
|                                            | NODE NUMB                          | NODES<br>ERS AND COORDINATES                                                              |                                                                                   |
| ATTRIBUTE                                  | ТҮРЕ                               | DESCRIPTION                                                                               | UNITS                                                                             |
| 1 NODENUM<br>2 X<br>3 Y<br>4 Z             | INT<br>REAL<br>REAL<br>REAL        | NODE NUMBER X-LOCATION Y-LOCATION Z-LOCATION                                              | DIMENSIONLESS<br>L<br>L<br>L<br>L                                                 |

APPENDIX A

## PHYSICAL PHYSICAL DESCRIPTION OF PART

| ATTRIBUTE          | TYPE               | DESCRIPTION                | UNITS             |
|--------------------|--------------------|----------------------------|-------------------|
| 1 CG-LOCY          | REAL               | CENTER OF GRAVITY          | L                 |
|                    |                    | LOCATION WITHIN BOX-SIZE   |                   |
| 2 00 1 00          |                    | IN Y DIRECTION             |                   |
| 2 CG-LOCZ          | REAL               | CENTER OF GRAVITY          | L                 |
|                    |                    | LOCATION WITHIN BOX-SIZE   |                   |
| 2 DWC NO           | (DE3/00.11         | IN Z DIRECTION             |                   |
| 3 DWG-NO<br>4 MATL | TEXT 11            | DRAWING NO                 | DIMENSIONLESS     |
| 5 PART-NME         | TEXT 16<br>TEXT 20 | MATERIAL                   | DIMENSIONLESS     |
| 6 PART-NO          | TEXT 15            | PART NAME                  | DIMENSIONLESS     |
| 7 WT-ACT           | REAL               | PART NUMBER<br>ACTUAL MASS | DIMENSIONLESS     |
| 8 BOX-LOCZ '       | REAL               | Z COORDINATE OF BOX IN END | M                 |
| 0 DON-LOCE         | KLAL               | ITEM COORDINATE SYSTEM     | L                 |
| 9 BOX-LOCX         | REAL               | X COORD. OF BOX IN END     | L                 |
| ) DON LOCK         | REAL               | ITEM COORDINATE SYSTEM     | , L               |
| 10 BOX-LOCY        | REAL               | Y COORDINATE OF BOX IN END | L                 |
| Don Door           | NE/NE              | ITEM COORDINATE SYSTEM     | L                 |
| 11 BOX-ROTX        | REAL               | ROTATION AT ORIGIN OF      | DEG               |
|                    |                    | BOX ABOUT X-AXIS           | 1200              |
| 12 BOX-ROTY        | REAL               | ROTATION AT ORIGIN OF      | DEG               |
|                    |                    | BOX ABOUT Y-AXIS           |                   |
| 13 BOX-ROTZ        | REAL               | ROTATION AT ORIGIN OF      | DBG               |
|                    |                    | BOX ABOUT Z-AXIS           |                   |
| 14 BOX-SIZZ        | REAL               | Z COORDINATE OF BOX THAT   | L                 |
|                    |                    | WOULD CONTAIN PART         |                   |
| 15 BOX-SIZX        | REAL               | X COORDINATE OF BOX THAT   | L                 |
|                    |                    | WOULD CONTAIN PART         |                   |
| 16 BOX-SIZY        | REAL               | Y COORDINATE OF BOX THAT   | L                 |
|                    |                    | WOULD CONTAIN PART         |                   |
| 17 CG-LOCX         | REAL               | CENTER OF GRAVITY          | L                 |
|                    |                    | LOCATION WITHIN BOX-SIZE   |                   |
| 10 INTERMITAN      | 55.1               | IN X DIRECTION             |                   |
| 18 INERTIAY        | REAL               | Y MOMENT OF INERTIA        | L**4              |
| 10 INTERTAGE       | DE 4.5             | RELATIVE TO CENTROID       |                   |
| 19 INERTIAZ        | REAL               | Z MOMENT OF INERTIA        | L**4              |
| 20 INERTIAX        | DEAL               | RELATIVE TO CENTROID       |                   |
| 20 INCKHAX         | REAL               | X MOMENT OF INERTAL        | L**4              |
| 21 OTY             | INT                | RELATIVE TO CENTROID       | B. 11 (B) (B) (B) |
| 22 WT-EST          | INT<br>REAL        | QUANTITY                   | DIMENSIONLESS     |
| LL WI-LNI          | NEAL               | ESTIMATED MASS             | M                 |

#### **SCHEMA 14**

## PICTURE INFORMATION ABOUT PICTURE FILES

| ATTRIBUTE | TYPE            | DESCRIPTION                                | UNITS         |
|-----------|-----------------|--------------------------------------------|---------------|
| 1 PFILE   | TEXT 7          | NAME OF PICTURE FILE                       | DIMENSIONLESS |
| 2 PICTYPE | TEXT 7          | TYPE OF PICTURE FILE<br>(METAFILE, SAVPLT) | DIMENSIONLESS |
| 3 UN      | TEXT 7          | USER NUMBER WHERE FILE IS STORED           | DIMENSIONLESS |
| 4 RP      | TEXT 12         | RESPONSIBLE PERSON<br>(DATABASE OWNER)     | DIMENSIONLESS |
| 5 PHONE   | TEXT 8          | PHONE NUMBER OF RP                         | DIMENSIONLESS |
| 6 ACCESS  | TEXT 8          | TYPE OF PERMANENT FILE(DIRECT, INDIRECT)   | DIMENSIONLESS |
| 7 TITLE   | <b>TEXT VAR</b> | TITLE OF PICTURE FILE                      | DIMENSIONLESS |
| 8 PDESC   | TEXT VAR        | DESCRIPTION OF PICTURE FILE                | DIMENSIONLESS |
| 9 DRWNUM  | TEXT 15         | DRAWING NUMBER                             | DIMENSIONLESS |
| 10 ORIGIN | TEXT 12         | SOFTWARE THAT CREATED FILE                 | DIMENSIONLESS |

APPENDIX A

## **PLATSTRS**STRESS RESULTANTS FOR 3 AND 4 NODE ELEMENTS

| ATTRIBUTE  | TYPE | DESCRIPTION               | UNITS         |
|------------|------|---------------------------|---------------|
| 1 CMPONENT | INT  | COMPONENT NUMBER          | DIMENSIONLESS |
| 2 ELEMENT  | INT  | ELEMENT NUMBER            | DIMENSIONLESS |
| 3 NXC      | REAL | NORMAL FORCE PER UNIT     | M/T**2        |
|            |      | LENGTH IN X DIRECTION     |               |
| 4 NYC      | REAL | NORMAL FORCE PER UNIT     | M/T**2        |
|            |      | LENGTH IN Y DIRECTION     |               |
| 5 NXYC     | REAL | SHEAR STRESS RESULTANT    | M/T**2        |
|            |      | AT CENTER                 |               |
| 6 MXC      | REAL | BENDING MOMENT ABOUT      | ML/Γ**2       |
|            |      | X-AXIS AT CENTER          |               |
| 7 MYC      | REAL | BENDING MOMENT ABOUT      | ML/T**2       |
|            |      | Y-AXIS AT CENTER          |               |
| 8 MXYC     | REAL | TWISTING MOMENT AT CENTER | ML/T**2       |
| 9 QXC      | REAL | TRANSVERSE SHEAR AT       | M/T**2        |
|            |      | CENTER ON X-FACE          |               |
| 10 QYC     | REAL | TRANSVERSE SHEAR AT       | M/T**2        |
|            |      | CENTER ON Y-FACE          |               |
| 11 CONDNUM | INT  | CONDITION NUMBER          | DIMENSIONLESS |
|            |      |                           |               |

## **QUADS**FOUR NODE ELEMENTS

| ATTRIBUTE   | TYPE   | DESCRIPTION          | UNITS         |
|-------------|--------|----------------------|---------------|
|             |        |                      |               |
| 1 CMPONENT  | INT    | COMPONENT NUMBER     | DIMENSIONLESS |
| 2 ELEMENT   | INT    | ELEMENT NUMBER       | DIMENSIONLESS |
| 3 NODE1     | INT    | NODE 1               | DIMENSIONLESS |
| 4 NODE2     | INT    | NODE 2               | DIMENSIONLESS |
| 5 NODE3     | INT    | NODE 3               | DIMENSIONLESS |
| 6 NODE4     | INT    | NODE 4               | DIMENSIONLESS |
| 7 EL-TYPE   | TEXT 8 | ELEMENT TYPE         | DIMENSIONLESS |
| 8 MATERIAL  | TEXT 8 | MATERIAL             | DIMENSIONLESS |
| 9 THICKNES  | REAL   | THICKNESS OF ELEMENT | L             |
| 10 NONSTWHT | REAL   | NON-STRUCTURAL MASS  | M/L**2        |

APPENDIX A A-5 2

## **REVISION**DRAWING REVISION INFORMATION

| ATTRIBUTE  | TYPE            | DESCRIPTION              | UNITS         |
|------------|-----------------|--------------------------|---------------|
|            |                 |                          |               |
| 1 DWG-NO   | TEXT 11         | DRAWING NUMBER           | DIMENSIONLESS |
| 2 DASH-NO  | TEXT 3          | DASH NUMBER              | DIMENSIONLESS |
| 3 REV-LTR  | TEXT 1          | DRAWING REVISION NUMBER  | DIMENSIONLESS |
| 4 REV-DTE  | DATE            | DATE OF LAST REVISION    | DIMENSIONLESS |
| 5 REV-DESC | <b>TEXT</b> 100 | DESCSRIPTION OF REVISION | DIMENSIONLESS |
| 6 REV-APPR | TEXT 16         | NAME OF PERSON WHO       | DIMENSIONLESS |
|            |                 | APPROVED REVISION        |               |
| 7 EFFECT   | TEXT 15         | EFFECTIVITY OF REVISION  | DIMENSIONLESS |

#### RIGIDBAR MSC/NASTRAN RIGID ELEMENTS

| ATTRIBUTE  | TYPE   | DESCRIPTION              | UNITS         |
|------------|--------|--------------------------|---------------|
|            |        |                          |               |
| 1 CMPONENT | INT    | COMPONENT NUMBER         | DIMENSIONLESS |
| 2 ELEMENT  | INT    | ELEMENT NUMBER           | DIMENSIONLESS |
| 2 NODE1    | INT    | NODE 1                   | DIMENSIONLESS |
| 4 NODE2    | INT    | NODE 2                   | DIMENSIONLESS |
| 5 EL-TYPE  | TEXT 8 | ELEMENT TYPE             | DIMENSIONLESS |
| 6 INDDOFA  | INT    | INDEPENDENT DOF AT END A | DIMENSIONLESS |
| 7 INDDOFB  | INT    | INDEPENDENT DOF AT END B | DIMENSIONLESS |
| 8 DEPDOFA  | INT    | DEPENDENT DOF AT END A   | DIMENSIONLESS |
| 9 DEPDOFB  | INT    | DEPENDENT DOF AT END B   | DIMENSIONLESS |

## **RIGPROP**RIGID PROPERTIES

| ATTRIBUTE  | TYPE            | DESCRIPTION                   | UNITS |
|------------|-----------------|-------------------------------|-------|
| ~~~~~~~~   |                 | *****                         |       |
| 1 MASSMAT  | <b>RMAT 3,3</b> | MASS MATRIX                   | M     |
| 2 MASMOMIN | RMAT 3,3        | MASS MOMENT OF INERTIA MATRIX | ML**2 |
| 3 CG       | RVEC 3          | CENTER OF MASS X,Y,Z          | L     |

APPENDIX A

## **SENSOR**SENSORS --- CONTROLS DATABASE

| ATTRIBUTE  | TYPE        | DESCRIPTION                                                                                                    | UNITS                          |
|------------|-------------|----------------------------------------------------------------------------------------------------|--------------------------------|
| 1 SENSID   | INT         | CENCOD ID NUMBER                                                                                                    | DIA GENGLONIL EGG              |
| 2 NODENUM  | INT         | SENSOR ID NUMBER<br>NODE NUMBER                                                                                                    | DIMENSIONLESS<br>DIMENSIONLESS |
| 3 AXIS     | INT         | 1,2,3 FOR X,Y,Z                                                                                                    | DIMENSIONLESS  DIMENSIONLESS   |
| J MAIO     | 1111        | TRANSFORMATION                                                                                                    | DIMENSIONLESS                  |
|            |             | 4,5,6 FOR X,Y,Z ROTATION                                                                                                    |                                |
| 4 USAGE    | INT         | -1 FOR UNSPECIFIED OR                                                                                                    | DIMENSIONLESS                  |
|            |             | SUM OF APPLICABLE, 1 FOR                                                                                                    | DIMENSIONLESS                  |
|            |             | POSITION, 2 FOR                                                                                                    |                                |
|            |             | VELOCITY, (OR ANGULAR                                                                                                    |                                |
|            |             | RATE),4 FOR ACCELERATION                                                                                                    |                                |
|            |             | OR ANGULAR ACCELERATION)                                                                                                    |                                |
| 5 SENDOC   | TEXT VAR    | DESCRIPTION OF SENSOR                                                                                                    | <b>DIMENSIONLESS</b>           |
|            |             |                                                                                                    |                                |
|            |             | SIGNODE                                                                                                    |                                |
|            | SIGNIFICANT | NODES CONTROLS DATABASE                                                                                                    |                                |
|            |             |                                                                                                    |                                |
| ATTRIBUTE  | TYPE        | DESCRIPTION                                                                                                    | UNITS                          |
| 1 NODENHA  |             |                                                                                                    |                                |
| 1 NODENUM  | INT         | NODE NUMBER                                                                                                    | DIMEMSIONLESS                  |
| 2 DESKEY   | TEXT 10     | USED AS KEY IN SEARCHING                                                                                                    | DIMENSIONLESS                  |
| 3 DESLABEL | TEVTVAD     | NODE NUMBER                                                                                                    | D11 6710101 700                |
| 3 DESLABEL | TEXT VAR    | DESCRIBES NODE NUMBER                                                                                                    | DIMENSIONLESS                  |
|            | ·           |                                                                                                    |                                |
|            |             | STATDISP                                                                                                    |                                |
|            | STATIC      | C DISPLACEMENT DATA                                                                                                    |                                |
| ATTRIBUTE  | TYPE        | DESCRIPTION                                                                                                    | UNITS                          |
|            |             |                                                                                                    |                                |
| 1 NODENUM  | INT         | NODE NUMBER                                                                                                    | DIMENSIONLESS                  |
| 2 X-DISP   | REAL        | DISPLACEMENT IN THE X-                                                                                                    | L                              |
| 2 V DICD   | DEAL        | DIRECTION                                                                                                    | _                              |
| 3 Y-DISP   | REAL        | DISPLACEMENT IN THE Y-                                                                                                    | L                              |
| 4 Z-DISP   | DEAL        | DIRECTION DISPLACEMENT IN THE 7                                                                                                    | 7                              |
| T L-DISE   | REAL        | DISPLACEMENT IN THE Z-<br>DIRECTION                                                                                                    | L                              |
| 5 X-ROT    | REAL        | ROTATION ABOUT THE X-AXIS                                                                                                    | RAD                            |
| 6 Y-ROT    | REAL        | ROTATION ABOUT THE X-AXIS                                                                                                    | RAD                            |
| 7 Z-ROT    | REAL        | ROTATION ABOUT THE T-AXIS                                                                                                    | RAD                            |
| 8 CONDNUM  | INT         | CONDITION NUMBER                                                                                                    | DIMENSIONLESS                  |
|            | · ·         | CO. CONTROL TO THE PARTY OF THE PARTY OF THE | DIVIDIONEESS                   |

**APPENDIX A** 

#### STATREAC STATIC REACTION DATA

| ATTRIBUTE      | TYPE  | DESCRIPTION              | UNITS         |
|----------------|-------|--------------------------|---------------|
|                |       |                          |               |
| 1 NODENUM      | " INT | NODE NUMBER              | DIMENSIONLESS |
| 2 X-FORC       | REAL  | FORCE IN THE X-DIRECTION | ML/T**2       |
| 3 Y-FORC       | REAL  | FORCE IN THE Y-DIRECTION | ML/T**2       |
| 4 Z-FORC       | REAL  | FORCE IN THE Z-DIRECTION | ML/T**2       |
| 5 X-MOM        | REAL  | MOMENT ABOUT THE X-AXIS  | ML**2/T**2    |
| 6 Y-MOM        | REAL  | MOMENT ABOUT THE Y-AXIS  | ML**2/T**2    |
| 7 <b>Z-MOM</b> | REAL  | MOMENT ABOUT THE Z-AXIS  | ML**2/T**2    |
| 8 CONDNUM      | INT   | CONDITION NUMBER         | DIMENSIONLESS |

#### STRNENG STRAIN ENERGY

|       | ATTRIBUTE | TYPE   | DESCRIPTION             | UNITS         |
|-------|-----------|--------|-------------------------|---------------|
| 1     | CMPONENT  | INT    | COMPONENT NUMBER        |               |
| _     |           |        | COMPONENT NUMBER        | DIMENSIONLESS |
| 2     | ELEMENT   | INT    | ELEMENT NUMBER          | DIMENSIONLESS |
| 3     | EL-TYPE   | TEXT 8 | ELEMENT TYPE            | DIMENSIONLESS |
| 4     | STENT     | REAL   | TOTAL STRAIN ENERGY     | ML**2/T**2    |
| 5     | STEND     | REAL   | TOTAL STRAIN ENERGY     | M/(LT**2)     |
|       |           |        | DENSITY                 | ,             |
| 6     | PERCENT   | REAL   | PERCENT OF TOTAL STRAIN | DIMENSIONLESS |
|       |           |        | ENERGY FOR ELEMENT      |               |
| 7     | STENMD    | REAL   | MEMBRANE STRAIN ENERGY  | M/(LT**2)     |
|       |           |        | DENSITY                 |               |
| 8     | STENB     | REAL   | BENDING STRAIN ENERGY   | ML**2/T**2    |
| 9     | STENBD    | REAL   | BENDING STRAIN ENERGY   | M/(LT**2)     |
|       |           |        | DENSITY                 |               |
| 10    | STENMB    | REAL   | MEMB-BEND STRAIN ENERGY | ML**2/T**2    |
| 11    | STENMBD   | REAL   | MEMB-BEND STRAIN ENERGY | M/(LT**2)     |
|       |           |        | DENSITY                 |               |
| 12    | CONDNUM   | INT    | CONDITION NUMBER        | DIMENSIONLESS |
| 13    | STRNCOL   | INT    | COLOR FOR A GROUP OF    | DIMENSIONLESS |
| • . , | o mineou  | 1111   | ELEMENTS                | DIMENSIONESS  |

APPENDIX A A-55

## **SYSTEM**LINEAR SYSTEM PARAMETERS --- CONTROLS DATABASE

| ATTRIBUTE  | TYPE            | DESCRIPTION              | UNITS                |
|------------|-----------------|--------------------------|----------------------|
|            |                 |                          |                      |
| 1 SYSID    | INT             | SYSTEM ID NUMBER         | <b>DIMENSIONLESS</b> |
| 2 MODES    | IVEC VAR        | VIBRATION(>0) OR RIGID   | <b>DIMENSIONLESS</b> |
|            |                 | BODY(-1 TO -6) MODES     |                      |
| 3 CONTROLS | <b>IVEC VAR</b> | ACID'S OF ACTUATORS USED | <b>DIMENSIONLESS</b> |
| 4 SENSORS  | <b>IVEC VAR</b> | SENSID'S OF SENSORS      | <b>DIMENSIONLESS</b> |
| 5 EXFORTOR | <b>IVEC VAR</b> | EXAPID'S OF EXTERNAL     | DIMENSIONLESS        |
|            |                 | FORCE/TORQUE APPLICATION | •                    |
|            |                 | POINTS                   |                      |
| 6 SYSDOC   | TEXT VAR        | DESCRIPTION OF SYSTEM    | DIMENSIONLESS        |

## TRANFORC TRANSIENT FORCES

| ATTRIBUTE  | TYPE | DESCRIPTION               | UNITS         |
|------------|------|---------------------------|---------------|
|            |      |                           |               |
| 1 TIME     | REAL | TIME OF FORCE APPLICATION | T             |
| 2 NODENUM  | INT  | NODE NUMBER               | DIMENSIONLESS |
| 3 FMDIRECT | INT  | FORCE OR MOMENT           | DIMENSIONLESS |
|            |      | DIRECTION (1-6)           |               |
| 4 APPLFOR  | REAL | APPLIED FORCE OR MOMENT   | ML/T**2 OR    |
|            |      |                           | ML**2/T**2    |
| 5 CONDNUM  | INT  | CONDITION NUMBER          | DIMENSIONLESS |

## TREE DRAWING NUMBER, PART NUMBER, PART NAME CROSS-REFERENCE

| ATTRIBUTE  | TYPE    | DESCRIPTION              | UNITS                |
|------------|---------|--------------------------|----------------------|
|            |         | ******                   |                      |
| 1 DWG-NO   | TEXT 11 | DRAWING NUMBER           | <b>DIMENSIONLESS</b> |
| 2 PART-NO  | TEXT 15 | PART NUMBER              | DIMENSIONLESS        |
| 3 PART-NME | TEXT 20 | PART NAME                | DIMENSIONLESS        |
| 4 NXT-ASSY | TEXT 15 | NEXT ASSEMBLY DRAWING    | DIMENSIONLESS        |
|            |         | NUMBER                   |                      |
| 5 USED-ON  | TEXT 15 | END ITEM ASSEMBLY NUMBER | DIMENSIONLESS        |
| 6 END-ITEM | TEXT 3  | END ITEM SERIAL NUMBER   | DIMENSIONLESS        |
| 7 THRU     | TEXT 4  | END ITEM SERIAL          | DIMENSIONLESS        |
|            |         | NUMBER, ONLY OR SUBS     |                      |
| 8 QTY      | INT     | QUANTITY                 | DIMENSIONLESS        |

APPENDIX A A-56

## TRIANGLS THREE NODE ELEMENTS

| ATTRIBUTE  | TYPE   | DESCRIPTION          | UNITS         |
|------------|--------|----------------------|---------------|
|            |        |                      |               |
| 1 CMPONENT | INT    | COMPONENT NUMBER     | DIMENSIONLESS |
| 2 ELEMENT  | INT    | ELEMENT NUMBER       | DIMENSIONLESS |
| 3 NODE1    | INT    | NODE 1               | DIMENSIONLESS |
| 4 NODE2    | INT    | NODE 2               | DIMENSIONLESS |
| 5 NODE3    | INT    | NODE 3               | DIMENSIONLESS |
| 6 EL-TYPE  | TEXT 8 | ELEMENT TYPE         | DIMENSIONLESS |
| 7 MATERIAL | TEXT 8 | MATERIAL             | DIMENSIONLESS |
| 8 THICKNES | REAL   | THICKNESS OF ELEMENT | L             |
| 9 NONSTWHT | REAL   | NON-STRUCTURAL MASS  |               |

#### TUBEPROP TUBE PROPERTIES

| ATTRIBUTE  | TYPE   | DESCRIPTION           | UNITS         |
|------------|--------|-----------------------|---------------|
|            |        |                       |               |
| 1 NOM-SIZE | TEXT 8 | NOMINAL SIZE          | DIMENSIONLESS |
| 2 RADIUSIN | REAL   | INSIDE RADIUS         | L             |
| 3 RADIUSOU | REAL   | <b>OUTSIDE RADIUS</b> | L             |

**APPENDIX** A

## APPENDIX B

# USER'S GUIDE TO IMAT SIMULATION PROCESS

| INTRODUCTION                                            | B- 1  |
|---------------------------------------------------------|-------|
| OVERVIEW OF THE IMAT SOLUTION PROCEDURE                 | B- 2  |
| STEP-BY-STEP OUTLINE OF THE SIMULATION PROCEDURE        | B- 6  |
| DETAILED DESCRIPTION OF THE SIMULATION PROCEDURE        | B- 8  |
| NUMERICAL EXAMPLE OF THE CLOSED-LOOP SIMULATION PROCESS | B-17  |
| DESCRIPTION OF THE DATA RECOVERY PROCESSORS             | B. 27 |

#### **INTRODUCTION 1**

Welcome to IMAT! This Appendix demonstrates the procedure for using IMAT by analyzing a simple 3-DOF multi-input, multi-output model. Developed by the Interdisciplinary Research Office at the NASA Langley Research Center, IMAT provides an efficient capability to analyze satellite control systems influenced by structural dynamics by linking a relational database to commercial structural and controls analysis codes.

The IMAT Closed-Loop Simulation Process is presented here in five sections:

- A. Overview of the IMAT Solution Procedure
- B. Step-by-Step Outline of the Simulation Procedure.
- C. Detailed Description of the Simulation Procedure.
- D. Numerical Example of the Closed-Loop Simulation Process
- E. Description of the Data Recovery Processors.

The approach has been divided into four phases (Structural Analysis, Control Design and Analysis, Simulation, Data Recovery) and 20 steps. A SUPERTAB universal file for the example problem is available on NOS. Type GET,EX1UNV/UN=IMAT to access this file. If you choose this approach, skip step 1 of the IMAT process--SUPERTAB Model Building.

This guide is designed to help you master the tools in the IMAT process as well as build your confidence and appreciation for its capabilities. It has been assembled with you, the user, in mind, so please let us know if we can present it more clearly. We trust it will be a good beginning for you!

#### PHASE I. Structural Analysis

The approach to the analysis of the dynamic behavior of structures with closed-loop control forces is represented schematically in figure B1. The analyst develops a finite element model (e.g., using the SUPERTAB modeling code from Structural Dynamics Research Corporation) and stores the model in an IMAT The IMAT database schema was developed specifically for storage and retrieval of finite element models, modes, frequencies, material properties, rigid-body inertia information, and other engineering information of interest in the definition of large spacebased structures. For this reason, IMAT does not support a complete set of the elements and solution sequences in MSC/NASTRAN. For example, neither solid elements nor aeroelastic analysis is supported. The database for a given structure is managed by a commercial relational database manager code called RIM developed and marketed by Boeing Computer Services. The analyst can then retrieve finite element information from the database, create an MSC/NASTRAN data deck, and perform an undamped modal analysis using Solution 3 of MSC/NASTRAN. The analyst will usually compute a number of modes and frequencies sufficient to describe the dynamic behavior range of interest by a modal analysis. The analyst saves the New Problem Tape for future use in the recovery of physical data and stores the modes and frequencies in the IMAT database.

#### PHASE II. Control Design and Analysis

With the normal modes available, the linear system matrices which define the structure (plant) are created using IMAT's interactive LINEAR SYSTEMS MATRICES GENERATOR (LSMG) processor. This processor asks the analyst to select the modes of interest which will be used to represent the dynamics of the plant, to define modal damping values for each mode, to define sensor locations and type, and to define controller locations and type. For complex control systems, the system dynamic equations of motion are formulated using the MATRIXx and SYSTEM\_BUILD codes developed and marketed by Integrated Systems Incorporated.

MATRIXx can also be used to investigate the stability of a system by using tools such as Bode plots and eigenvalue solvers.

#### PHASE III. Simulation

If proportional damping is assumed, the dynamic equations for the structure can be represented by a set of uncoupled modal equations; however, the equations become coupled with the introduction of feedback control forces (forces which depend on response measurements) and the addition of dynamic equations for the actuators and sensors. The coupled system dynamic equations, not readily solvable in MSC/NASTRAN, are recast by the LSMG processor into first order differential equations based on state-space variables and solved directly using MATRIXx or by numerical integration using SYSTEM\_BUILD depending on the complexity of the control forces and dynamics.

#### PHASE IV. Data Recovery

After the controls analyst has completed the simulation using MATRIXx or SYSTEM\_BUILD, the structural analyst uses MSC/NASTRAN to transform the modal solutions to physical output such as grid point displacements and element stresses. The physical data recovery procedure, illustrated in figure B2, requires three files - the Old Problem Tape from the Solution 3 normal modes analysis, the modal solution matrix calculated by MATRIXx, and an MSC/NASTRAN Solution 31 transient analysis restart data deck (including the checkpoint The Old Problem Tape contains a complete physical and modal description of the structure, including physical and material properties, and the matrix of eigenvectors used to transform modal coordinates to physical coordinates. It does not require any modifications prior to being used in the restart process. processor converts the modal solution matrix that was calculated by MATRIXx to MSC/NASTRAN INPUTT4 format, and another IMAT processor constructs the complete MSC/NASTRAN data deck to be used in the physical recovery operations. The last section of this appendix provides details of these IMAT processors and their input/output requirements.

C - 3

APPENDIX B

#### OVERVIEW OF THE IMAT SOLUTION PROCEDURE 3

The integration of the controls and structures disciplines requires methods of organizing and transmitting data between analysts that reduce the probability of errors caused by poor communications. IMAT uses a single file called the CONTROLS INFORMATION file as an index of the information that the structural analyst requires to calculate physical quantities based on modal simulation results. The controls analyst creates this file interactively, using an IMAT processor, by providing information about the system, including modal damping ratios, time steps and length of time used in the simulation, and the modes that were used. Controller and sensor descriptions as well as applied load descriptions are also provided. The CONTROLS INFORMATION file contains the names of the IMAT database files and the MATRIXx/SYSTEM\_BUILD files that contain the modal solution matrix and the applied load and controller force/torque time histories.

The structural analyst uses an IMAT interactive processor to create the MSC/NASTRAN Solution 31 modal transient analysis restart data deck. In addition to user-supplied input, the processor retrieves data from the CONTROLS INFORMATION file and from files that are referenced in the CONTROLS INFORMATION file. The processor inserts a simple DMAP alter in the Executive Control Deck that forces MSC/NASTRAN to "jump" over the transient response calculations and read in the MATRIXx simulation results instead. The data recovery phase of Solution 31 then proceeds in the normal manner. The processor also customizes a DMAP alter that edits the eigenvalue table and eigenvector matrix to ensure that the modes used in the data recovery phase are the same modes that were used in the simulation. This feature allows the controls analyst to select any set of modes for the simulation, regardless of whether the associated frequencies are all in a single range of values.

The Case Control Deck is assembled automatically except for the titles and the X, Y PLOT requests. The plot request package is created by a menu-driven procedure that interrogates the user to determine the information to be plotted and the format of the plots.

The Bulk Data Deck for the restart contains the cards needed to define the loads, the modal damping ratios, the simulation times and

#### OVERVIEW OF THE IMAT SOLUTION PROCEDURE 4

time steps, and the vectors that are used to partition the eigenvalues and eigenvectors. All of the Bulk Data cards are created automatically by the processor.

APPENDIX B

#### STEP-BY-STEP OUTLINE OF THE SIMULATION PROCEDURE 1

#### Phase I. Structural Analysis

- step 1. Build structural model with SUPERTAB (VAX).
- step 2 On IMAT, NOS run the CREATE DATABASE processor to create database.
- step 3. Transfer SUPERTAB Universal file from VAX to NOS using the FILE TRANSFER processor.
- step 4. Run SUPERTAB-TO-RIM to load database.
- step 5. Run RIM-TO-NASTRAN to create MSC/NASTRAN data deck.
- step 6. Run MSC/NASTRAN to calculate natural frequencies and mode shapes (save Old Problem Tape and Punch File).
- step 7. Run NASTRAN-TO-RIM/ANALYSIS to load frequencies and mode shapes.

#### Phase II. Control Design and Analysis

- step 8. Run STRUCTURES TO CONTROLS DATABASE processor to create controls database.
- step 9. Use CONTROLS DATABASE EDITOR to define control system.
- step 10. Run LINEAR SYSTEMS MATRICES GENERATOR (LSMG) to create systems matrices.
- step 11. Transfer systems matrices to VAX and run ABC-TO-MATRIXX to reformat.
- step 12. Run MATRIXx to calculate control gain matrix, assemble the plant matrix and store these matrices in a MATRIXx file.
- step 13. Assemble closed-loop plant (A) matrix in MATRIXx.

APPENDIX B

#### STEP-BY-STEP OUTLINE OF THE SIMULATION PROCEDURE 2

step 14. Run MATRIXx to calculate the closed-loop eigenvalues.

#### Phase III. Simulation

- step 15. Read disturbance matrix [E] (created by LSMG) into MATRIXx.
- step 16. Run MATRIXx to calculate transient response to the desired forcing function, e.g., an impulse load. Run SYSTEM\_BUILD if the control forces are discontinuous.
- step 17. Save modal solution (q, q, and q) in formatted MATRIXx files.

#### Phase IV. Data Recovery

- step 18. On NOS run the CONTROLS-TO-NASTRAN processor to create UHV (modal solution) file in MSC/NASTRAN INPUTT4 format.
- step 19. Run RECOVERY OF PHYSICAL OUTPUT processor to create MSC/NASTRAN data deck (including plot requests).
- step 20. Run MSC/NASTRAN using Old Problem Tape from normal modes solution and UHV (modal solution matrix) calculated by MATRIXx to obtain physical results.

In order to solve the problem, three design techniques are applied--assume the structure may be represented as a linear elastic system, discretize the model by finite element techniques, and perform a modal analysis. The menu-driven IMAT process lends itself to a step-by-step breakdown from model development to controls and structures analysis. The individual steps are grouped in four phases--Structural Analysis, Control Design and Analysis, Simulation, and Data Recovery. Bold face type in the text refers to the interactive IMAT menu prompts.

#### Phase I. Structural Analysis

#### step 1. SUPERTAB model building

Begin the session by constructing the model in response to menu queries (the test case is a 3-mass structure as shown in section C, connected by damped springs). From the VAX prompt (machine HE), type IDEAS, choose the terminal type (e.g., T4014), establish a model file, and pick the desired units of weight and measure (NOTE: IMAT allows any consistent set of units that has mass, length, and time as the primary quantities). Now select the SUPERTAB (EA) option, get into PRE/POSTPROCESSING (P), and create the physical and material tables to describe,

- a. modulus of elasticity
- b. Poisson's ratio
- c. shear modulus

- d. rod cross-sectional area (for spring constants, k)
- e. mass data

At this point, set up the nodes and elements of the model and assign them the appropriate physical and material properties. (NOTE: In this example, rod elements are used in place of springs which are not in the IMAT library. Modal damping is used instead of physical viscous dampers.) Once the universal file is saved, log off VAX and move on to the next step. . .

#### step 2. Create Structures Database

This process creates an indirect access database file in the NOS operating system (machine Y). Beginning with the UTILITIES MENU of IMAT, select DB & FILE MANAGEMENT MENU, then GENERATE NEW RIM DATABASE. The procedure follows logically from the menu prompts.

#### step 3. Transfer SUPERTAB universal file

This step transfers the SUPERTAB ASCII universal file from the VAX to the NOS operating system. From the **DB** & FILE MANAGEMENT MENU, select FILE TRANSFER SYSTEM and respond to the menu queries.

#### step 4. SUPERTAB-TO-RIM

Under the FINITE ELEMENT ANALYSIS MENU of IMAT, pick SUPERTAB TO RIM and input the name of the database created in step 2. This procedure loads the universal file into the RIM structures database on NOS. At this point you can use the IMAT processor called DITS (DATABASE INTERROGATION AND TRANSFER SYSTEM) to look at the physical and material properties of the generated model.

#### step 5. RIM-TO-NASTRAN

Now the model is analyzed using MSC/NASTRAN (developed by the MacNeal-Schwendler Corporation) to compute its modes and frequencies. First select the MSC/NASTRAN MENU from the FINITE ELEMENT ANALYSIS MENU. Under FORMAT MSC/NASTRAN DATA FROM RIM, you provide a frequency range of interest, an estimated number of roots in that range and the desired number of roots. You also must choose which degrees of freedom (DOF) are constrained. An MSC/NASTRAN data file is then created containing a complete finite element description of the model.

#### step 6. INTERACTIVE NASTRAN

This is the actual analysis stage performed on the model by NASTRAN. From the MSC/NASTRAN MENU, select RUN MSC/NASTRAN INTERACTIVELY. This step calculates the eigenvalues and eigenvectors to be used in the controls analysis. MSC/NASTRAN saves the results in a local file called PUNCH. The checkpoint dictionary, contained in the PUNCH file, is used in the data recovery phase of the problem. A local file called UT2 must also be saved. This file contains the rigid-body mass properties of the structure.

#### step 7. NASTRAN-TO-RIM

This procedure takes NASTRAN analysis data from the PUNCH file and loads it into the RIM database file created in step 2. Choose FINITE ELEMENT ANALYSIS from the IMAT menu followed by MSC/NASTRAN MENU and LOAD ANALYSIS RESULTS INTO RIM. The output data is added to the database -- that is, vibrational eigenvector data and rigid-body mass properties only. Now you can use DITS (or the RIM option under the UTILITIES MENU) to inspect the eigenvector information.

#### Phase II. Control Design and Analysis

#### step 8. STRUCTURES TO CONTROLS DATABASE

Once in IMAT, get into STRUCTURES TO CONTROLS DATABASE from the CONTROLS MENU. Here the controls database is formatted from the RIM structures database which now contains the modal analysis data calculated by MSC/NASTRAN.

#### step 9. CONTROLS DATABASE EDITOR

From the CONTROLS MENU, select CONTROLS

DATABASE EDITOR and enter the actuator, sensor and force information for the model. Additionally, you must give the system description for the particular model described-this is essential in the next step.

#### step 10. LINEAR SYSTEMS MATRICES GENERATOR (LSMG)

From the CONTROLS MENU, get into LINEAR SYSTEMS MATRICES GENERATOR and enter the name of the controls database, identifying the particular system you'll be using in the analysis. From this data the A, B, C, and E matrices are generated and two files are created--LSMFIL and LSMOUT. [A] (the plant matrix) and [B] (the control influence matrix) specify the linear system completely so that the dynamics and stability

of the model can be determined by investigating these matrices. [C] (the observation matrix) contains information relating physical output to the state vector. [E] (the disturbance matrix) is also created and is used in the simulation phase. When this process is finished, select CREATE FORMATTED DATA FILE to write the matrices to a formatted file in compressed form. This file can be read by a FORTRAN application program such as ABC-to-MATRIXX. A DATA PRINT-FILE can also be generated so that you can conveniently look at the matrices.

#### step 11. ABC-to-MATRIXX

Now log onto the VAX (machine C) and type IMAT to enter the main executive. Get into the CONTROLS MENU, and select PREPARE LINEAR MATRICES FOR MATRIXX. IMAT automatically transfers the linear system matrix files from NOS to VAX, and saves them in a data file. This process also reformats the matrices so they can be used in MATRIXx.

#### step 12.Run MATRIXx to calculate control gain matrix

On VAX (machine C), type MAT to get into MATRIXx. Then load the linear system matrix file and set up the plant matrix. MATRIXx can also be used to compute control gains via an appropriate control law. Modern control theory (time domain) is used here. In the IMAT example problem, a control law

that minimizes a specified performance index governs these control gains. Store the newly created control gain matrix and plant matrix in a MATRIXx file.

#### step 13. Create the closed-loop plant (A) matrix in MATRIXx

This step assembles the control gain and plant matrices and sets up the system for closed-loop analysis without accounting for the disturbance forces.

#### step 14. Compute closed-loop eigenvalues in MATRIXx

Now that the closed-loop [A] matrix is created, run MATRIXx and compute the closed-loop system eigenvalues to determine the stability of the system. System stability can also be investigated by using MATRIXx to generate Bode plots. Store this information in a MATRIXx file. If your system is stable, move on to the simulation phase. . .

#### Phase III. Simulation

#### step 15. Read disturbance matrix into MATRIXx

Now that the matrices have been assembled in MATRIXx, you can perform a simulation for a given input function, such as a unit impulse load. The closed-loop system now must include the E matrix.

#### step 16. Calculate transient response to impulse load

Before the next step, you must set up (in MATRIXx) three separate files for modal displacement, velocity and acceleration. A separate file must also be generated for each controller force and disturbance force. (NOTE: SYSTEM\_BUILD, found within MATRIXx, is a valuable tool for building block diagrams of feedback control systems. The procedure will not be shown here, but it is available in the IMAT process.)

#### step 17. STORE CONTROLS INFORMATION

From IMAT on VAX (machine C), select the CONTROLS MENU and get into STORE CONTROLS INFORMATION. Here you develop the CONTROLS INFORMATION file which is similar to the system description procedure in step 9. The CONTROLS INFORMATION file is used by the IMAT PHYSICAL DATA RECOVERY processor to create a complete MSC/NASTRAN data deck.

#### Phase IV. Data Recovery

#### step 18. CONTROLS TO NASTRAN

From NOS (machine Y), get into the CONTROLS MENU of IMAT and select the CONTROLS TO NASTRAN option. This processor reads the modal (state-space) solution calculated by MATRIXx and converts it to a form that can be read by MSC/NASTRAN.

#### step 19. Recovery of Physical Data and Results

After generating a CONTROLS INFORMATION file and an MSC/NASTRAN-readable modal solution file, you can use the RECOVERY OF PHYSICAL OUTPUT module to create a complete MSC/NASTRAN data deck. This deck is used to calculate desired physical output quantities such as nodal displacements or element stresses. The processor allows you to interactively select the information you want to calculate and generates appropriate X, Y plot commands.

# step 20. Run modified MCS/NASTRAN Solution 31 to get physical output

The data deck created in step 19 is used together with the modal solution file and the Old Problem Tape. You can execute MSC/NASTRAN in either the interactive mode or the batch mode using IMAT's NASTRAN menu.

#### INTRODUCTION

The physical system that is modeled in the IMAT example problem consists of three concentrated masses connected in series by linear springs (modeled with rod elements in IMAT). Modal proportional damping is used to account for the passive damping in the system. Each mass is free to translate along the x axis only, and there are position and rate sensors attached to each mass. Actuators are attached to masses ml and m2. The force output of the actuators is determined by controllers that calculate feedback forces based on a PD (proportional plus derivative) control law. The objective of the problem is to minimize the transient response of the system without resorting to excessive control forces. Therefore a compromise is required in calculating feedback gains. An optimal regulator problem is formulated to determine a set of constant gains that minimizes a specified performance index.

Phase I: Structural Analysis

steps 1-5. Create Finite Element Model

Mass-spring System

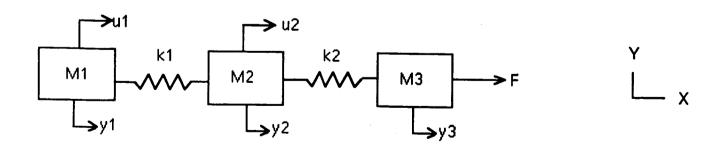

APPENDIX B

#### **Notations**

y: physical displacement coordinates (signal observation points)

M: masses

k: spring constants

u: control forces

F: disturbance force

NOTE: damping is accounted for by introducing proportional modal damping later in the problem formulation

#### Numerical Data:

M1: 2, M2: 1, M3: 3

k1:1, k2:2

step 6. Interactive NASTRAN -- Normal Modes Analysis

Equations of Motion for Undamped Free Vibration

$$M\ddot{y} + ky = 0$$

where

$$M = \begin{bmatrix} m_1 & 0 & 0 \\ 0 & m_2 & 0 \\ 0 & 0 & m_3 \end{bmatrix} = \begin{bmatrix} 2 & 0 & 0 \\ 0 & 1 & 0 \\ 0 & 0 & 3 \end{bmatrix}$$

$$k = \begin{bmatrix} k_1 & -k_1 & 0 \\ -k_1 & k_1 + k_2 & -k_2 \\ 0 & -k_2 & k_2 \end{bmatrix} = \begin{bmatrix} 1 & -1 & 0 \\ -1 & 3 & -2 \\ 0 & -2 & 2 \end{bmatrix}$$

Solutions: 
$$[\omega]$$
 = natural frequencies (rad/sec)  
 $[\Phi]$  = mode shapes

Normalize Mode Shapes to Satisfy

$$[\Phi]^T[M] [\Phi] = [I]$$

Numerical Results

$$[\omega] = \begin{bmatrix} \omega_1 & 0 & 0 \\ 0 & \omega_2 & 0 \\ 0 & 0 & \omega_3 \end{bmatrix} = \begin{bmatrix} 0 & 0 & 0 \\ 0 & 0.7427 & 0 \\ 0 & 0 & 1.8974 \end{bmatrix}$$

$$[\Phi] = \begin{bmatrix} 0.4075 & 0.5575 & 0.1460 \\ 0.4075 & -0.0597 & -0.9093 \\ 0.4075 & -0.3518 & 0.2057 \end{bmatrix}$$

step 7. Store Mode Shapes and Frequencies in RIM Database

#### Phase II: Control Design and Analysis

step 8. Run STRUCTURES-TO-CONTROLS processor to create controls database

#### step 9. Use CONTROLS DATABASE EDITOR to Define Control System

Define Generalized (Modal) Coordinates, {q}

$$\{y\} = [\Phi] \{q\}$$

Rewrite Equations of Motion, Including Modal Damping, Control Forces, and Disturbances

$$\ddot{q} + 2\zeta\omega\dot{q} + \omega^2q = \Phi^TB_cu(t) + \Phi^TB_FF(t)$$

where

$$\zeta = \begin{bmatrix} 0.005 & 0 & 0 \\ 0 & 0.005 & 0 \\ 0 & 0 & 0.005 \end{bmatrix}$$
 (0.5% critical damping for each mode)

$$B_{c} = \begin{bmatrix} 1 & 0 \\ 0 & 1 \\ 0 & 0 \end{bmatrix}$$
 Control Influence Matrix (controllers at m1 and m2)

$$B_{F} = \begin{bmatrix} 0 \\ 0 \\ 0 \\ 1 \end{bmatrix}$$
 Disturbance Influence Matrix (applied force at m3)

Step 10. Run LINEAR SYSTEMS MATRICES GENERATOR (LSMG) to create systems matrices

NOTE LSMG writes these matrices in compressed form. You must use MATRIXx to expand them to the full form shown below.

$$\dot{x} = Ax + Bu$$
 $y = Cx + Du$ 

where the state space vector MUST be defined as

$$\mathbf{x} = [\mathbf{q}_1 \quad \mathbf{q}_2 \quad \mathbf{q}_3 \quad \dot{\mathbf{q}}_1 \quad \dot{\mathbf{q}}_2 \quad \dot{\mathbf{q}}_3]$$

$$A = \begin{bmatrix} 0 & | & I \\ & | & \\ & ---- \\ -\omega^2 & | & -2\varsigma\omega \end{bmatrix}$$

$$B = \begin{bmatrix} 0 & 0 & 0 & 0 \\ ----- & 0 & 0 & 0 \\ \hline \Phi^{T}B_{C} & 0 & 0.4075 & 0.4075 \\ 0.5575 & -0.0597 & 0.1463 & -0.2057 \end{bmatrix}$$

$$C = [\Phi \mid 0] = \begin{bmatrix} 0.4075 & 0.5575 & 0.1460 & | & 0 & 0 & 0 \\ 0.4075 & -0.0597 & -0.9093 & | & 0 & 0 & 0 \\ 0.4075 & -0.3518 & 0.2057 & | & 0 & 0 & 0 \end{bmatrix}$$

$$D = \begin{bmatrix} 0 & 0 \\ 0 & 0 \\ 0 & 0 \end{bmatrix}$$

- Step 11. Transfer system matrices to VAX and run ABC-TO-MATRIXx to reformat for input to MATRIXx
- Step 12. Run MATRIXx to calculate control gain matrix

**Choose Cost Function** 

$$\mathbf{P} = \int_{0}^{\infty} (\mathbf{x}^{\mathrm{T}} \mathbf{Q} \mathbf{x} + \mathbf{u}^{\mathrm{T}} \mathbf{R} \mathbf{u}) \, \mathrm{d}\mathbf{t}$$

where

$$Q = I$$
 (identity matrix)  $x = A$  matrix  
 $R = I$   $u = B$  matrix

Use REGULATOR function in MATRIXx to solve Ricatti Equations and obtain Optimal Gain Matrix, G

$$G = \begin{bmatrix} 0.5517 & 0.5090 & -0.1558 & 1.2036 & 1.1926 & 0.2094 \\ 0.8352 & -0.1994 & -0.7753 & 2.0760 & 0.8445 & -0.8281 \end{bmatrix}$$

Step 13. Assemble closed-loop plant (A) matrix in MATRIXx

Closed-loop Model

$$\dot{x} = A_{c}x + Ef$$

$$y = Cx$$

where

$$A_c = A - BG$$
 (G = gain matrix)

$$= \begin{bmatrix} 0 & 0 & 0 & 1 & 0 & 0 \\ 0 & 0 & 0 & 0 & 1 & 0 \\ 0 & 0 & 0 & 0 & 0 & 1 \\ -0.5647 & -0.3022 & 0.4365 & -1.3497 & -0.1291 & 0.3111 \\ -0.2578 & -0.8214 & 0.0322 & -0.5451 & -0.7426 & -0.1748 \\ 0.6778 & 0.1372 & -4.4096 & 1.7413 & -0.9705 & -0.9342 \end{bmatrix}$$

## Step 14. Run MATRIXx to calculate the closed-loop eigenvalues and damping ratios

#### Closed-loop Eigenvalues

$$\lambda_{c} = \begin{bmatrix} -0.5091 + 1.8505i \\ -0.5091 - 1.8505i \\ -0.5971 + 0.4928i \\ -0.5971 - 0.4928i \\ -0.3980 + 0.7151i \\ -0.3980 - 0.7151i \end{bmatrix}$$

#### Closed-loop Damping Ratios

$$\varsigma_{c} = \begin{bmatrix} 0.7713 & 0 & 0 \\ 0 & 0.4863 & 0 \\ 0 & 0 & 0.2652 \end{bmatrix}$$

#### Phase III: Simulation

#### Step 15. Read disturbance matrix, [E], created by LSMG into MATRIXx

$$\mathbf{E} = \begin{bmatrix} 0 \\ ---- \\ \mathbf{\Phi}^{\mathrm{T}} \mathbf{B}_{\mathrm{F}} \end{bmatrix} = \begin{bmatrix} 0 \\ 0 \\ ---- \\ 0.4075 \\ -0.3518 \\ 0.2057 \end{bmatrix}$$

APPENDIX B

- Step 16. Calculate transient response to impulse load applied at m3
- Step 17. Save modal solution (q, q, and q) in formatted MATRIXx files

#### Phase IV. Data Recovery

Step 18 Run CONTROLS-TO-NASTRAN processor to create UHV (modal solution) file in MSC/NASTRAN INPUTT4 format

#### Contents of MATRIXx Solution Files

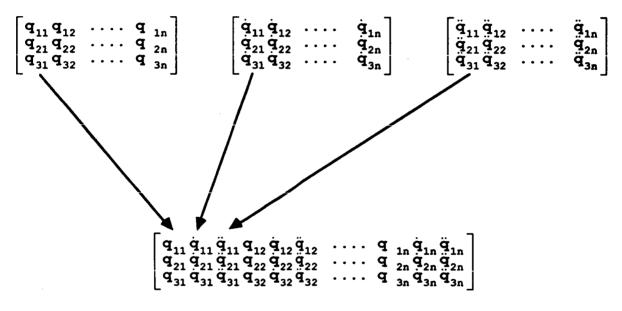

Contents of MSC/NASTRAN UHV File

#### NOTES:

- 1.  $q_{ij} = modal$  coordinate of mode i at time step j
- 2.  $x(t) = (q_1(t) q_2(t) \dots q_n(t) \dot{q}_1(t) \dot{q}_2(t) \dots \dot{q}_n(t))$
- 3.  $\dot{x}(t) = (\dot{q}_1(t) \dot{q}_2(t) \dots \dot{q}_n(t) \ddot{q}_1(t) \ddot{q}_2(t) \dots \ddot{q}_n(t))$

Step 19. Run RECOVERY OF PHYSICAL OUTPUT processor to create an MSC/NASTRAN Modified Solution 31 restart data deck that contains requests for physical time-history plots

Step 20. Run MSC/NASTRAN modified Solution 31 to obtain physical results

# ALTERATION OF SOLUTION SEQUENCE 31 TO RECOVER PHYSICAL RESULTS

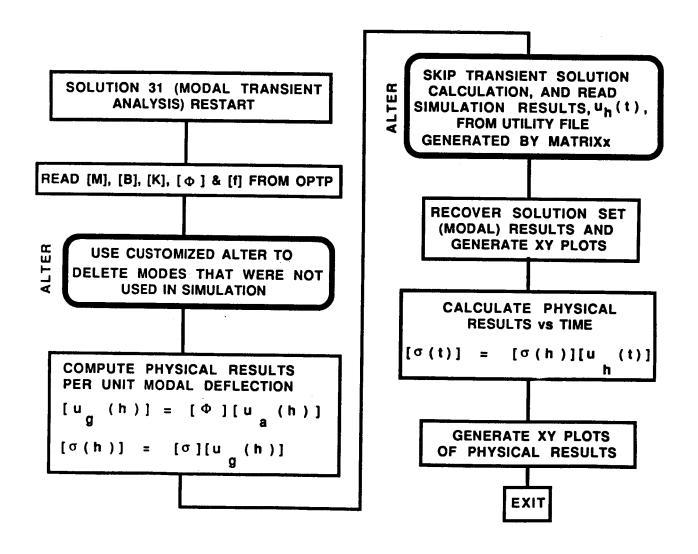

APPENDIX B

#### DESCRIPTION OF THE DATA RECOVERY PROCESSORS 1

Three processors written in FORTRAN 77 are employed in using MSC/NASTRAN to recover physical output from a state-space time simulation calculated using MATRIXx or SYSTEM\_BUILD as shown in figure B2. A description of each processor follows.

CONTROLS INFORMATION processor: This program creates a Controls Information File which documents one closed-loop simulation and also handles file transfers of the MATRIXx/SYSTEM\_BUILD modal simulation results and time histories to the targeted directory to be used by the structural analyst. The CONTROLS INFORMATION processor prompts the controls analyst in an interactive session for all the data pertinent to one closed-loop simulation. A subset of this data is used by the RECOVERY OF PHYSICAL OUTPUT processor; however, optional items may be entered into the file to serve as documentation for the controls analyst. The data items requested by the CONTROLS INFORMATION processor include database and related file information, name of the analyst, date of the analysis, as well as controller, sensor, and load specifications, modes, and the damping ratio and time step interval used in the analysis.

CONTROLS-TO-NASTRAN processor: This program reads the MATRIXX or SYSTEM\_BUILD modal simulation results and creates an MSC/NASTRAN UHV (modal solution) matrix. A binary file is used for the UHV matrix to conserve disk space due to the anticipated size of these files and also to take advantage of the significant performance advantage of using a binary structured file.

RECOVERY OF PHYSICAL OUTPUT processor: This program allows the structural dynamicist during an interactive menu-driven terminal session to create the MSC/NASTRAN Executive, Case Control, and Bulk Data Decks required to recover physical results from the closed-loop simulation. The program uses the data recorded in the Controls Information File by the controls analyst to locate the original IMAT database for the model as well as the load time history files. It also extracts from the file, the modes, damping ratio, and time step interval used in the simulation.

Creation of the Executive Control Deck: As a precaution, the RECOVERY OF PHYSICAL OUTPUT processor compares the number of

#### DESCRIPTION OF THE DATA RECOVERY PROCESSORS 2

structural modes used in the MATRIXx/SYSTEM\_BUILD simulation with the number of modes stored in the IMAT database, and alerts the analyst to any discrepancies. It then creates the Executive Control Deck which includes alters which will tailor the execution of MSC/NASTRAN to read in the state-space solution from MATRIXx/SYSTEM\_BUILD files (See Figure B3):

- 1. ALTER 455 is used to remove from the solution the structural modes not used by the controls analyst.
- 2. ALTERS 479 and 480 are used to skip MSC/NASTRAN's transient analysis calculations and substitute a UHV (modal solution) matrix that has been calculated by the controls code, MATRIXx or SYSTEM\_BUILD.

The checkpoint dictionary is extracted from the punch file created by the original MSC/NASTRAN normal modes analysis and inserted into the Executive Control Deck.

Creation of the Case Control Deck: The RECOVERY OF PHYSICAL OUTPUT processor initializes the Case Control Deck including title information entered by the structural dynamicist and allows the analyst to set plot parameters such as paper size, axis specifications, and scaling. The program then provides for automated generation of plot commands for dynamic load plots, modal and physical displacement, velocity, and acceleration plots, and element force and stress plots through a menu-driven interface.

Creation of the Bulk Data Deck: The RECOVERY OF PHYSICAL OUTPUT processor completes the MSC/NASTRAN data deck by generating the TLOAD, DAREA, and TABLED1 cards required for each dynamic load. DMI cards are written to generate the partitioning vectors that are used to remove modes from the analysis.

The recovery of physical output for the closed-loop simulation is completed with the execution of MSC/NASTRAN using the data deck created by the RECOVERY OF PHYSICAL OUTPUT processor, the Old Problem Tape (OPTP) from the normal modes analysis, and the UHV matrix file created by the CONTROLS-TO-NASTRAN processor.

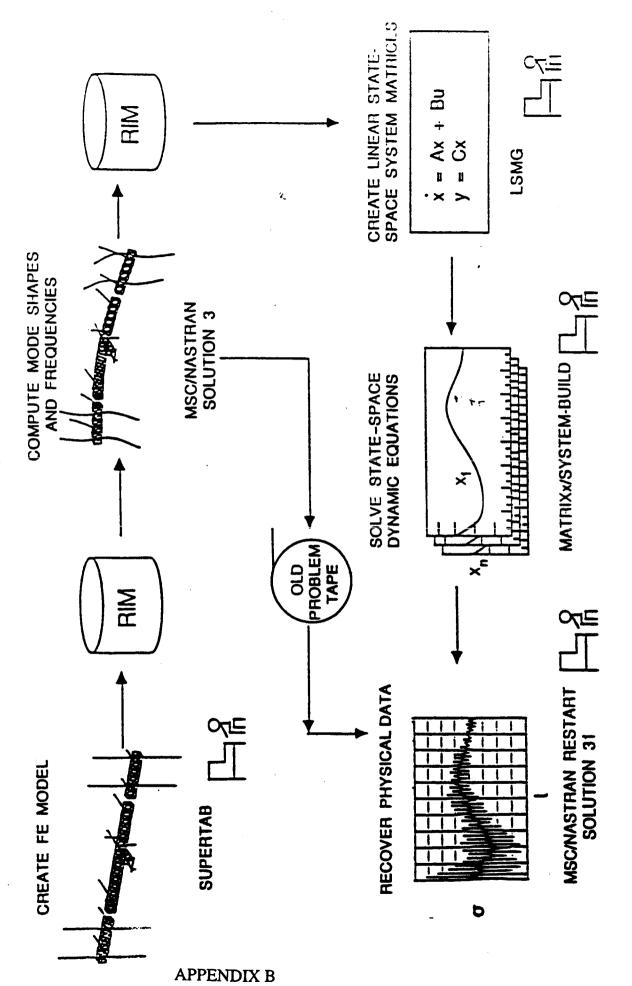

IMAT process for simulation of actively controlled flexible structures Fig. B1

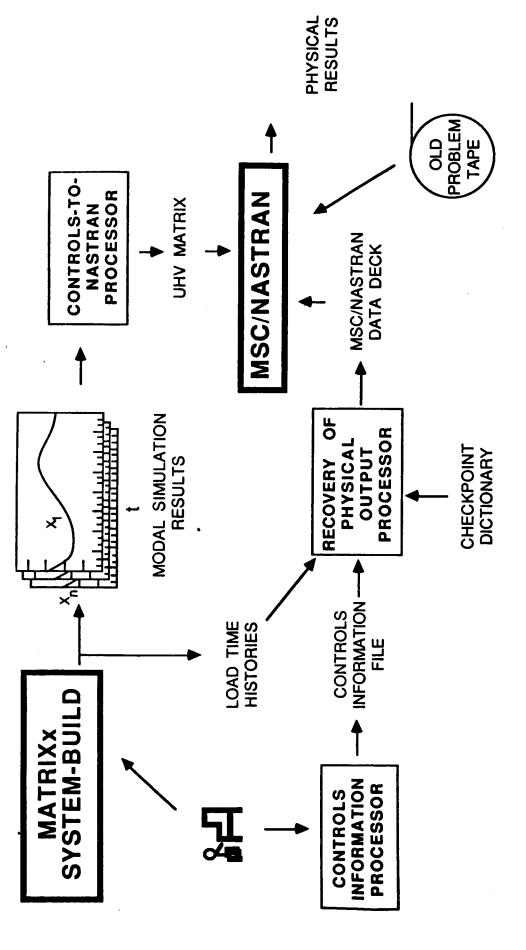

Fig. B2 Physical data recovery procedure

```
ID TRANSIENT ANALYSIS, IMAT ALTERS
SOL 31,0
COMPILER = LIST
THE FOLLOWING ALTER IS USED TO SKIP MSC/NASTRAN'S TRANSIENT ANALYSIS
$
$ CALCULATIONS AND SUBSTITUTE A UHV (MODAL SOLUTION) MATRIX THAT
                                                                   S
$ HAS BEEN CALCULATED BY A CONTROLS CODE (E.G., MATRIXX). THE
$ PROCEDURE ALLOWS A CLOSED LOOP TRANSIENT ANALYSIS MODAL SOLUTION
$ TO BE READ INTO MSC/NASTRAN USING THE INPUTT4 UTILITY MODULE. THE
$ MSC/NASTRAN SOLUTION SEQUENCE IS THEN USED TO OBTAIN PHYSICAL OUTPUT
$ SUCH AS DISPLACEMENTS OR STRESSES FROM THE CLOSED LOOP MODAL.
$ SOLUTION
    TWO DATA FILES MUST BE ATTACHED PRIOR TO EXECUTION OF THIS
$ MODIFIED SOLUTION SEQUENCE
$
$
    1) THE OLD PROBLEM TAPE CONTAINING THE MODE SHAPES AND
$
     FREQUENCIES CALCULATED BY MSC/NASTRAN SOLUTION 3 MUST
$
     BE ATTACHED AS LOCAL FILE OPTP
$
    2) THE CONTROLS-CODE-GENERATED MODAL SOLUTION MATRIX MUST
$
$
     BE ATTACHED AS LOCAL FILE UT5 (UT5 IS ASSUMED TO BE
$
     A FORTRAN READABLE BINARY FILE.)
$$$$$$$ ALTER TO REMOVE USER SELECTED MODES FROM SOLUTION SET
                                                            $$$$$$$$
$
$
      SUMMARY OF MODES USED IN CLOSED LOOP SIMULATION
$
            (0 = UNUSED 1 = USED)
$
          ORIGINAL MODES CALCULATED:
             1
$
      12345678901234567890123456
$
        000000111111111110000000000
ALTER 455
LAMX EMAT, LAMA/LAMB/ 10 $ELIMINATE UNWANTED FREQUENCIES&REORDER TABLE$
EQUIV LAMB, LAMA/TRUE $
                                                                   $
PURGE MI/ALWAYS $
                                                                   $
                                                                   $
PARTN PHIA, CP, /A11, A21, A12, A22/1 $ PARTITION EIGENVECTOR MATRIX (A-SET)
                                                                   $
EQUIV A11,PHIA/TRUE $
```

Fig. B3 Executive Control deck for modified Solution 31 Restart

APPENDIX B

```
$$$$$$$ ALTER TO SUBSTITUTE CONTROLS-CODE-GENERATED MODAL SOLUTION
                                                           $$$
ALTER 479
              $ SKIP MODULE TRD1 (TRANSIENT ANALYSIS)
                                                             $
                                                             $
JUMP SKIPTR
ALTER 480
                                                             $
LABEL SKIPTR
INPUTT4/UHV,,,,//15/-1/1 $ READ UHV MATRIX FROM LOCAL FILE UT5
ENDALTER
TIME 500
DIAG 8,16
RESTART BAILEY ,ZBORB1 ,10/8/87, 44192,
    1, XVPS , FLAGS = 0, REEL = 1, FILE = 5
         .....CHECKPOINT DICTIONARY.....
   257, XVPS , FLAGS = 0, REEL = 1, FILE = 126
$ END OF CHECKPOINT DICTIONARY
CEND
```

Fig. B3 Concluded

APPENDIX B

| National Aeronautics and Space Administration                                                                            | Report Documentation                                                                                                    | Page                                                                                                    |                                         |
|----------------------------------------------------------------------------------------------------|----------------------------------------------------------------------------------------------------|----------------------------------------------------------------------------------------------------|-----------------------------------------|
| 1. Report No.                                                                                                    | 2. Government Accession No.                                                                                                    | 3. Recipient's Catalog                                                                                   | No.                                     |
| NASA TM~100605                                                                                                    |                                                                                                    |                                                                                                    |                                         |
| 4. Title and Subtitle                                                                                                    |                                                                                                    | 5. Report Date                                                                                           |                                         |
| Integrated Multidisciplinary Analysis Tool IMAT Users' Guide                                                             |                                                                                                    | April 1988                                                                                               |                                         |
|                                                                                                    |                                                                                                    | 6. Performing Organiza                                                                                   | ation Code                              |
| 7. Author(s)                                                                                                    |                                                                                                    | 8. Performing Organiza                                                                                   | ation Report No.                        |
|                                                                                                    |                                                                                                    |                                                                                                    |                                         |
| Frances T. Meissner, E                                                                                                   | di tor                                                                                                    | 10 14/- 1 11-2 11-                                                                                       |                                         |
|                                                                                                    |                                                                                                    | 10. Work Unit No.                                                                                        |                                         |
| 9. Performing Organization Name and A                                                                                    | Address                                                                                                    | 585-01-21-03                                                                                             |                                         |
| NASA Langley Research<br>Hampton, VA 23665-5225                                                                          | Center                                                                                                    | 11. Contract or Grant M                                                                                  | No.                                     |
|                                                                                                    |                                                                                                    | 13. Type of Report and                                                                                   | Period Covered                          |
| 12. Sponsoring Agency Name and Addre National Aeronautics a                                                              | ess<br>and Space Administration                                                                                                    | Technical M                                                                                              | emorandum                               |
| Washington, DC 20546-0                                                                                                   |                                                                                                    | 14. Sponsoring Agency                                                                                    | Code                                    |
| system that has been described researchers and analys controls systems influexecutive system, IMAT a relational database | sciplinary Analysis Tool (I<br>eveloped at Langley Researc<br>ts with an efficient capabi<br>enced by structural dynamic<br>leads the user through the<br>manager to commercial and i<br>s. This paper describes th | h Center. IMAT proving to analyze sate s. Using a menu-driving program options. If n-house structural as | ides<br>llite<br>ven<br>MAT links<br>nd |
| 17. Key Words (Suggested by Author(s<br>Computer Software Syst<br>Structural Analysis, C                                 | em Uncl                                                                                                    | tion Statement<br>assified-Unlimited<br>Subject Catego                                                   | ory 39                                  |
| 19. Security Classif. (of this report)                                                                                   | 20. Security Classif. (of this page)                                                                                                    | 21. No. of pages                                                                                         | 22. Price                               |
| Unclassified                                                                                                    | Unclassified                                                                                                    | 225                                                                                                    | A10                                     |